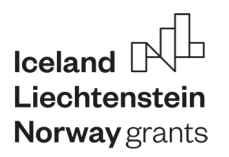

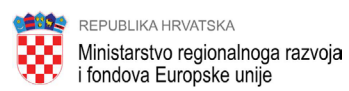

# Umjetna inteligencija u STEM edukaciji

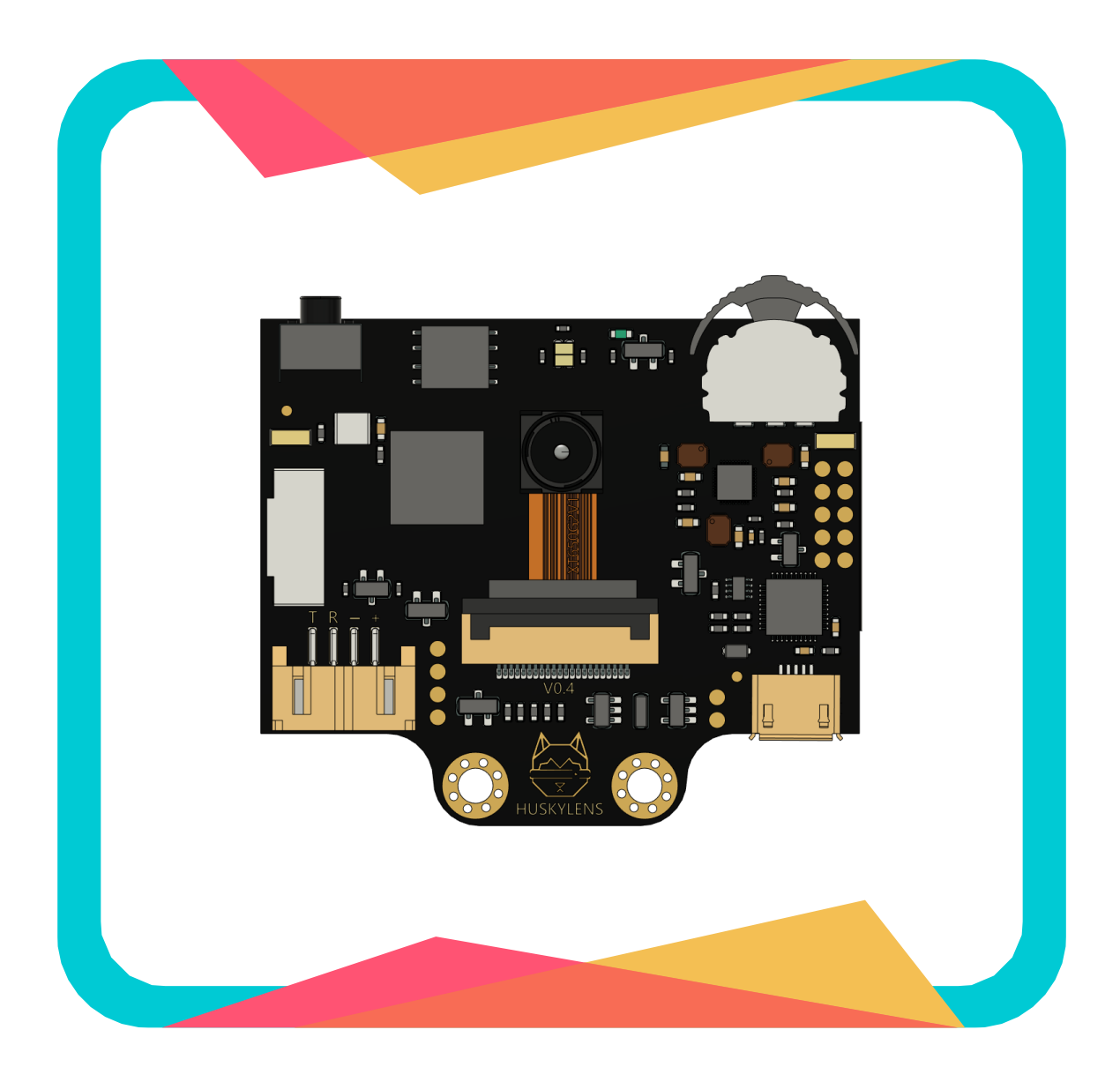

*Iryna Sabor, Oksana Pasichnyk, Dalia Kager, Ana Tolić, Teodora Tadej, Josip Šimić, Paolo Zenzerović*

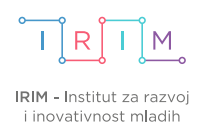

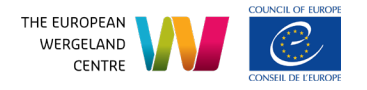

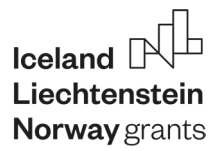

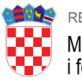

REPUBLIKA HRVATSKA Ministarstvo regionalnoga razvoja<br>i fondova Europske unije

# Umjetna inteligencija u STEM edukaciji

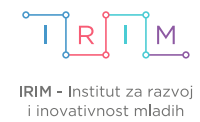

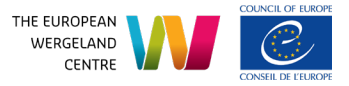

Naslov: *Umjetna inteligencija u STEM edukaciji*

Autori:

*Iryna Sabor, Oksana Pasichnyk, Dalia Kager, Ana Tolić, Teodora Tadej, Josip Šimić, Paolo Zenzerović*

Urednici: *Maja Mačinko, Paolo Zenzerović*

Nakladnik: *Institut za razvoj i inovativnost mladih, Kostelska ulica 1, 10000 Zagreb*

Za nakladnika: *Paolo Zenzerović*

Grafički urednik: *Martina Ribarić*

Lektura: *Josip Šimić*

Tisak: *LC Studio, Rovinj-Rovigno*

Naklada: 620 kom Zagreb, prosinac 2022.

ISBN 978-953-49075-4-2

CIP zapis je dostupan u računalnome katalogu Nacionalne i sveučilišne knjižnice u Zagrebu pod brojem 001157949.

**Sva prava pridržana. Zabranjeno je svako reproduciranje i umnažanje ove publikacije u cjelini, djelomično ili na bilo koji drugi način, bilo kojim sredstvima.** 

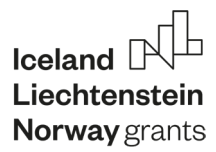

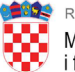

REPUBLIKA HRVATSKA Ministarstvo regionalnoga razvoja<br>i fondova Europske unije

# Umjetna inteligencija u STEM edukaciji

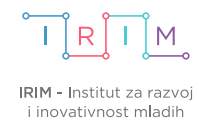

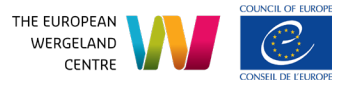

Sadržaj materijala isključiva je odgovornost Instituta za razvoj i inovativnost mladih.

### **Uvod**

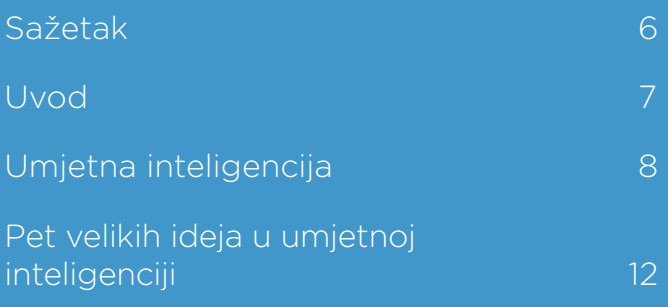

### **Umjetna inteligencija u društvu**

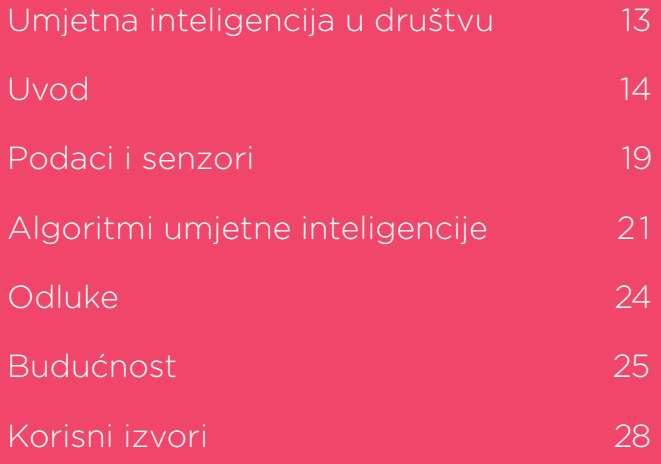

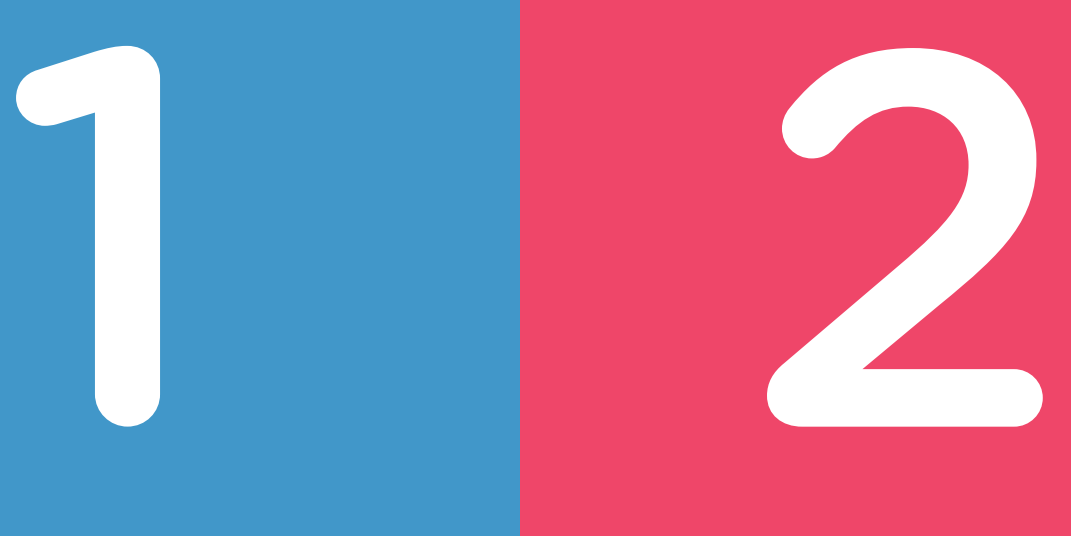

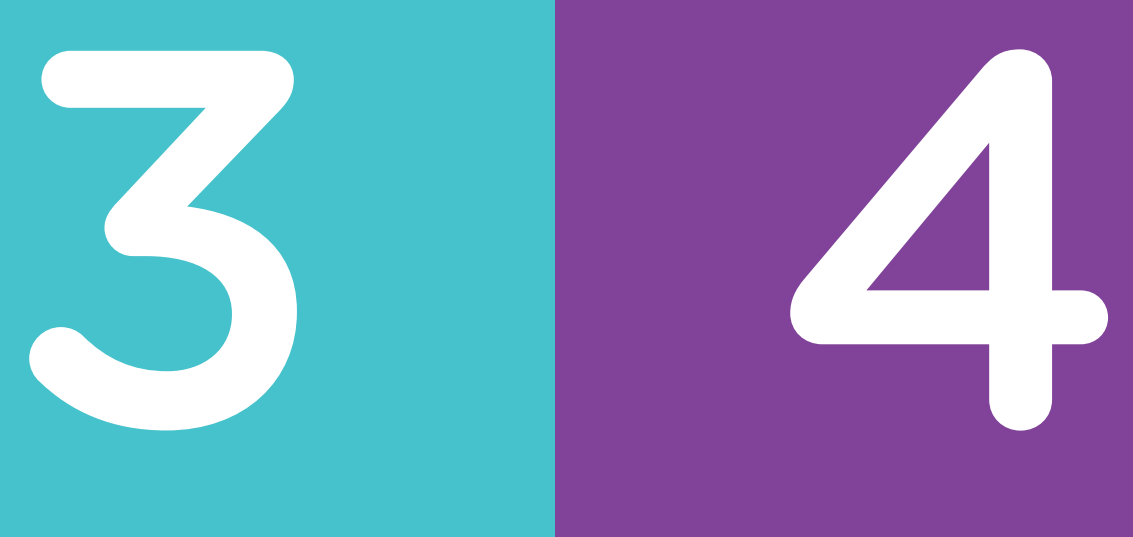

### **HuskyLens kamera i programiranje**

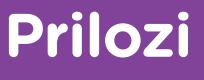

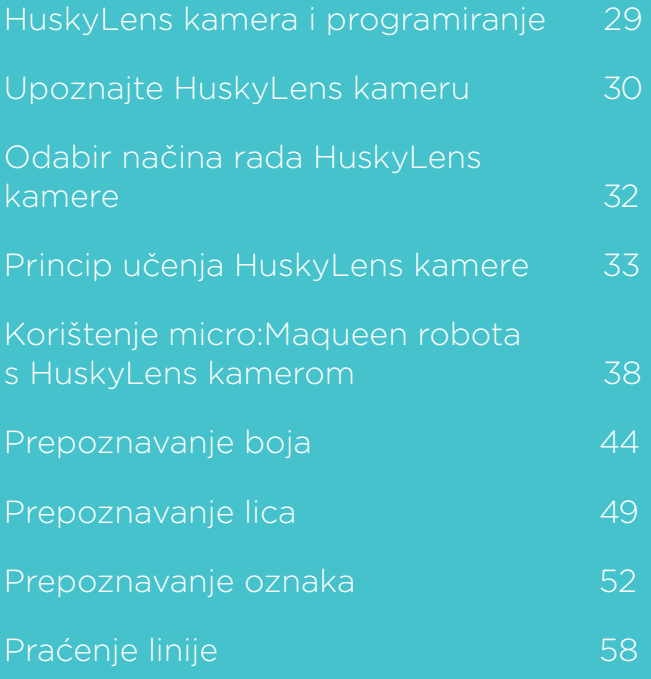

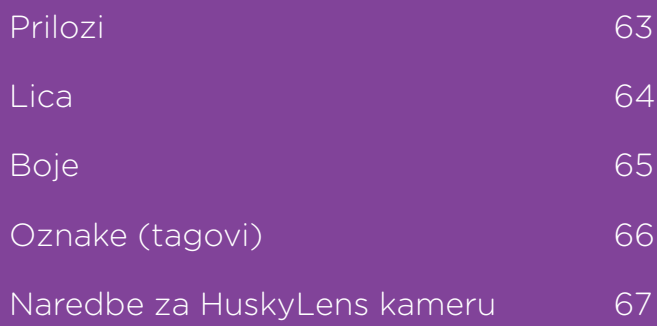

# Sažetak

Cilj ovog priručnika je približiti čitateljima umjetnu inteligenciju i njezinu prisutnost u svakodnevnom životu ljudi te im omogućiti da sami kreiraju projekte bazirane na umjetnoj inteligenciji koristeći HuskyLens kameru, micro:bit i micro:Maqueen Plus robot. Imajući u vidu da su primarni čitatelji učitelji i učenici osnovnoškolske dobi, priručnik je pisan na jednostavan, lako razumljiv način, usredotočujući se na prenošenje znanja o umjetnoj inteligenciju u učionici kroz različite teme, diskusije i interaktivne primjere te programiranje.

Priručnik se sastoji od četiri glavna dijela - uvod u umjetnu inteligenciju, njezin utjecaj na društvo, primjeri kako s učenicima obrađivati temu umjetne inteligencije te edukacijski materijali s praktičnim primjerima o načinima rada HuskyLens kamere uz korištenje micro:bita i micro:Maqueen Plus robota.

Prvo poglavlje uvodi čitatelja u umjetnu inteligenciju i predstavlja je kao sposobnost računala da uči i oponaša djelovanje čovjeka. Ovo poglavlje daje kratak pregled i definicije vrsta umjetne inteligencije prema području njezina djelovanja te pet ideja o umjetnoj inteligenciji koje definiraju što bi učenici o njoj u svakom razredu trebali naučiti i znati.

U drugom poglavlju se nalaze predložene aktivnosti o poučavanju učenika o umjetnoj inteligenciji te je istaknut njezin utjecaj na društvo. Teme obrađene u ovom poglavlju uglavnom ne zahtijevaju rad učenika na računalu, koliko promišljanje i grupnu raspravu. Najbolje ih je ispreplesti s aktivnostima rada na računalu kako bi se zadržao interes učenika te kako bi se pružio širi kontekst za primjenu vještina programiranja.

Treće poglavlje predstavlja HuskyLens kameru, tehnologiju umjetne inteligencije koja služi kao edukacijski alat za programiranje vlastitih projekata. Kroz nekoliko praktičnih primjera, HuskyLens kamera se uz micro:bit i micro:Maqeen robot koristi za učenje i prepoznavanje lica, boja i oznaka te za praćenje linije. Autori pretpostavljaju da su čitatelji već upoznati s micro:bitom i micro:Maqueen Plus robotom te da imaju osnovno znanje kodiranja.

U četvrtom se poglavlju nalaze dodatni prilozi za rad čitatelja s HuskyLens kamerom.

Po završetku čitanja ovog priručnika i prolaska kroz sve predstavljene primjere, učitelji i učenici će moći kreirati vlastite projekte umjetne inteligencije uz HuskyLens kameru, micro:bit i micro:Maqueen robot.

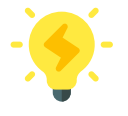

U priručniku su posebno označeni materijali za rad s učenicima koji imaju prepoznat potencijal za darovitost u STEM području. Oni se odnose na dodatne zadatke i interaktivne primjere o umjetnoj inteligenciji kojima se potiče i podupire razvoj interesa, znanja i vještina darovitih učenika u STEM-u.

## Uvod

Neliki broj ljudi svakodnevno koristi umjetnu<br>Inteligenciju u brojnim područjima i aktivnostima<br>svoga života irrada. Ona je do načunanice znanosti<br>koja se brzo razvija i širi te je važno biti upoznat<br>s time što ona jest, k inteligenciju u brojnim područjima i aktivnostima svoga života i rada. Ona je dio računalne znanosti koja se brzo razvija i širi te je važno biti upoznat s time što ona jest, koje su joj mogućnosti, prednosti i nedostatci. Ovo poglavlje se bavi predstavljanjem umjetne inteligencije. Istaknute su i vrste umjetne inteligencije prema području njezina djelovanja te je navedeno pet velikih ideja o umjetnoj inteligenciji koje definiraju što bi učenici o njoj u svakom razredu trebali naučiti.

### **Malo povijesti**

Umjetna je inteligencija (UI) dio računalne znanosti i to još od 1950-tih, a u 21. stoljeću osvaja svijet izvan istraživačkih laboratorija. Veliki broj ljudi koristi ju svakodnevno, a da toga možda nisu ni svjesni. S obzirom na to, važno je upoznati što sve jest umjetna inteligencija, što ona može, jednako kao i njezine prednosti i nedostatke. I upravo zato jer se brzo razvija i širi, a svako novo radno mjesto zahtijevat će određene vještine i znanja upravo iz tog područja, nužno je posjedovati ih kako bismo bili spremni na takve izazove. Jednako tako, ta su znanja važna kako bismo stvorili vlastiti stav o umjetnoj inteligenciji i odgovorno ju koristili u svakodnevnom životu. Neki od vas će sigurno postati i programeri umjetne inteligencije i tako doprinijeti njezinom razvoju na dobrobit svih.

### **Što je umjetna inteligencija?**

Pitanja koja postavljamo vode nas do novih spoznaja i to je ključni dio procesa učenja. A pitanja postavljaju i znanstvenici koji proučavaju umjetnu inteligenciju i tako dolaze do novih otkrića ili izuma.

### **Zadatak**

Napišite ili nacrtajte kako zamišljate umjetnu inteligenciju.

Umjetna inteligencija oponaša prirodnu, biološku inteligenciju. Kada bismo pokušali definirati pojam *inteligencija*, prilično bismo se namučili, jer je to složen pojam, baš kao i pojam *umjetna inteligencija*. Zbog toga postoji mnoštvo različitih definicija umjetne inteligencije koje se neprestano mijenjaju i dopunjuju, ali mogli bismo reći da umjetna inteligencija označava **sposobnost računala da uče i oponašaju djelovanje čovjeka**. Tako umjetna inteligencija može prepoznati i razlikovati objekte te upravljati vozilom, preporučiti neki film ili pjesmu, prognozirati vrijeme, staviti filter na naše lice i pratiti ga u aplikaciji na mobitelu dok snimamo *selfie* itd.

Primarni zadatak umjetne inteligencije jest da ljudima olakša brojne aktivnosti koje svakodnevno obavljamo i vrlo često to radi puno bolje od nas, a pri tome nas oponaša u načinu na koji rješavamo probleme. No, što sve možemo ubrojiti u umjetnu inteligenciju? Jedni smatraju da su to svi umjetni oblici života koji mogu biti inteligentniji od čovjeka, a drugi misle da je to bilo koja vrsta tehnologije koja nam pomaže u obradi podataka.

Sukladno tome, umjetna inteligencija treba moći prepoznavati i razumijevati svijet oko sebe korištenjem računalnog vida, komunicirati s okolinom prepoznajući i obrađujući prirodni jezik, pohranjivati znanja i koristiti ih u novim situacijama, učiti iz podataka radi boljeg i točnijeg obavljanja određenih zadaća te rješavati probleme razvojem i korištenjem brojnih algoritama.

I upravo zato se u području umjetne inteligencije otvaraju brojna zanimljiva pitanja na koja istraživači i znanstvenici pokušavaju odgovoriti: jesu li računala sposobna razmišljati kao ljudi, mogu li ljude nadmašiti u inteligenciji i hoće li preuzeti svijet?

### **Vrste umjetne inteligencije**

Podjele umjetne inteligencije su različite, a u ovom će priručniku biti opisana samo podjela prema području njezina djelovanja:

- specijalizirana umjetna inteligencija (engl. *Artificial Narrow Intelligence, ANI*),
- opća umjetna inteligencija (engl. *Artificial General Intelligence, AGI*) i
- super umjetna inteligencija (engl. *Artificial Super Intelligence, ASI*).

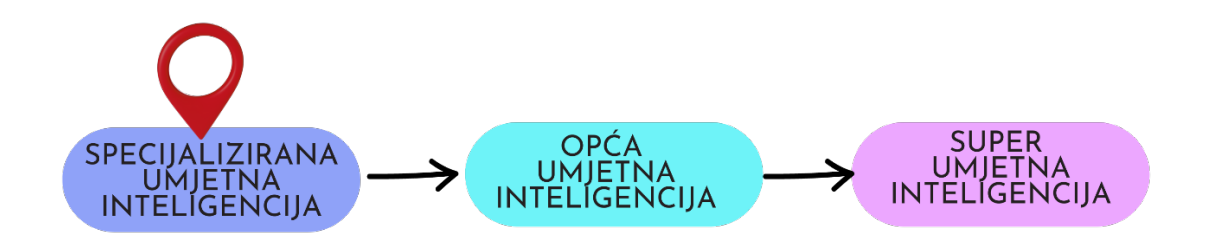

### **Specijalizirana umjetna inteligencija (ANI)**

Specijalizirana umjetna inteligencija zove se tako zato jer je njezina svrha obavljati neki specifični zadatak. Jedan od primjera je virtualni pomoćnik, primjerice na mobitelu ili računalu. Njemu zadajemo glasovne naredbe koje on izvršava. Možemo mu zadati da pretraži Internet i pronađe odgovor na neko pitanje, pokrene neku igricu ili program ili da nazove našeg najboljeg prijatelja ili prijateljicu dok mi imamo pune ruke posla sa zadaćom.

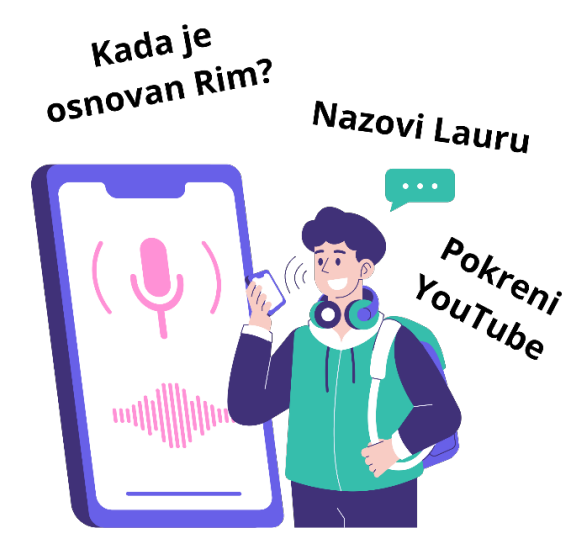

Virtualni pomoćnik može obaviti takve zadatke zato jer razumije prirodni jezik kojim komuniciramo mi ljudi, a budući da obavlja samo specifične zadatke i radnje, ova je vrsta umjetne inteligencije stoga nazvana *specijalizirana* ili *usko usmjerena umjetna inteligencija* (engl. *Artificial Narrow Intelligence - ANI*).

### **Opća umjetna inteligencija (AGI)**

*Opća umjetna inteligencija* (engl. *Artificial General Intelligence - AGI*) oponaša ljudsku inteligenciju i/ili ponašanja, ima i sposobnost učenja te obavlja brojne zadatke iz različitih područja djelovanja. Može riješiti bilo koji problem baš poput čovjeka. Takav bi sustav mogao pospremiti igračke, obaviti kupnju, napraviti sendvič ili napisati zadaću iz matematike i to jednako dobro, ako ne i bolje od nas ljudi.

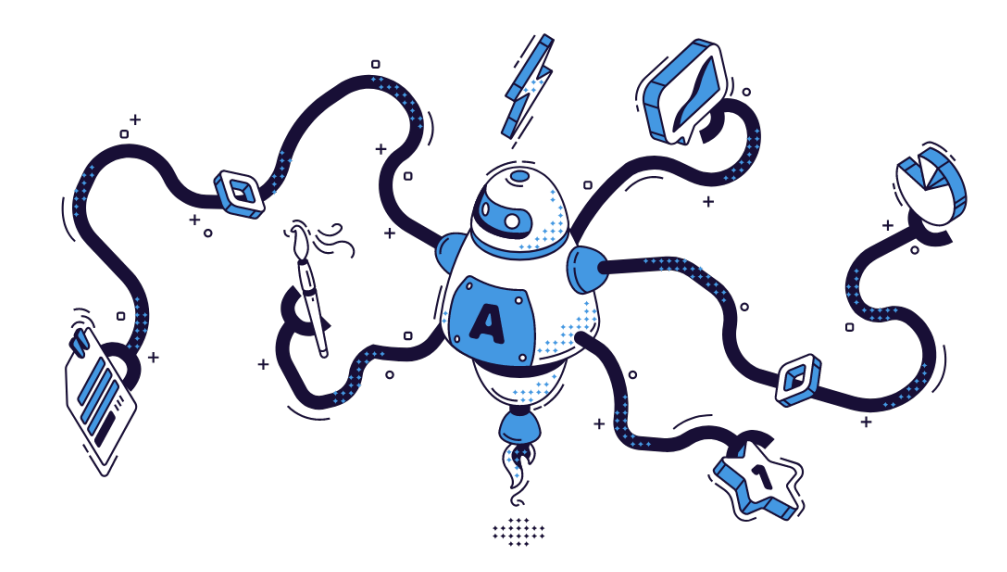

#### **Super umjetna inteligencija (ASI)**

Zamislite da na Zemlji postoje roboti koji su u svemu bolji od čovjeka. Sigurno ste gledali barem jedan takav film. Oni su kreativni, sposobni, bolje pamte i brže pronalaze rješenja problema. Nikad se ne kvare, a ako se to i dogodi, mogu se sami popraviti. Upravo takva umjetna inteligencija je *super umjetna inteligencija* (engl. *Artificial Super Intelligence – ASI*). To je potpuno samosvjesni sustav kojemu ljudi nisu potrebni da se dalje razvija i napreduje. Superioran je ljudima u svim područjima i to ga čini istinskom umjetnom inteligencijom.

No, nitko ne zna hoće li se, i kada, takvi sustavi ostvariti. Trenutno čvrsto stojimo u području specijalizirane umjetne inteligencije. Ipak, istraživači umjetne inteligencije razvijaju nove sustave koji ukazuju na to da je opća umjetna inteligencija na dohvat ruke.

Jedan od takvih sustava je i *GATO* kojeg je 2022. javnosti predstavio laboratorij za istraživanje umjetne inteligencije *DeepMind* i koji može obaviti čak 604 različita zadatka među kojima su razgovor s ljudima, pisanje teksta, prepoznavanje objekata računalnim vidom, a može i naučiti igrati računalne igre te upravljati robotskom rukom.

### Pet velikih ideja u umjetnoj inteligenciji

U svibnju 2018. Udruga za unaprjeđenje umjetne inteligencije (AAAI) i Udruga učitelja informatike (CSTA) formirali su zajedničku radnu skupinu za razvoj nacionalnih smjernica za podučavanje umjetne inteligencije koje su objedinjene u *Pet velikih ideja u umjetnoj inteligenciji* i njihov je zadatak da definiraju što bi učenici u svakom razredu trebali naučiti o umjetnoj inteligenciji, strojnom učenju i robotici. U *Pet velikih ideja o umjetnoj inteligenciji* ubrajaju se:

- 1. učenje,
- 2. percepcija,
- 3. predstavljanje znanja i zaključivanje,
- 4. interakcija čovjeka i umjetne inteligencije i
- 5. utjecaj umjetne inteligencije na društvo.

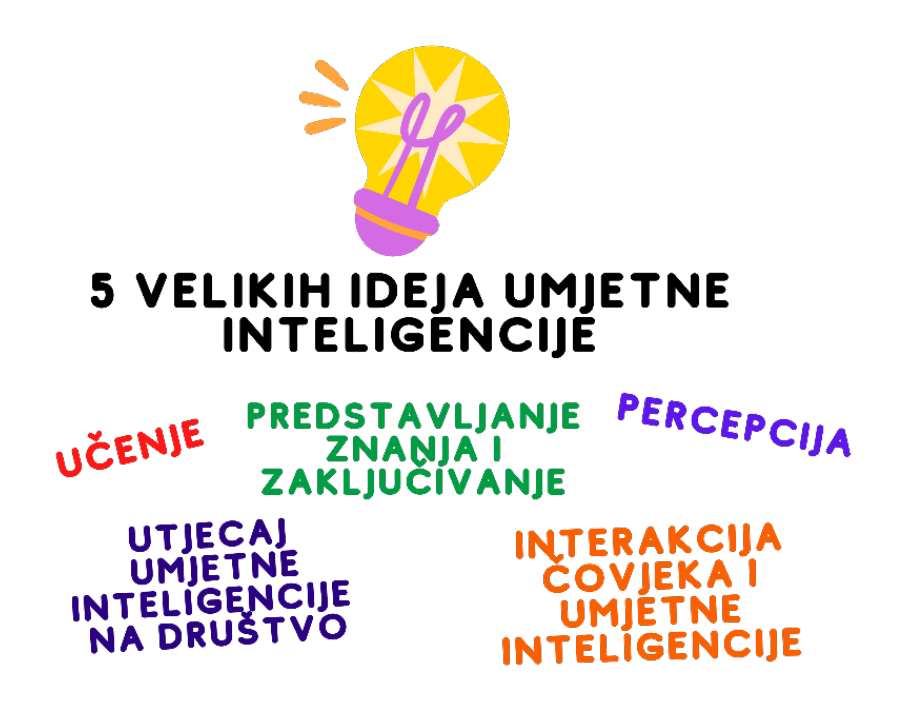

U idućim poglavljima ovog priručnika će biti obrađene neke teme iz područja utjecaja umjetne inteligencije na društvo te iz područja učenja i percepcije kroz praktični rad s HuskyLens kamerom i micro:Maqueen robotom.

# Umjetna inteligencija u društvu

U ovom poglavlju su predstavljene neke od ideja o poučavanju učenika osnovnoškolske dobi o umjetnoj inteligenciji i njezinom utjecaju na društvo. Dobit ćete uvid u opće pristupe tog područja kao i u praktične aktivnosti za predstavljanje ovih pojmova u učionici.

Za razliku od učenja programiranja, tema obrađena u ovom poglavlju uglavnom ne zahtijeva rad učenika na računalu, već promišljanje i grupnu raspravu. Najbolje ih je ispreplesti s aktivnostima rada na računalu kako bi se zadržao interes učenika te pružio širi kontekst za primjenu vještina programiranja.

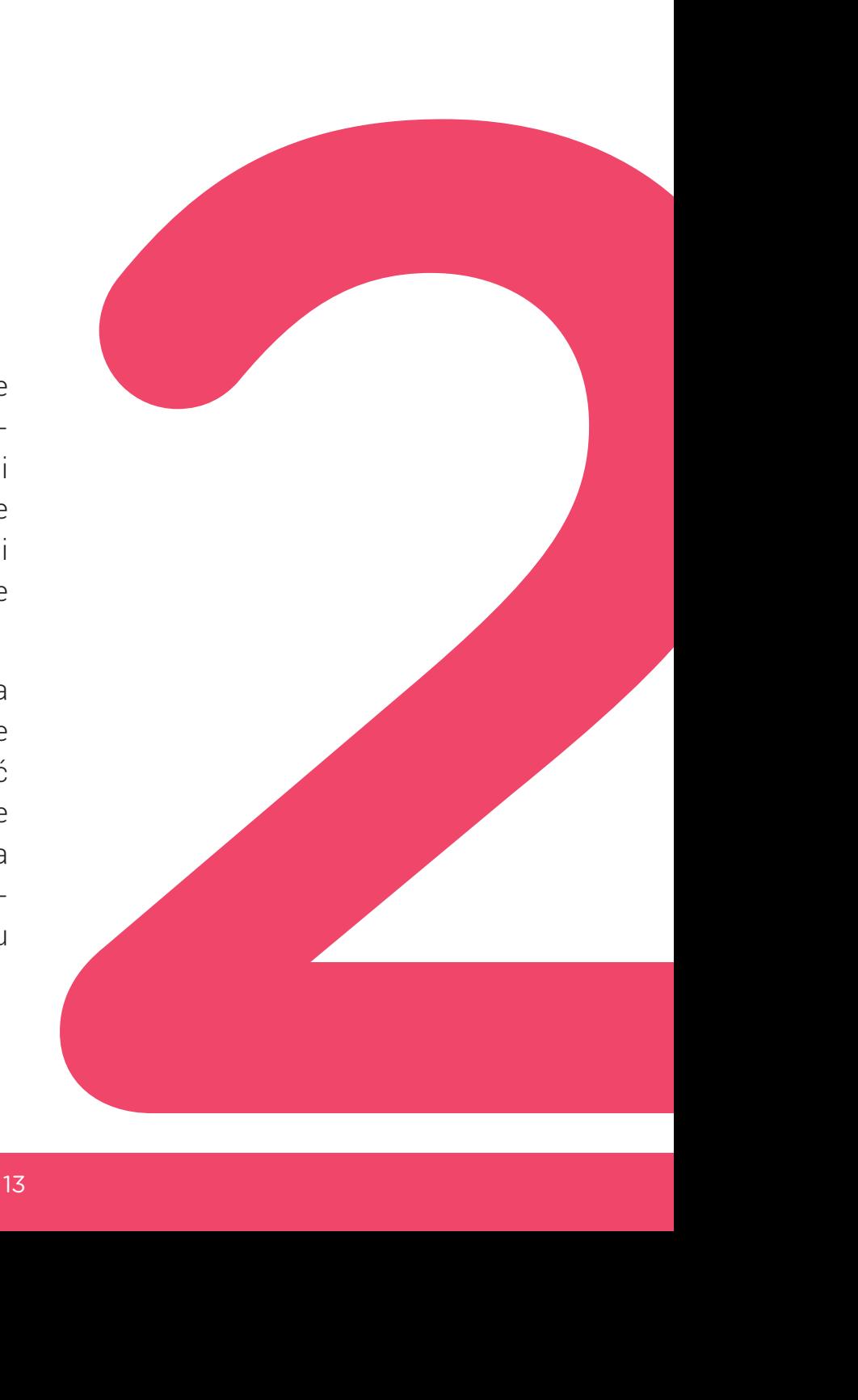

Umjetna inteligencija je sve prisutnija u mnogim područjima života. Mnogo puta koristimo ovu tehnologiju, a da toga nismo ni svjesni: preporuke i prijedlozi servisa za video-streaming (kao što su YouTube ili Netflix), provjera autentičnosti korisnika na pametnim telefonima (otisci prstiju ili prepoznavanje lica), razgovori s virtualnim pomoćnicima (Siri, Alexa, Google Assistant i razni *chatbotovi*). Oslanjamo se na vremenske prognoze, alate za navigaciju, prediktivno tipkanje na telefonu ili Google pretraživanju, a svi oni imaju UI tehnologije za pružanje najboljih usluga. Toliko je naših odluka pod utjecajem, pa čak i diktiranjem algoritama, da nije prihvatljivo dopustiti da to ostane misterija crne kutije. Važno je razumjeti kako ova tehnologija funkcionira i osigurati da nas ne zavede.

Umjetna inteligencija ima značajan potencijal pomoći u rješavanju izazovnih problema repliciranjem procesa koji se odvijaju u ljudskom umu. Krajnje pojednostavljeno rečeno, strojevi uče iz ponuđenih primjera kako prepoznavati obrasce, razlikovati objekte, kategorizirati ih i stvarati predviđanja na temelju opaženih trendova.

### Umjetna inteligencija (UI) je strojna simulacija ljudske inteligencije.

UI tehnologija zahtijeva podatke - to je poput goriva za oživljavanje kompliciranih algoritama koji rade kroz podatke i daju rješenja poput predviđanja, prijedloga ili procjena. Podaci se mogu prikupljati na različite načine. Neki podaci potječu od senzora iz okoliša, dok drugi mogu potjecati od ljudskih radnji, koje bilježe digitalni uređaji.

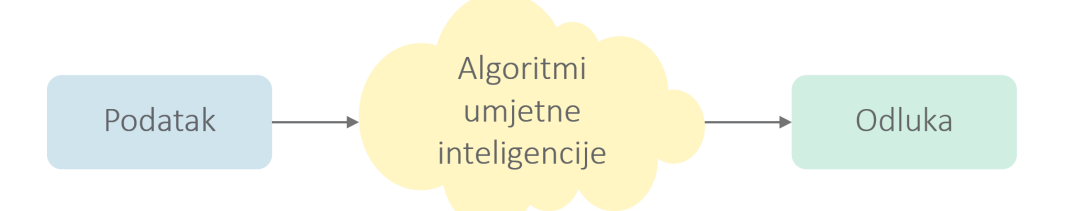

U osnovi, svaka radnja u digitalnom svijetu generira paket podataka koji se može pratiti i koji se može koristiti za daljnju analizu i donošenje odluka temeljenih na umjetnoj inteligenciji. Zato moramo biti svjesni posljedica naših radnji i njihovog potencijala da utječu na prijedloge koje daju algoritmi.

### Učenici moraju razumjeti mogućnosti koje UI otvara, kao i izazove koje predstavlja.

Dok se predstavljaju prednosti alata temeljenih na umjetnoj inteligenciji, važno je biti svjestan rizika i izazova koje oni mogu donijeti. U isto vrijeme, dok prezentiraju ovu temu djeci, učitelji bi trebali pronaći onu neopipljivu ravnotežu između podizanja svijesti i nepotrebnih detalja ili implikacija koje su previše složene da ih učenici razumiju.

Kada s učenicima razgovaramo o suvremenoj tehnologiji, a posebno o umjetnoj inteligenciji, često možemo otkriti da oni već imaju neke ideje o tim alatima. Važno je uspostaviti zanimljiv razgovor, dati riječ svim sudionicima i dopustiti da se čuju svi glasovi.

To se može učiniti pomoću učenja temeljenog na ispitivanju, kada se učenike potiče da istražuju ideje, postavljaju pitanja i uče kroz raspravu.

Polazišta daljnje rasprave mogu biti sljedeća pitanja.

#### Umjetna inteligencija oko vas

- Jeste li ikada preporučili nešto drugoj osobi? Na primjer, jeste li ikada odabrali poklon za nekoga? Zašto ste tako odabrali? Vjerojatno ste uzeli u obzir sklonosti i navike te osobe?
- Je li vas ikada netko (roditelji, učitelji, prijatelji) savjetovao o bilo čemu? Film, knjiga, igračka, hrana? Jesu li preporuke uvijek odgovarale vašim željama?
- Je li vam ikada bilo nešto preporučeno putem računala? Vjerojatno YouTube video, možda knjiga ili igračka u online trgovini? Jeste li primijetili Googleovu značajku automatskog dovršavanja? Je li prijedlog uvijek koristan?
- Jeste li čuli za samovozeći automobil? Kako zamišljate da to funkcionira?
- Jeste li razgovarali s *chatbotom*? Je li vam se svidjelo iskustvo? Kada bi to bilo prikladnije od razgovora sa stvarnom osobom?
- Jeste li koristili Alexu ili Siri? Jesu li odgovorili na vaša pitanja? Jeste li uspjeli postaviti pitanje na koje oni nisu znali odgovoriti?
- Kako pametni telefon prepoznaje svog vlasnika? Možemo li se uvijek osloniti na ovu tehnologiju? Postoje li neki drugi načini identifikacije i autorizacije?
- Jeste li ikada igrali igricu protiv računala? Jeste li pobijedili?

#### **Dodatna aktivnost**

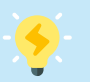

**AI for Oceans (1)** je korisna aktivnost u više koraka, koja se može koristiti kao uvod u temu UI. Crtana grafika i usmjerenost na okoliš privlače mlade učenike. U isto vrijeme učenik dobiva stvarno ilustrativno objašnjenje procesa i mehanike UI algoritama za prepoznavanje objekata.

U svim ovim slučajevima, i u puno više njih, bavili ste se sustavima i algoritmima umjetne inteligencije. UI pokriva ogroman raspon tehnologija i može imati mnogo različitih primjena u mnogim područjima života. U nastavku slijede neka od područja primjene umjetne inteligencije.

**Personalizirana kupnja:** Nakon upoznavanja s potrebama i preferencijama određenog kupca, UI sustav omogućuje personalizirani odabir robe ili usluge. Isti princip vrijedi za povećanje angažmana s ciljanim oglasima, kada se korisnicima pružaju prilagođene ponude na temelju njihove prethodne povijesti pretraživanja weba i kupnji.

**Virtualni pomoćnici:** Aplikacije, namijenjene za prepoznavanje glasa i govora, pomažu u nekim dnevnim zadacima, poput upravljanja kalendarom, naručivanja dostave hrane, pozivanja taksija, provjere vremena ili pretraživanja interneta. Ponekad ovi pomoćnici rade kao chatbotovi, "osposobljeni" za vođenje razgovora koristeći proces poznat kao obrada prirodnog jezika (NLP).

**Autonomna vozila:** Samovozeći automobili (ponekad se nazivaju autonomnim automobilima ili automobilima bez vozača) su vozila opremljena kombinacijom senzora, kamera, radara, usluga u oblaku, GPS-a i kontrolnih signala, kao i umjetne inteligencije (UI) za putovanje između odredišta bez ljudskog operatera. UI se također koristi za predviđanje prometa i izračunavanje ruta u navigacijskim aplikacijama.

**Filteri neželjene e-pošte:** Programi se koriste za identifikaciju zlonamjernih ili neželjenih poruka e-pošte i sprječavanje da te poruke dođu do pretinca pristigle pošte korisnika. Ovi programi rade tako da prepoznaju obrasce koje neželjena e-pošta obično slijedi. Filtriranje neželjene e-pošte važno je kao mjera kibernetičke sigurnosti za zaštitu od phishing napada, virusa, prijevara i zlonamjernog softvera.

**Prepoznavanje lica:** Sustav za prepoznavanje lica je tehnologija koja može usporediti ljudsko lice s bazom podataka o licima tako što će odrediti i izmjeriti crte lica na danoj slici. Takve sustave za identifikaciju korisnika, autorizaciju i videonadzor koriste vlade i privatne tvrtke. Postoji zabrinutost u pogledu kršenja privatnosti, netočnih identifikacija i sigurnosti osjetljivih osobnih podataka.

**Medicina:** Umjetna inteligencija se u medicini koristi za postavljanje dijagnoze pacijentima (čak i na daljinu) i davanje smjernica u donošenju odluka o liječenju. Danas možemo uočiti rane znakove mnogih bolesti uz pomoć naprednih modela temeljenih na medicinskim podacima. Moderna pametna tehnologija može predvidjeti širenje zaraznih bolesti analizom podataka iz bolnica, laboratorija, pa čak i nadzornih kamera.

**Poljoprivreda:** Tehnologije umjetne inteligencije poput računalnog vida, robotike i aplikacija strojnog učenja mogu identificirati korov i ciljano ga tretirati herbicidom ili ukloniti mehanički. Također je moguće analizirati sastav tla, otkriti nedostatke hranjivih tvari i uravnotežiti ih intervencijama visoke preciznosti. Na taj način se može dobiti veći prinos usjeva i bolja kvaliteta uz korištenje manje resursa, pridonoseći rješavanju problema gladi uz održivu poljoprivredu.

**Klimatske promjene:** Za izradu modela i predviđanje utjecaja na klimu i ekosustave važno je imati kvalitetne podatke. Izvori podataka mogu biti slike dronova ili podvodni audio zapisi, koji doprinose praćenju životinjskog svijeta. Automatski prikupljeni podaci s različitih vrsta senzora mogu se koristiti za predviđanje poplava, šumskih požara i drugih razornih prirodnih katastrofa.

**Umjetnost:** Unatoč onome što mnogi misle, umjetna inteligencija nema primjenu samo u znanstvenim područjima. Ona se može koristiti i za stvaranje umjetnosti. Naravno, to nije ništa poput ljudske kreativnosti, ali može koristiti algoritme za uočavanje uzoraka i njihovu upotrebu za obnavljanje oštećenih slika, uklanjanje neželjenih stavki iz pozadine, pa čak i generiranje novih slika, na temelju ponuđenog teksta ili drugih slika.

**Obrazovanje:** U obrazovanju se UI može koristiti za isporuku individualiziranih iskustava učenja, na temelju rezultata testova učenika i praćenja aktivnosti na sustavima za upravljanje učenjem. Na taj način svaki učenik u učionici može dobiti personalizirani odabir materijala za učenje i skup aktivnosti koji odgovaraju njegovim snagama, potrebama, vještinama i interesima.

Nakon što učenici osvijeste opseg primjene tehnologija umjetne inteligencije, mogu pokušati formulirati vlastito razumijevanje toga.

### Što je umjetna inteligencija?

Nakon uvođenja teme umjetne inteligencije, učitelj traži od učenika da daju svoje razumijevanje koncepta. Mogu postojati neke verzije sljedećih odgovora:

- *• To je način na koji roboti razmišljaju.*
- *• To je ono što je u mozgu robota.*
- *• To je kada stroj zna za emocije, ali ih zapravo ne osjeća.*
- *• To je kada vam stroj da prijedlog.*

Moglo bi biti korisno izraditi jednostavnu konceptualnu mapu i kasnije je koristiti, ističući aspekte obuhvaćene različitim lekcijama tijekom tečaja.

#### **Dodatna aktivnost**

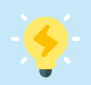

Učitelji mogu koristiti **priručnik od A do Ž za umjetnu inteligenciju (5)** za referencu neke terminologije umjetne inteligencije ili čak sami izraditi takav priručnik sa svojim učenicima. Ova aktivnost može obuhvatiti cijeli tečaj, dodajući novi termin ili dva svake lekcije.

Kada podučavate mlade o prilično složenim apstraktnim temama, jako je važno učiniti ih opipljivima i pružiti mnogo prilika za grupni rad i rasprave. U nastavku ćete pronaći niz aktivnosti prikladnih za učenike osnovnoškolske dobi s referencama na teme i aspekte umjetne inteligencije.

#### Crtanje robota

Učenici uče da je važno dati jasne upute za računalni sustav.

- 1) Svaki od učenika crta robota koji se sastoji od geometrijskih oblika.
- 2) Svaki od učenika na poseban papir napiše kratak opis svog crteža.
- 3) Učenici razmjenjuju opise u parovima, bez dijeljenja svojih crteža.
- 4) Svaki od učenika crta robota prema dobivenom opisu.
- 5) Učenici dijele i uspoređuju svoje crteže u parovima.

Važno je istaknuti potrebu davanja jasnih i preciznih uputa ako želimo da netko drugi to učini učinkovito. Napraviti dobre upute za robote je još teže, jer moramo koristiti posebne jezike.

Ova aktivnost uvodi učenike u ideju algoritma, kao točnog popisa instrukcija, koje bi izvršitelj ovog algoritma trebao nedvosmisleno razumjeti i izvršiti. Izuzetno je važno dijeliti zajednički jezik kada opisujete algoritam kako biste izbjegli zabunu i omogućili učinkovitu komunikaciju i suradnju. Isto se zapravo odnosi na bilo koju grupnu aktivnost rješavanja problema.

Referentni okvir kompetencija za demokratsku kulturu<sup>1</sup> fokusiran je na promicanje ljudskih prava, demokracije i vladavine prava, učinkovito sudjelovanje u kulturi demokracije i miran zajednički život s drugima u kulturno raznolikim društvima. Predložena aktivnost povezana je sa sljedećim RFCDC deskriptorima:

- → Vještine slušanja i promatranja
- → Jezične, komunikativne i višejezične vještine
- $\rightarrow$  Vještine suradnje
- → Tolerancija dvosmislenosti

<sup>1</sup> https://www.coe.int/en/web/reference-framework-of-competences-for-democratic-culture

### Podaci i senzori

Podaci su informacije koje su spremne za obradu ili pohranu.

Ljudi percipiraju informacije iz vanjskog svijeta pomoću pet osjetila. Na primjer, kada nešto registriramo vidom, možemo reći da je crvene, žute, zelene ili bilo koje druge boje. Boja koju opažamo je podatak.

Računalni sustavi primaju podatke od ulaznih uređaja različitih vrsta: miša, tipkovnice, mikrofona, kamere, kao i specijaliziranih senzora za boju, svjetlo, temperaturu, vlagu, dodir, blizinu, dim i mnoge druge.

#### Kako učimo o svijetu

Koja osjetila koristite kada istražujete neke svakodnevne predmete?

Biste li ih mogli istražiti da nedostaje jedno ili više osjetila? Što mislite kako osobe s invaliditetom istražuju svijet? **D60** 

Koje alate koristimo da dobijemo više podataka?  $\bullet$  a

Možete li navesti primjere životinjskih osjetila koja su superiornija od ljudskih?

Kako biste opisali i usporedili ljude, životinje i računala u prikupljanju podataka iz vanjskog svijeta?

Zanimljivo je da UI tehnologije mogu pomoći osobama s invaliditetom u kompenzaciji njihovih ograničenih osjetila. Na primjer, tehnologije računalnog vida mogu pomoći osobama oštećena vida, aplikacije za prepoznavanje govora i automatizirano prevođenje mogu koristiti osobe s poteškoćama sa sluhom, robotski sustavi mogu podržati svakodnevno funkcioniranje osoba s poteškoćama u kretanju.

To ne bi bilo moguće da osobe s invaliditetom nisu uključene u projektiranje i razvoj UI tehnologija. Važno je voditi otvoren razgovor o mogućim primjenama suvremenih tehnologija i pronaći ono što najbolje odgovara njihovom potencijalu.

#### **Dodatna aktivnost**

Da biste saznali više o primjeni umjetne inteligencije prema potrebama osoba s invaliditetom, pogledajte **Seeing AI (4)**, gdje ćete pronaći videozapise i primjere korištenja koji ilustriraju UI kao inteligentnog pomoćnika.

Podatke možemo prikupljati postavljanjem pitanja: Koje je boje? Koliko je veliko? Kako miriše? Kakav je osjećaj na dodir? Odgovori na ova pitanja stvaraju podatke.

Na neka je pitanja prilično jednostavno odgovoriti, dok druga mogu biti zahtjevnija. Na primjer, ako pitamo o omiljenom voću, odgovori će se sigurno razlikovati zbog različitih ukusa. Još bi zanimljivije moglo biti pitanje o veličini pasa, jer svatko od nas ima različite ideje o tome kako pas izgleda: neki će zamisliti labradora, a drugi čivavu.

Stoga je važno dobiti što je moguće raznovrsnije podatke, uzeti u obzir sve različite pozicije i ideje, kako bismo bili sigurni da zajedničko razumijevanje odražava svaki glas.

#### Brzo crtanje

Učitelj traži od učenika da nacrtaju nešto jednostavno, poput stola, jabuke ili psa.

Učenici uspoređuju svoje crteže i pronalaze sličnosti ili uzorke.

To su zajedničke značajke koje dijelimo u našem razumijevanju ovih objekata. Umjetna inteligencija funkcionira tako da uspoređuje mnoštvo pruženih podataka, poput crteža, i traži sličnosti, uzorke i trendove.

Ova je aktivnost još zabavnija ako se izvodi pomoću UI alata **Quick Draw (3)**: https://quickdraw.withgoogle.com/. Korisnik dobiva zadatak nacrtati predmet u 20 sekundi, dok računalo pokušava pogodi što je nacrtano. Nakon sesije možete vidjeti crteže koji nisu prepoznati.

Kako izgleda 50 milijuna crteža? Pogledajte crteže milijuna korisnika https://quickdraw.withgoogle.com/data - odaberite stavku i pogledajte kako su je različiti ljudi crtali.

Ovo je primjer projekta građanske znanosti - kada su pojedinačni korisnici pridonijeli velikom zadatku prikupljanja podataka za daljnju obradu.

Naše aktivnosti često mogu biti izvor podataka u sustavima umjetne inteligencije čak i kada toga nismo baš svjesni. Svaka radnja na mreži: svaki klik, svaka posjećena web stranica, svaki lajk ili dijeljenje na društvenim medijima može ostaviti trag podataka koji se može pohraniti i kasnije obraditi algoritmima. Moramo biti svjesni našeg digitalnog otiska i njegovog potencijala. Možemo i trebamo ograničiti informacije koje dijelimo na internetu, pobrinuti se da nisu privatne (puno ime, dob, rođendan, broj telefona, naziv škole) i pažljivo dijeliti osobne podatke (hobiji, interesi, omiljene stvari). Djeca trebaju biti svjesna da preporuke o oprezu s osobnim i privatnim podacima imaju čvrstu osnovu i da im treba ozbiljno pristupiti.

### Algoritmi umjetne inteligencije

Nakon što primi puno podataka, UI tehnologija koristi neke komplicirane algoritme kako bi izvukla smisao iz svih tih podataka. Obično to znači prepoznavanje kategorije kojoj objekt pripada.

Pogledajte set geometrijskih oblika. Ovaj skup su podaci. Jasno možemo vidjeti da postoji više načina za kategorizaciju ovih objekata - u ovom slučaju najmanje tri: po boji, po obliku, po dimenziji.

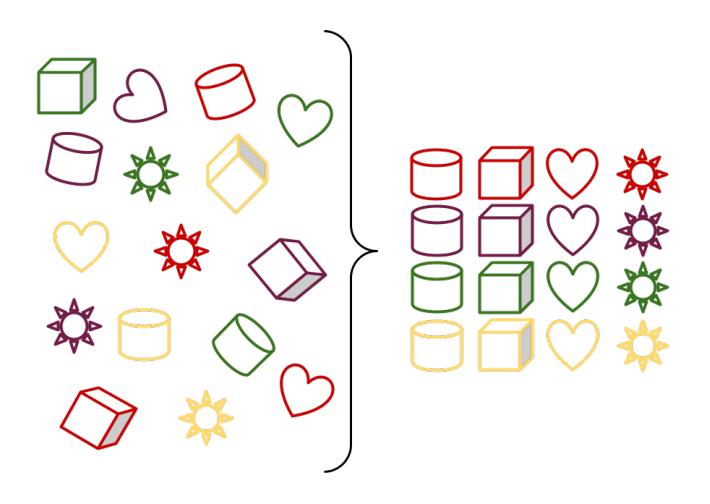

Problem se javlja kada trebamo uklopiti novi objekt, nikad prije viđen. Možete li reći gdje ti predmeti pripadaju? Koje je obrazloženje vaše odluke?

Očito, odgovor će ovisiti o odabranom načelu klasifikacije.

Recimo da te objekte klasificiramo po dimenzijama.

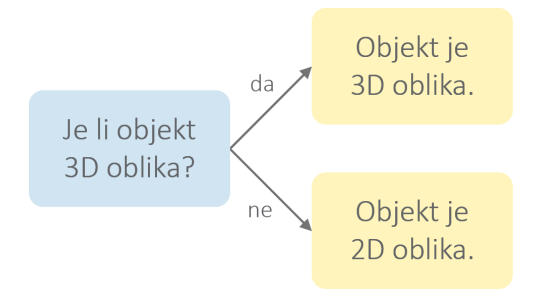

Kad bismo imali samo dvije kategorije: 2D i 3D oblike, tada bi bilo prilično lako staviti nove objekte u kategorije. Oblaci bi išli u 2D dio, a kocka bi bila postavljena s drugim 3D oblicima. Prilično je jednostavno, ali te su dvije kategorije vrlo široke i vjerojatno neće biti korisne za daljnje donošenje odluka.

Ali ako stvorimo četiri kategorije, tada možemo klasificirati objekt dobivanjem odgovora na tri pitanja kao na slici ispod.

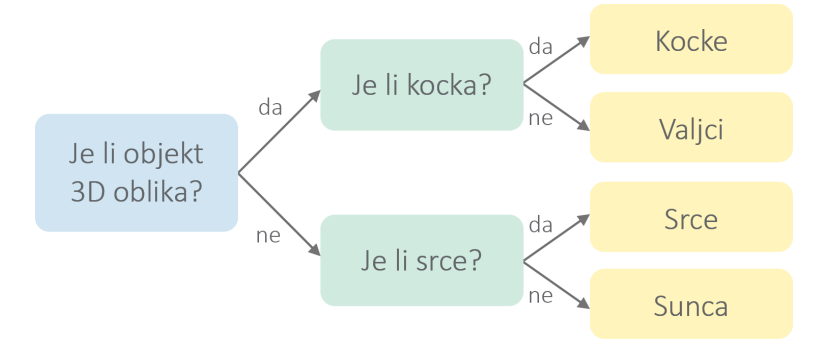

Sada je prilično jednostavno staviti kocku s drugim kockama, ali oblaci bi tehnički zahtijevali novu kategoriju. Ili, ako slijedimo ovaj model - oblaci će pripasti kategoriji sa suncima (jer je odgovor na pitanje "Je li to srce?" negativan).

Zamislite da smo u početku klasificirali oblike prema boji (pokušajte sami izraditi ovaj model klasifikacije) - crveni oblak bi se jasno uklopio u crvenu kategoriju. Ali tada bi bio izazov staviti plave objekte u sustav.

To je vrsta izazova koje UI algoritmi pokušavaju riješiti. Prilično je lako staviti neke stvari u kategorije, ali za mnoge druge moramo uzeti u obzir mnogo čimbenika da bismo donijeli odluku. I često konačna odluka neće biti savršena, ali vrlo vjerojatno bi bila najbolja s obzirom na podatke koje imamo.

#### Sortiranje tjestenine

Postoje slike tjestenine različitih oblika. Možemo li stvoriti model za klasifikaciju ovih oblika?

Odaberite nekoliko kategorija koje bi mogle biti prikladne za ovaj zadatak (kasnije možete promijeniti svoju odluku).

Pogledajte svaki par tjestenine i razmislite koliko se razlikuju. To bi bila svojstva koja se koriste za klasifikaciju.

Ako se učenici bore s identificiranjem ključnih svojstava, učitelj bi im mogao nagovijestiti da postoje različite vrste tjestenine:

- duge i kratke;
- ravne i zakrivljene;
- čvrsta i šuplja;
- spiralne i valovite.

Tjesteninu možemo klasificirati samo po jednom parametru ili po nekoliko njih. Na primjer, penne nisu samo kratke, već su i šuplje.

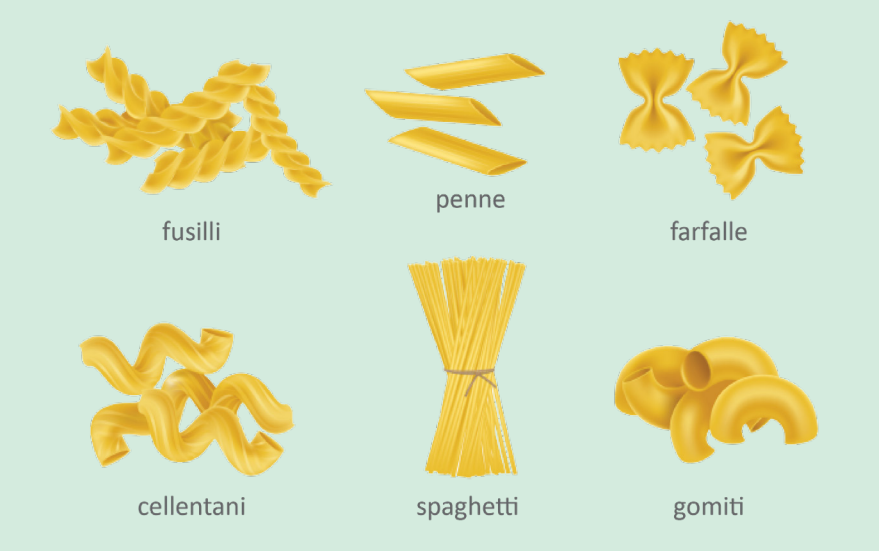

Nakon izrade klasifikacije, učitelji bi trebali potaknuti učenike na razmišljanje o sljedećim pitanjima. Znate li još koju vrstu tjestenine? Kako bi se uklopio u vašu klasifikaciju? Trebate li ažurirati svoj model klasifikacije?

Poveznice Referentnog okvira kompetencija za demokratsku kulturu (RFCDC):

- → Vještine slušanja i promatranja
- → Vještine analitičkog i kritičkog mišljenja
- $\rightarrow$  Fleksibilnost i prilagodljivost
- $\rightarrow$  Tolerancija dvosmislenosti
- → Vrednovanje (kulturne) raznolikosti

Cijeli koncept svrstavanja predmeta u kategorije postaje izuzetno kompliciran kada se radi o ljudima s jedinstvenim osobnostima. Važno je da algoritmi nisu prestrogi i da uzimaju u obzir raznolikost svijeta. Vrlo je opasno previdjeti pristranosti stoga svaka primjena umjetne inteligencije zahtijeva vrlo detaljan i odgovoran nadzor.

#### **Dodatna aktivnost**

Zbirka aktivnosti **AI Unplugged (6)** nudi niz offline aktivnosti s objašnjenjima UI koncepata, prikladnih za osnovnoškolce.

Nakon što sustav umjetne inteligencije donese odluku kojoj kategoriji predmeti pripadaju, može dati daljnje preporuke ili sugestije. Na primjer, nakon analize prethodno kupljenih artikala, UI predlaže kupcu još robe za kupnju. Ili nakon analize situacije na cesti, UI predlaže kojim putem krenuti za samovozeći automobil.

Ali, da bismo mogli vjerovati tim odlukama, moramo biti sigurni da se temelje na ispravnim algoritmima i čvrstim podacima. Na primjer, ako smo kupovali darove za članove obitelji, sustav preporuke ne bi bio prilagođen našim osobnim potrebama, već bi nastavio predlagati artikle prikladne za druge.

#### **Pristranost**

Učitelj traži od učenika da nacrtaju vatrogasca, medicinsku sestru, učitelja, znanstvenika, informatičara i robota.

Možete li pronaći zajedničke značajke u svojim crtežima? Postoji li pristranost? (najčešće ćemo, nažalost, na ovim slikama vidjeti pristranost muško/žensko).

Ako treniramo UI na ovim slikama, uvijek će misliti da djevojčica nikada ne može biti znanstvenica, a dječak nikada ne može biti medicinska sestra.

Također možete pretražiti Google slike ovih zanimanja. Možete li uočiti pristranost?

Kada se sustav umjetne inteligencije obučava na podacima, može naslijediti pristranosti koje su bile u tim podacima. Kvaliteta odluke ovisi o kvaliteti podataka, koji se često prikupljaju ljudskim djelovanjem. To ne znači da su tehnologija ili algoritam stvoreni s namjernom diskriminacijom, već znači da postoji trenutna nepravda u danom području. Moramo se pozabaviti ovom nepravdom prije nego što dopustimo umjetnoj inteligenciji da uči na ovim pristranim podacima i osigurati da imamo zaštitne mjere.

Važno je uzeti u obzir raznolikost u svim aspektima rada s umjetnom inteligencijom, jer ako je ne primijetimo od samog početka, odluke koje generira umjetna inteligencija samo bi produbile nejednakost.

### Budućnost

Kao što smo saznali, umjetna inteligencija može donijeti mnogo koristi u rješavanju problema, u mnogim slučajevima nadjačavajući ljudske sposobnosti. Ali također moramo biti svjesni ograničenja umjetne inteligencije koja ne može biti bolja u svemu. Prije svega, umjetna inteligencija nije sposobna za istinsku kreativnost. Zapamtite, to je predviđanje i generiranje sadržaja na temelju prethodno viđenih podataka. Ne može ići puno dalje, uvijek će ostati unutar općih granica izvornog skupa podataka. Kreativnost je ono što ljude čini jedinstvenima, to je naša snaga koju tehnologija ne može zamijeniti.

#### **Dodatna aktivnost**

Internetski izvor **NightCafe (9)** može se koristiti za ilustraciju mogućnosti i ograničenja kreativnosti temeljene na umjetnoj inteligenciji. Moguće je primijeniti neki umjetnički filter, ali to definitivno nije originalan rad.

Drugo područje, potpuno strano umjetnoj inteligenciji, su emocije i suosjećanje. UI može identificirati neke emocije, neke od njih može oponašati, ali niti jedan robot ne može zapravo osjetiti te emocije. To je jedinstvena ljudska sposobnost tumačenja emocija drugih i suosjećanja s njima. Ljudi su obično vrlo dobri u opažanju emocija, čak i s iskrivljenim podacima.

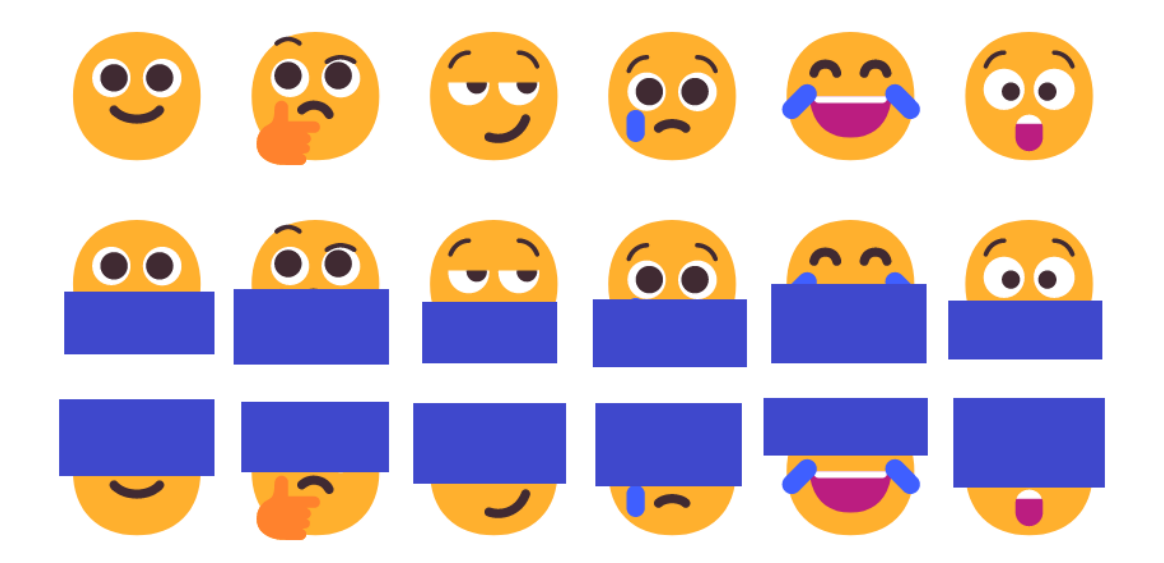

Možete li prepoznati te emocije? Je li bilo teško identificirati emociju kada je pola slike bilo prekriveno? Možete li nacrtati polovicu emotikona koja nedostaje?

Sa svakom tehnologijom, uključujući UI, moramo pažljivo razmisliti o njezinom utjecaju na društvo. Na primjer, uzmimo samovozeće automobile. Možete li smisliti i navesti zašto bi mogli biti dobri? Što je s negativnim utjecajem samovozećih automobila ili rizicima koje oni mogu predstavljati? Razmotrite sljedeće skupine ljudi. Hoće li im ova tehnologija koristiti ili će na njih negativno utjecati?

- Proizvođači samovozećih automobila
- Proizvođači tradicionalnih automobila
- Ljudi koji ne znaju voziti
- Ljudi čiji je posao voziti

Svaki primjer primjene umjetne inteligencije otvara prostor za razgovor i proširenu raspravu o prednostima i nedostacima njenog posjedovanja, prednostima i ograničenjima, prednostima i rizicima. Život, učenje i rad u digitalnom svijetu zahtijevaju svijest o njegovim mogućnostima i rizicima koji proizlaze iz temeljnih mehanizama. U isto vrijeme moramo shvatiti da tehnologija sama po sebi nije dobra ili loša - to je alat koji treba primjenjivati odgovorno i pravedno.

#### Online učenje – Je li dobro ili loše?

Učitelj pita učenike o njihovim razmišljanjima o online školovanju. Vjerojatno svatko ima takvo iskustvo i može podijeliti prednosti i mane učenja putem digitalne tehnologije.

Dok učenici dijele svoja iskustva i uspoređuju ih, važno je vidjeti različite strane priče. Na taj način potičemo empatiju i analizu višestrukih perspektiva. Saznali smo da u mnogim situacijama ne bi postojao pravi izbor "dobro ili loše", već bi umjesto toga postojali različiti čimbenici koje treba razmotriti. To se posebno često događa s novom tehnologijom - moramo biti svjesni da dok prihvaćamo prednosti, moramo uzeti u obzir izazove i nastojati ih minimizirati i ublažiti.

Poveznice Referentnog okvira kompetencija za demokratsku kulturu (RFCDC):

- → Vještine slušanja i promatranja
- → Vještine samostalnog učenja
- → Fleksibilnost i prilagodljivost
- → Vještine rješavanja sukoba

Nakon što su poprilično naučili o umjetnoj inteligenciji te mogućnostima i ograničenjima tehnologija, učenici mogu pristupiti ocjenjivanju izvedbe različitih zadataka od strane ljudi i računala. To je element kompetencije rješavanja problema, kada biramo način rješavanja problema i primjenu neke tehnologije ako je prikladno.

#### Tko to može učiniti bolje?

Učitelj traži od učenika da razmisle o tome tko bi bolje obavio određeni zadatak: ljudi ili računala?

- Zbrajati velike brojeve
- Stjecati prijateljstva
- Raditi cijeli dan i cijelu noć
- Osmisliti smiješnu šalu
- Rješavati zagonetke (rebus)

Učenici trebaju obrazložiti svoj izbor, a mogu dodati još zadataka koje bolje rješavaju drugi akteri.

Očito je tehnološka transformacija u punom jeku. Uskoro ćemo vidjeti mnogo više primjena umjetne inteligencije u mnogim područjima. Vrlo je važno da djeca nisu svjesna samo trenutnog stanja digitalnog razvoja, već i da su spremna prihvatiti buduće prilike (i izazove).

#### Zamisli svoj dan u budućnosti

Vidimo trend izrade pametnih stvari - ugradnju tehnologije u svakodnevne predmete.

- Navedi stvari koje koristiš svaki dan (četkica za zube, žlica, knjiga, auto, autobus, krevet, ogledalo itd.).
- Dodajte neke UI značajke ovim objektima.
- Napišite esej o budućoj umjetnoj inteligenciji u vašem svakodnevnom životu: kako ćemo jesti, graditi kuće, putovati, kuhati, učiti u budućnosti.
- Alternativno, izradite kratki video, crtani film, prezentaciju, crtež, poster itd. na tu temu. Učenici mogu raditi u grupama kako bi promovirali suradnju i komunikacijske vještine.

#### **Dodatna aktivnost**

Knjiga **"Umjetna inteligencija i ja" (10)** može se koristiti za sažetak učenja i za dobivanje pregleda važnih ideja u umjetnoj inteligenciji (percepcija, reprezentacija i rasuđivanje, učenje, prirodna interakcija i društveni utjecaj) za učenike.

Postoje dodatni izvori, poput Priručnika za obrazovanje o digitalnom građanstvu (8) i Digitalna transformacija i digitalna kompetencija iz prakse obrazovanja za demokratsko građanstvo i obrazovanje za ljudska prava (7) koji se mogu preporučiti učiteljima da nauče više o obrazovanju za digitalno građanstvo i obrazovanje za ljudska prava u kontekstu digitalne transformacije.

### Korisni izvori

**(1) AI for Oceans:** Naučite o umjetnoj inteligenciji (UI), strojnom učenju, podacima o obuci i pristranosti, dok istražujete etička pitanja i kako se UI može koristiti za rješavanje svjetskih problema. https://code.org/oceans

**(2) Minecraft AI for Good:** Programirajte Minecraft agenta za prikupljanje podataka o šumskim požarima. Naučite osnove kodiranja i istražite primjer umjetne inteligencije iz stvarnog svijeta. https://education.minecraft.net/en-us/lessons/minecraft-hour-of-code

**(3) Quick, Draw!:** Može li neuronska mreža naučiti prepoznati crtanje? https://quickdraw.withgoogle.com/

**(4) Seeing AI:** Besplatna aplikacija koja pripovijeda o svijetu oko vas na raznim jezicima. https://www.microsoft.com/en-us/ai/seeing-ai

**(5) A-to-Z of AI guide:** Niz jednostavnih, kratkih objašnjenja koji će svima pomoći da razumiju što je umjetna inteligencija, kako funkcionira i kako mijenja svijet oko nas. https://atozofai.withgoogle.com/intl/en-US/

**(6) AI Unplugged:** Aktivnosti i nastavni materijali o umjetnoj inteligenciji. https://www.aiunplugged.org/english.pdf

### **(7) Digital transformation and digital competence from the practice of Education for Democratic Citizenship and Human Rights Education**

https://competendo.net/en/images/f/f5/Competendo\_learning\_the\_digital.pdf

**(8) Digital Citizenship Education Handbook:** Informacije, alati i dobra praksa za potporu razvoju kompetencija za osnaživanje i zaštitu djece, omogućavajući im da žive zajedno kao ravnopravni u današnjim kulturno raznolikim demokratskim društvima, kako on-line tako i izvan njega. https://rm.coe.int/16809382f9

**(9) NightCafe:** Stvorite različite vrste umjetničkih djela pomoću svojih jedinstvenih unaprijed postavljenih efekata, što uključuje kozmičke slike, uljane slike i još mnogo toga. https://nightcafe.studio/

**(10) Artificial Intelligence & Me:** The 5 Big Ideas That Every Kid Should Know Knjiga predstavlja i objašnjava 5 velikih ideja (percepcija, reprezentacija i rasuđivanje, učenje, prirodna interakcija i društveni utjecaj) u umjetnoj inteligenciji. https://www.amazon.com/Artificial-Intelligence-Me-Special-Should/dp/1087929792

# HuskyLens kamera i programiranje

U ovom poglavlju ćete upoznati komponente HuskyLens UI kamere, principe i načine njezina rada s naglaskom na prepoznavanje lica, boja, oznaka te praćenje linije. U Mind+ grafičkom softveru za programiranje izradit ćete programe za micro:Maqueen Plus robot i HuskyLens kameru čime ćete steći iskustvo u praktičnom korištenju tehnologije bazirane na umjetnoj inteligenciji.

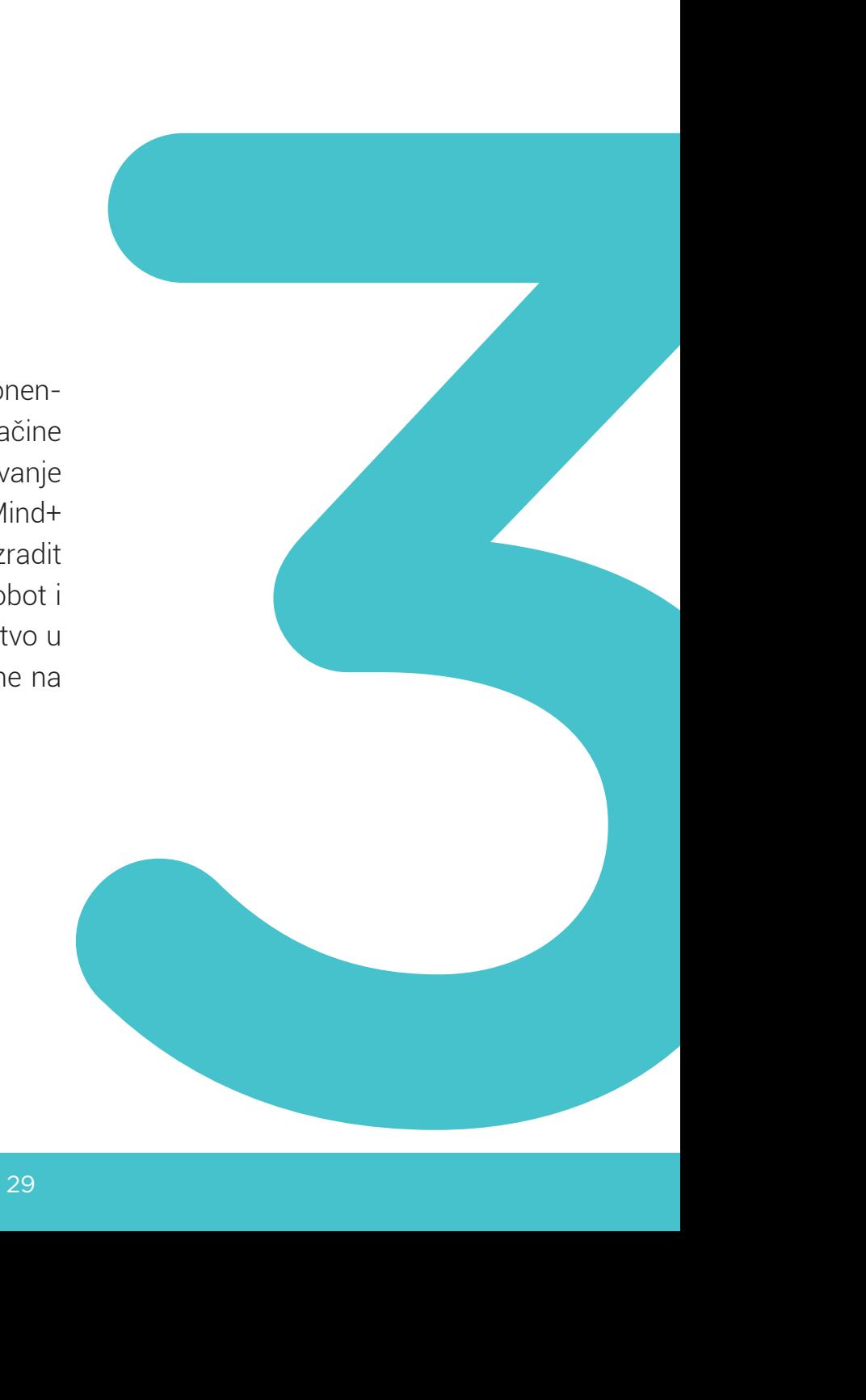

### Upoznajte HuskyLens kameru

HuskyLens kamera je primjer tehnologije umjetne inteligencije. Ima sedam ugrađenih funkcija (načina rada):

- prepoznavanje lica,
- praćenje objekata,
- prepoznavanje objekata,
- praćenje linija,
- prepoznavanje boja,
- prepoznavanje oznaka te
- klasifikacija objekata.

Ovisno o tome koji način rada na kameri odaberete, uz povezivanje s nekom od podržanih upravljačkih pločica i programiranje, moći ćete kreirati različite vlastite projekte i uređaje koji se baziraju na umjetnoj inteligenciji.

U ovom priručniku predstavljeni su načini rada prepoznavanje lica, boja i oznaka te praćenje linije.

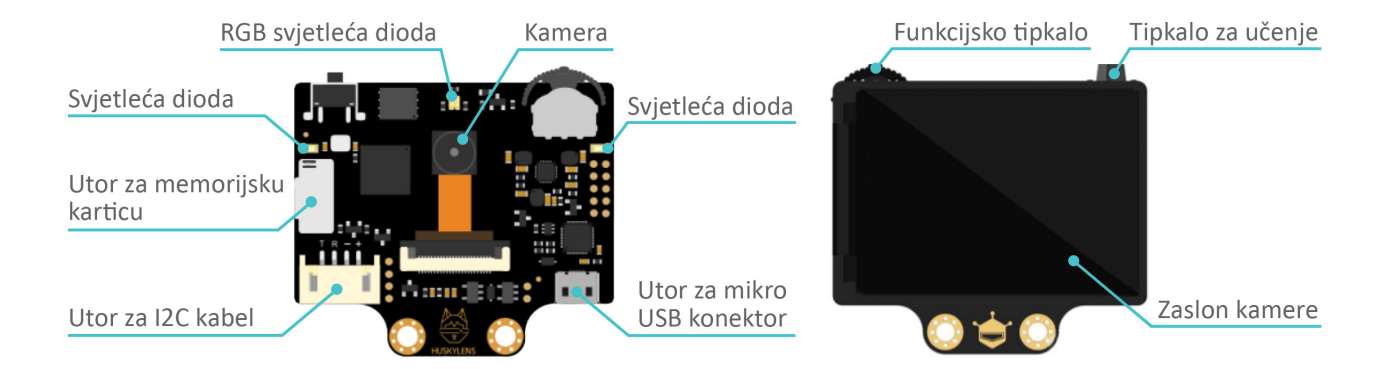

### **Dijelovi**

Kao što je prikazano na slici, s prednje strane se nalazi kamera (2 megapiksela) koja snima okruženje ispred sebe. Lijevo i desno od kamere su dvije svjetleće diode koje se po potrebi mogu uključiti ili isključiti. Iznad kamere je jedna RGB svjetleća dioda. S lijeve strane je utor za memorijsku karticu. S donje strane se nalaze utori za UART/I2C kablove i mikro USB kabel.

Na stražnjoj strani HuskyLens kamere nalazi se IPS zaslon (engl. *In Plane Switching*) od 2 inča.

https://izradi.croatianmakers.hr/lessons/prepoznavanje-objekta https://izradi.croatianmakers.hr/lessons/pracenje-objekta

Iako se nalaze s prednje strane kamere, funkcijsko tipkalo i tipkalo za učenje koriste se gledanjem zaslona kamere koji je s njezine stražnje strane.

Funkcijsko tipkalo izgledom podsjeća na kotačić, ali zapravo je malena poluga. Može se pomicati lijevo i desno te pritisnuti prema dolje. Funkcijskim tipkalom se na zaslonu kamere prati i odabire način rada kamere te njegove postavke.

Pritiskom na tipkalo za učenje HuskyLens kamera počinje učiti nove stvari iz okoline kako bi ih kasnije mogla prepoznati, ovisno o načinu rada u kojem se nalazi. Detaljnije o tome kako rade ova tipkala pročitajte u sljedećem poglavlju.

HuskyLens kamera se može spojiti na različite upravljačke pločice (micro:bit, Arduino i Raspberry Pi) te koristiti u kombinaciji s drugim senzorima i izvršnim uređajima kompatibilnim s tim pločicama.

U trećem dijelu ovog priručnika predstavljeni su primjeri korištenja HuskyLens kamere s micro: bitom i micro:Maqueen Plus robotom. Programiranje se vrši u grafičkom sučelju Mind+ čime ćete vrlo jednostavno ući u svijet programiranja i kreiranja projekata s elementima umjetne inteligencije.

### **Napajanje**

Za napajanje i rad HuskyLens kamere možete koristiti USB ili I2C kabel.

U slučaju korištenja USB kabela, povežite ga preko mikro USB konektora na kameri i spojite na izvor napajanja, primjerice računalo. Tada kameru možete koristiti samo za učenje elemenata iz okruženja, ovisno o načinu rada koji odaberete.

Kada želite koristiti kameru s robotom, povežite je I2C kabelom s izvodima robota na predviđenom mjestu za dodatne priključke na robotu.

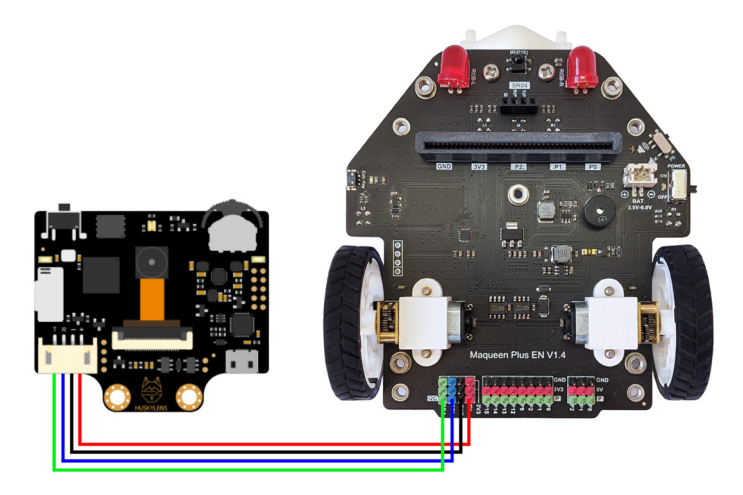

Istovremeno se mogu koristiti oba načina napajanja.

### Odabir načina rada HuskyLens kamere

Da biste koristili HuskyLens kameru u željenom načinu rada i upoznali princip njezina detektiranja i učenja elemenata iz okruženja, proučite najprije kako se možete kretati unutar sučelja kamere te odabrati ili promijeniti određeni parametar ili postavku.

Spojite kameru na napajanje. Zaslon kamere će se uključiti i na njemu će se prikazati ono što kamera "vidi" ispred sebe. Ako još niste, maknite zaštitnu foliju s kamere.

U gornjem dijelu zaslona, na osjenčanoj traci, s lijeve strane (ispod funkcijskog tipkala) nalaze se ikone strelica za lijevo i desno te kotačić između njih. Te ikone upućuju na to da se funkcijsko tipkalo može pomicati ulijevo i udesno. Pored toga je naveden trenutni način rada u kojem se kamera nalazi (kad je uključite prvi put, pisat će *Face Recognition*). Na kraju, ispod tipkala za učenje, nalazi se ikona strelice za pritisak prema dolje što označuje kako se koristi tipkalo za učenje.

U donjem dijelu zaslona, na osjenčanoj traci, navedeni su načini rada kamere, jedan pored drugog.

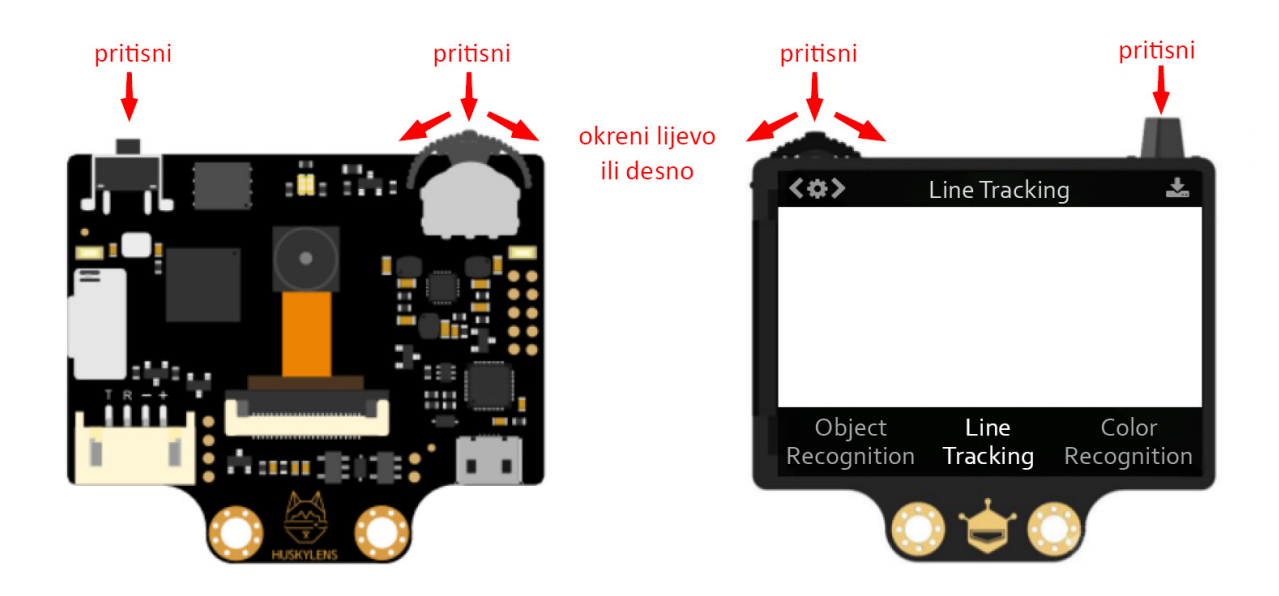

Pomicanjem funkcijskog tipkala mijenjate način rada kamere.

Onaj način rada na kojem se zaustavite je vaš odabrani način rada. Dugim pritiskom na funkcijsko tipkalo ulazite u izbornik vezan za odabranu funkciju te možete podesiti njezine parametre. Ponovnim kratkim pritiskom tipkala parametri se pohranjuju.

### Princip učenja HuskyLens kamere

Sada kad ste naučili kako uključiti kameru i odabrati način njezina rada, spremni ste za upoznavanje principa po kojem kamera detektira, pamti i prepoznaje elemente u svom okruženju.

Prvi način rada kamere, prepoznavanje lica (*Face Recognition*), koristit će se u ovom poglavlju za detaljnije učenje i razumijevanje rada HuskyLens kamere. Funkcijom prepoznavanja lica kamera može prepoznati i pratiti naučena lica.

### **Odabir načina rada prepoznavanje lica**

Za početak uključite kameru te funkcijskim tipkalom dođite do prepoznavanja lica te ga kratkim pritiskom odaberite. Kad je kamera u ovom načinu rada, na zaslonu ćete u sredini vidjeti žuti plus.

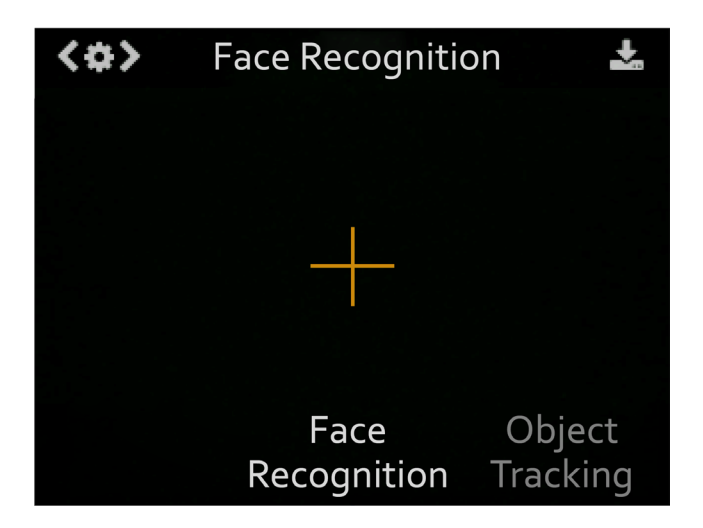

### **Učenje i prepoznavanje jednog lica**

Usmjerite HuskyLens kameru prema bilo kojem licu. To može biti lice osobe koja vam je u blizini ili koristite fotografije lica iz Priloga (Poglavlje 4). Kad kamera prepozna da je ispred nje lice, na njenom će se zaslonu, oko žutog plusa, pojaviti bijeli okvir s nazivom *Face*.

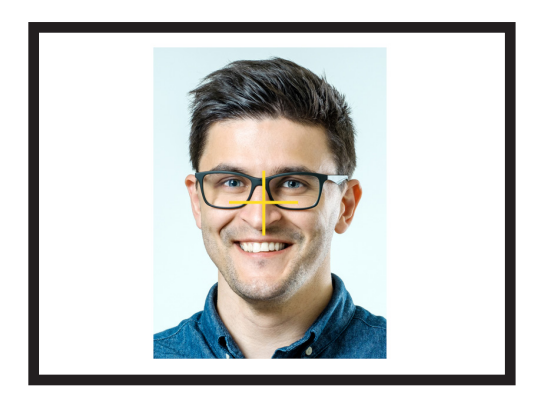

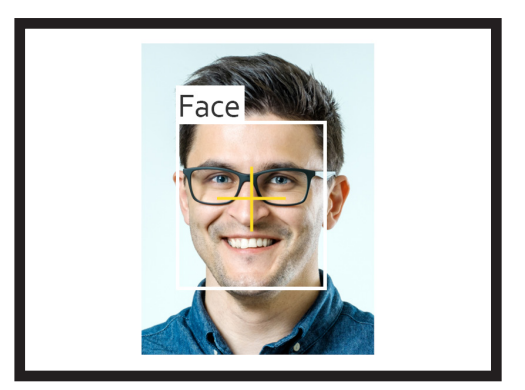

Da bi kamera sada zapamtila, i kasnije prepoznala lice koje trenutno vidi, usmjerite plus prema licu i kratko pritisnite tipkalo za učenje. U tom trenutku će okvir promijeniti boju u žutu, a licu će biti dodijeljena brojčana oznaka (ID).

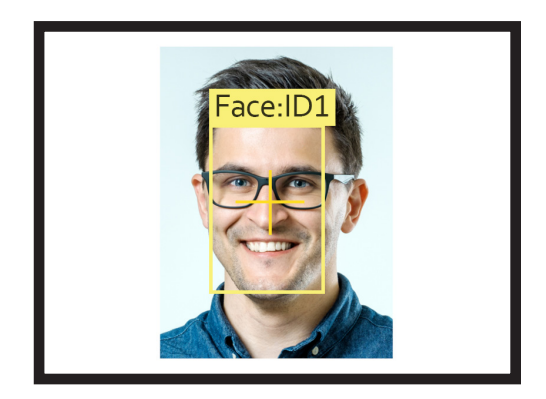

Kada kamera nakon toga ponovno detektira isto lice, na zaslonu će se pojaviti plavi okvir s nazivom *Face:ID1*. To znači da je lice naučeno i da će ga kamera moći kasnije prepoznati, pod uvjetom da je u načinu rada prepoznavanje lica.

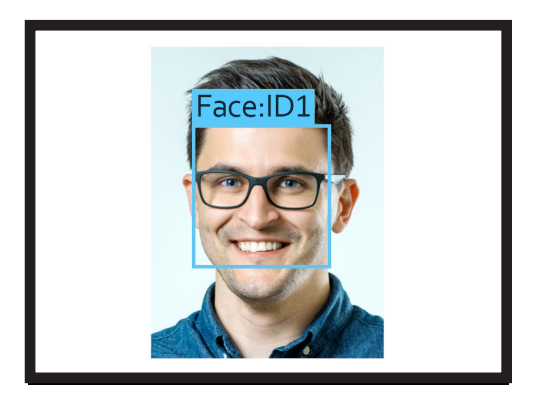

Ako želite naučiti novo lice, potrebno je da kamera najprije zaboravi prethodno naučeno lice. U tom trenutku nije važno prema čemu je kamera usmjerena i što vidi. Dovoljno je kratko pritisnuti na tipkalo za učenje i na zaslonu će se prikazati poruka – *Click again to forget* (Pritisnite ponovno za zaboravljanje). Kratko pritisnite tipkalo za učenje ili dopustite da odbrojavanje završi. Tako će kamera zaboraviti naučeno lice. Na zaslonu kamere ćete ponovno ugledati žuti plus što znači da je ona spremna za novo učenje.

Postupak zaboravljanja potpuno je isti i u drugim načinima rada kamere.

### **Učenje i prepoznavanje više lica**

Zadani način učenja lica je učenje samo jednog lica. Ta se postavka ovog načina rada kamere može promijeniti te ona može naučiti i zapamtiti više lica.

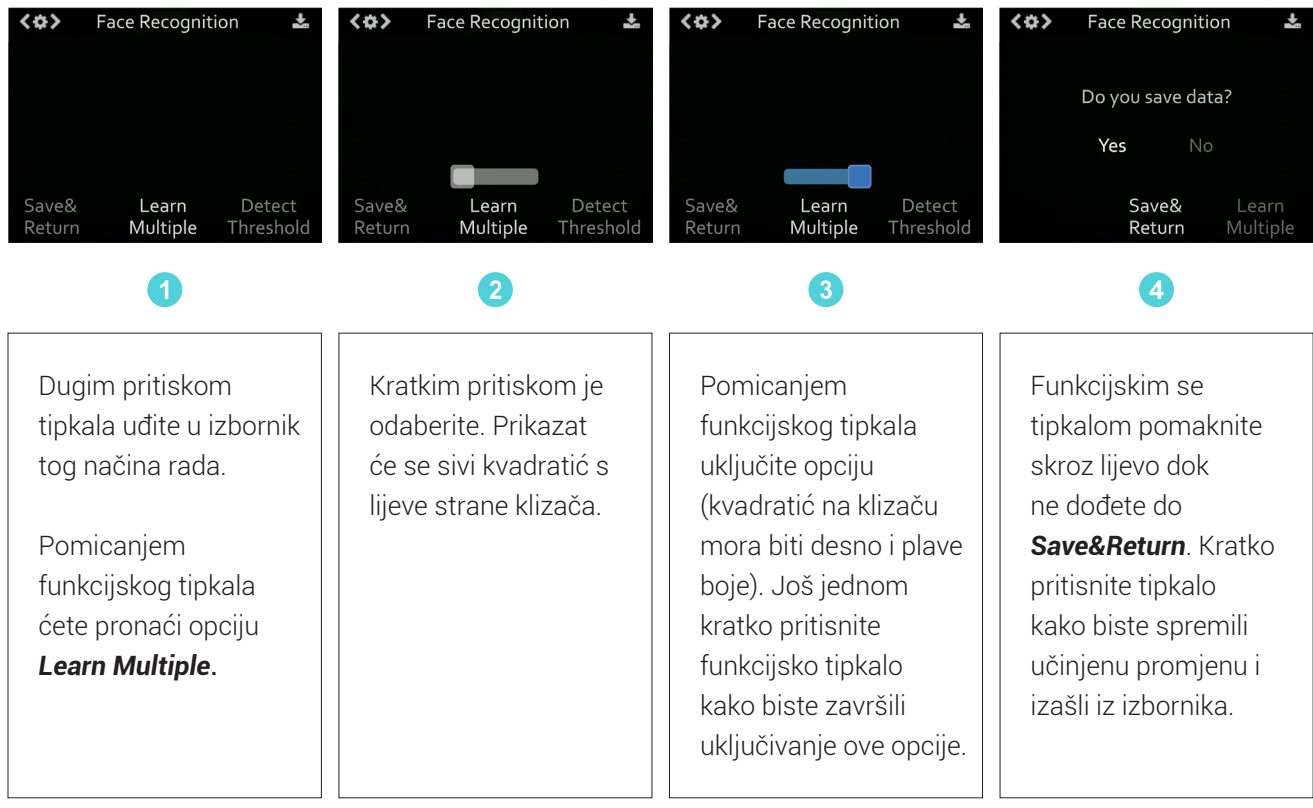

Ovdje su izdvojene fotografije 3 lica koja ćete naučiti kamerom prateći korake u nastavku.

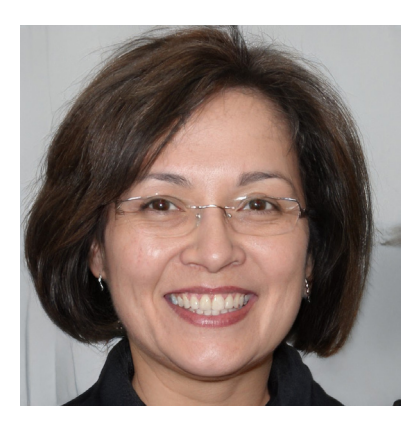

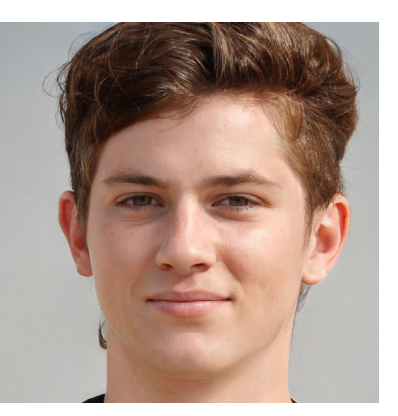

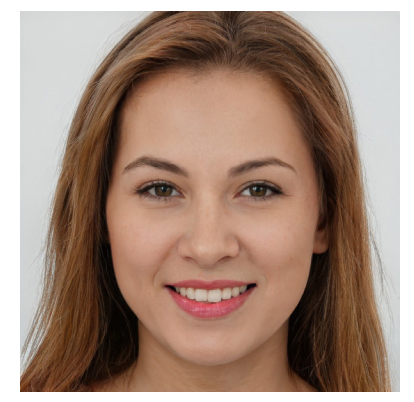

Fotografije preuzete sa stranice: https://thispersondoesnotexist.com/

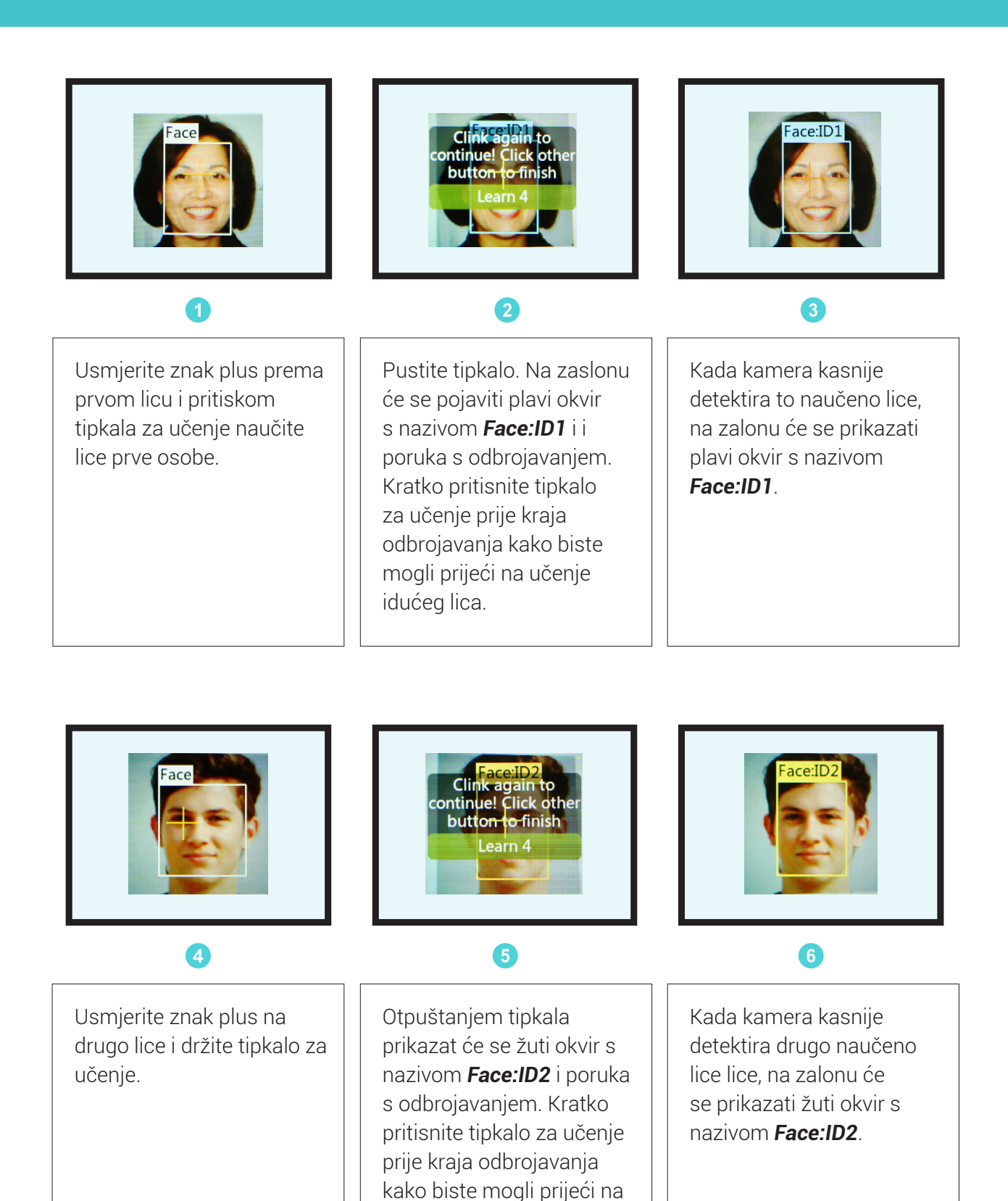

učenje idućeg lica.

Prethodno opisani postupak ponavljajte dok kamera ne nauči sva lica koja želite. Kada ne želite više učiti, pritisnite funkcijsko tipkalo ili pustite da odbrojavanje završi.

Svakom novom naučenom licu kamera će pridružiti brojčanu oznaku (ID). Brojčana oznaka lica jednaka je poretku učenja i pamćenja lica. Naučena lica bit će označena redom *Face:ID1*, *Face:ID2*, *Face:ID3* (itd.) i imat će različite boje okvira.

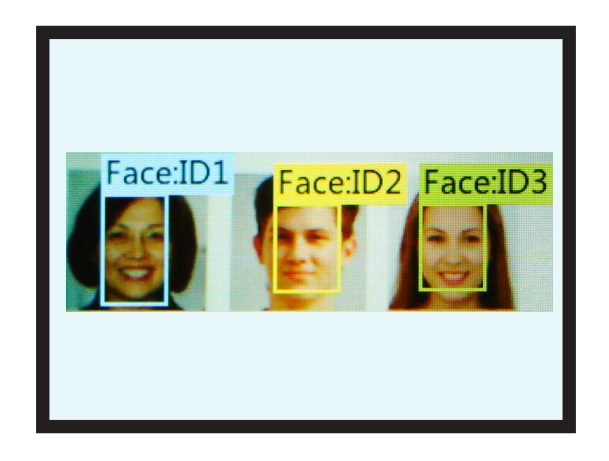

Ako želite, kamera može naučiti i zapamtiti i vaše lice. Postavite kameru ispred svoga lica kao da snimate *selfie*. Zaslon kamere nećete moći vidjeti, ali status učenja i prepoznavanja možete odrediti prema bojama RGB svjetleće diode iznad kamere. Kad kamera prvi put detektira vaše lice, RGB dioda će svijetliti plavom bojom. Za vrijeme procesa učenja lica (dok je tipkalo za učenje pritisnuto), svijetlit će žuto. Kad je lice naučeno, RGB dioda će svijetliti zelenom bojom.

Korištenjem kamere, iskustveno ćete zaključiti da kamera može biti u modu učenja i prepoznavanja lica ili samo u modu prepoznavanja lica. Mod učenja i prepoznavanja lica je aktivan kad kameru uključite i kad ona u svojoj memoriji nema naučenih lica. Tada vidite na zaslonu znak plus koji možete usmjeriti prema licu te ga naučiti i prepoznati. Dok god ponavljate postupak učenja lica, aktivan je mod za učenje i prepoznavanje. U trenutku kad završite učenje svih lica ili se prebacite u neki drugi način rada kamere ili pak isključite kameru i potom ponovno uključite, kamera prelazi u mod kojim samo prepoznaje lica. Kod poznatih lica prikazat će se okvir u boji i ispisati njihova brojčana oznaka, a kod nepoznatih će se prikazati bijeli okvir i oznaka *Face*. U tom modu kamera ne može učiti. Za slučaj da želite da kamera nauči nova lica, potrebno je da prethodna zaboravi.

Učenje i zaboravljanje u određenoj funkciji rada ne utječe na naučeno u drugoj. Primjerice, ako ste u načinu rada prepoznavanja lica naučili lica, a zatim u načinu rada prepoznavanja boja naučili boje, za slučaj da se ponovno vratite u prepoznavanja lica i zaboravite ih, to neće utjecati na naučene boje.

### Korištenje micro:Maqueen robota s HuskyLens kamerom

HuskyLens kamera se može koristiti kao dodatna komponenta (senzor) uz micro:bit i micro:Maqueen Plus robot. Kako bi robot mogao koristiti kameru za svoj rad, potrebno ih je povezati.

Za fizičko povezivanje kamere i robota spojite kameru I2C kabelom s izvodima robota na predviđenom mjestu za dodatne priključke na robotu kako je prikazano na slici. Vodite računa da kablove spojite ispravnim redoslijedom: crveni kabel spojite na izvod 5V, crni na GND, plavi na SCL i zeleni na SDA.

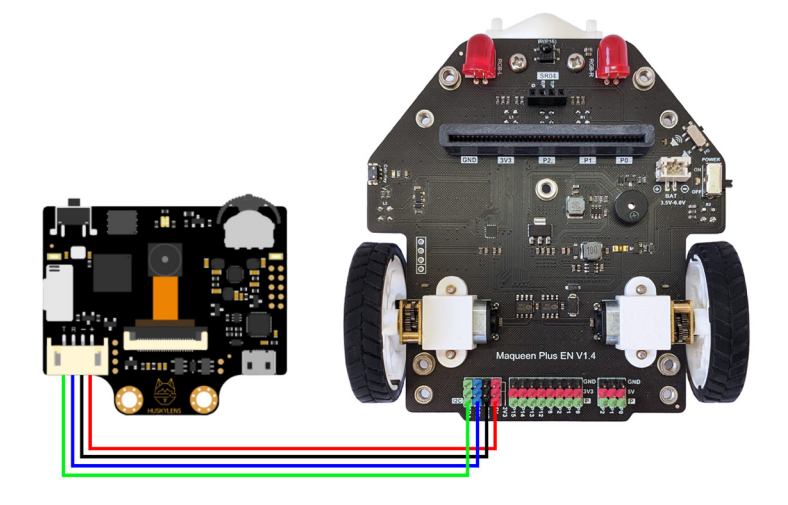

Kameru pričvrstite na robot iznad ultrazvučnog senzora, kako je prikazano na slikama. Upotrijebite vijke, matice i metalne spojne dijelove koji dolaze uz kameru te 2 odstojnika zlatne boje koja ste dobili uz robota. Bit će vam potreban i odvijač.

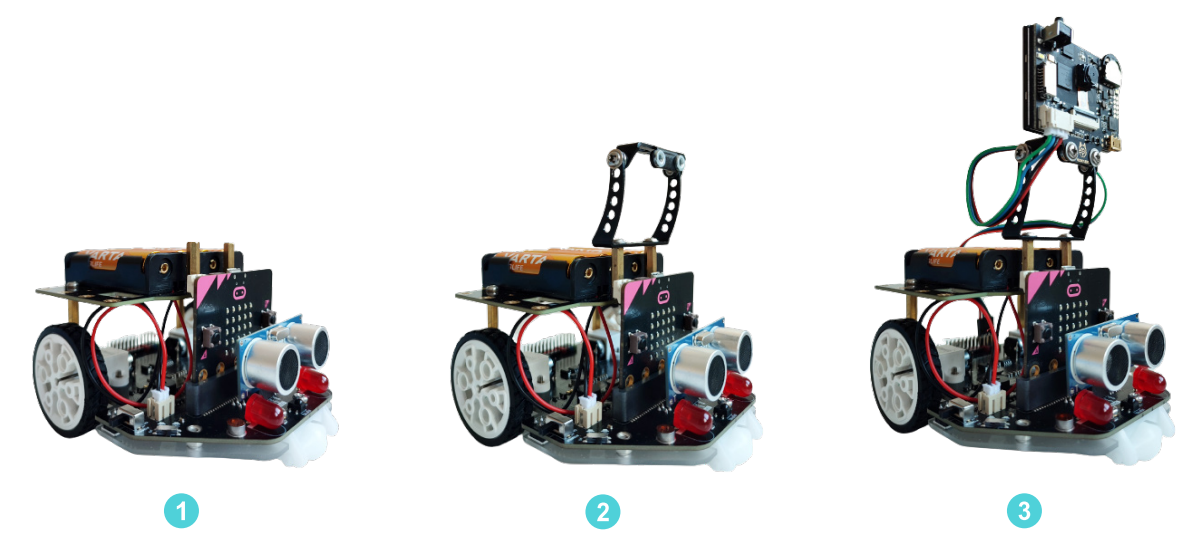

Da bi kamera i robot mogli komunicirati, potreban je i micro:bit (upravljačka pločica za pohranu i izvršavanje programa). Micro:bit će od kamere dobiti informaciju o tome što kamera vidi i prepoznaje te će ovisno o tome regulirati rad robota, primjerice - robot će se kretati u različitim smjerovima ovisno o detektiranom licu.

Postoje dva softvera za programiranje micro:bita za upravljanje micro:Maqueen Plus robotom uz HuskyLens kameru. To su MakeCode Editor (pristupa mu se putem internetske stranice: https:// makecode.microbit.org/) i Mind+ grafički softver za programiranje. U ovom priručniku su prikazani primjeri programa izrađeni u Mind+ programu.

### **Dodatna aktivnost za darovite učenike - Study Pack of HUSKYLENS for micro:bit** <sup>2</sup>

S darovitim učenicima možete obraditi dodatne projekte za HuskyLens kameru i micro:bit koji su programirani u MakeCode sučelju. Time će učenici proširiti znanja u programiranju i moći usporediti programska rješenja dvaju sučelja (MakeCode i Mind+). Izradom projekata učenici će uočiti i proširiti svoje razumijevanje o prisutnosti UI u svakodnevnom životu.

#### **Instalacija programa Mind+**

Mind+ program preuzmite na osobno računalo putem poveznice: https://mindplus.cc/en.html.

#### **Pokretanje programa Mind+**

Nakon što ste preuzeli Mind+ program i instalirali ga na svoje računalo, pokrenite ga. Otvaranjem programa prikazat će se prozor kao na slici. Kako biste postavili jezik programa na engleski, odaberite kotačić u gornjem desnom kutu.

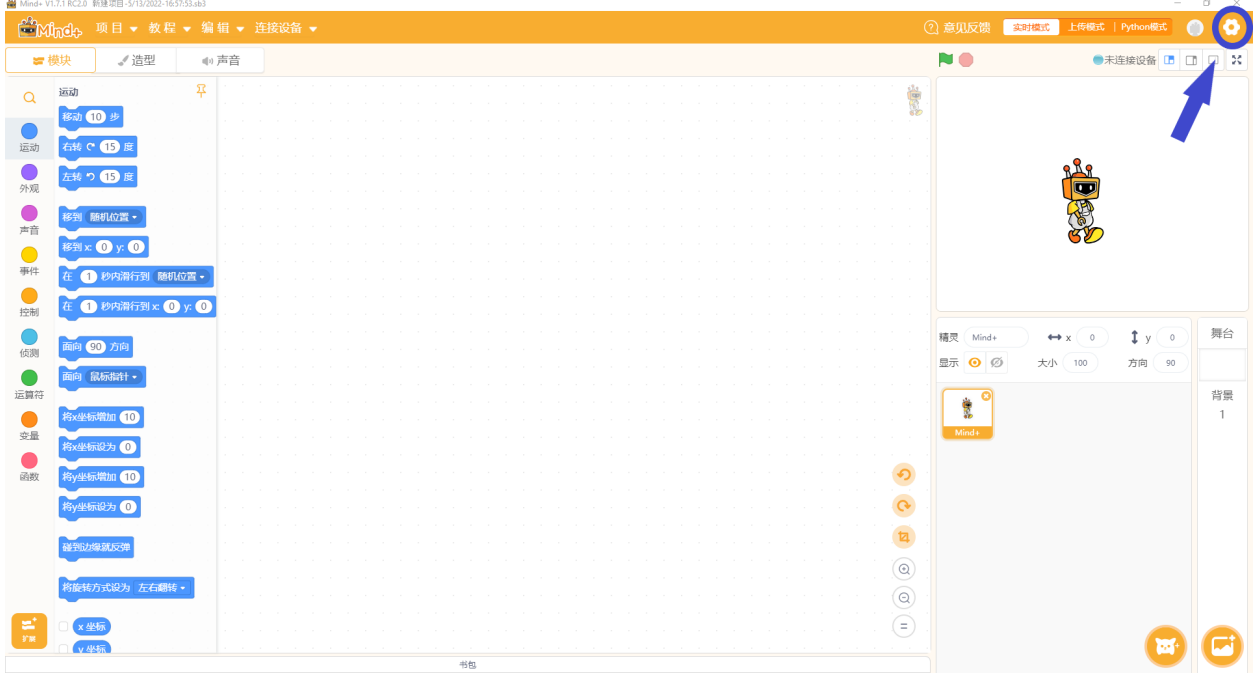

<sup>2</sup> https://edu.dfrobot.com/course-663.html

Otvara se prozor kao na slici. Odaberite **English**. Prilikom svakog sljedećeg otvaranja, jezik aplikacije bit će engleski.

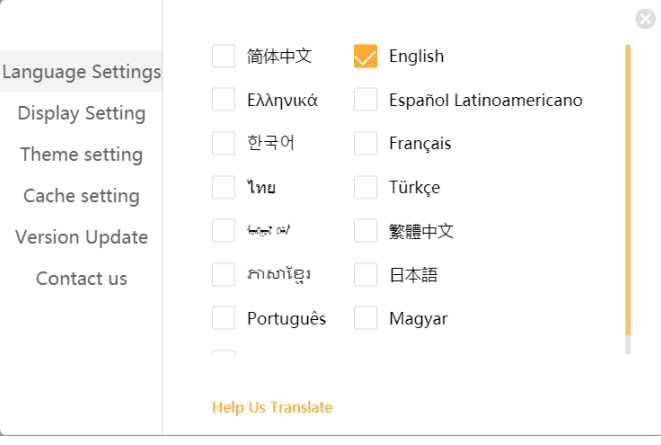

Postavite način rada u offline pritiskom na opciju **Offline** u desnom dijelu alatne trake Mind+ prozora. Nakon odabira offline načina rada, prikazuje se prozor kao na slici. Ovaj je korak potreban kako biste mogli pristupiti potrebnim ekstenzijama naredbi za programiranje svih komponenti (micro:bit, robot i kamera).

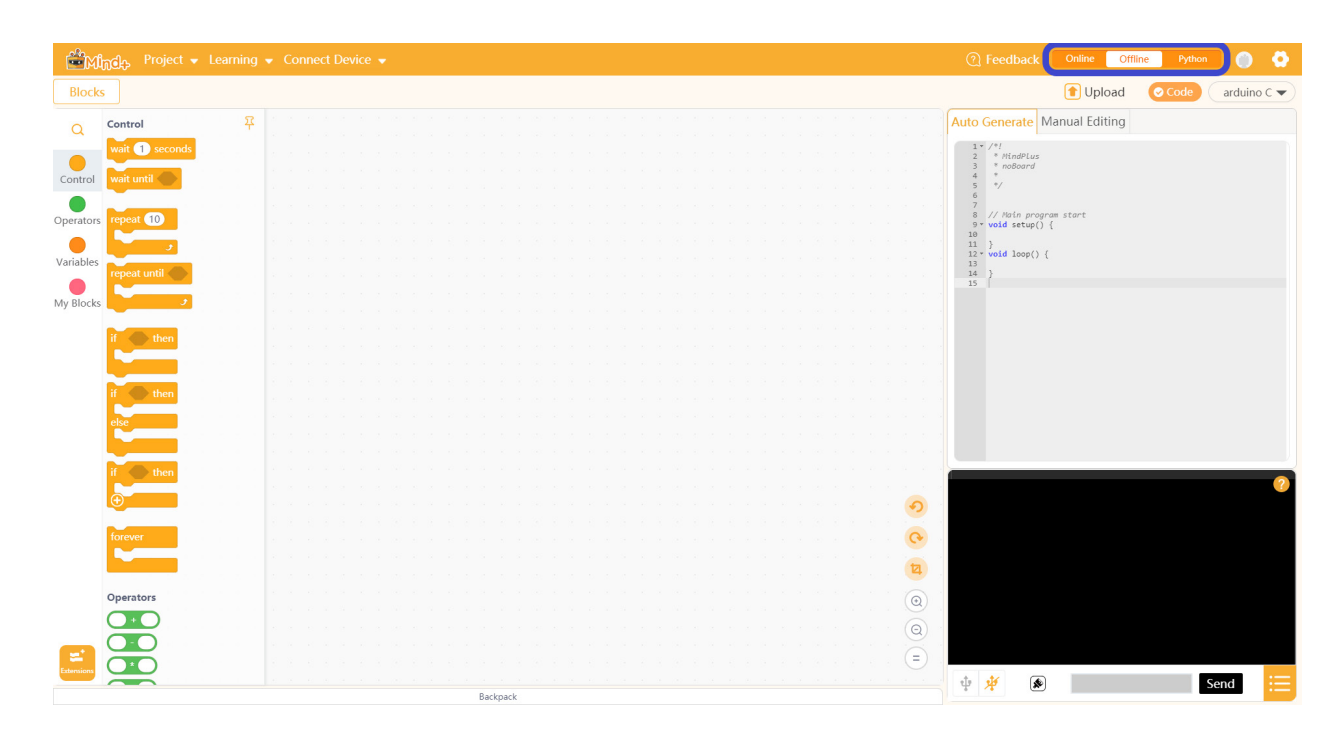

### **Sučelje Mind+ programa**

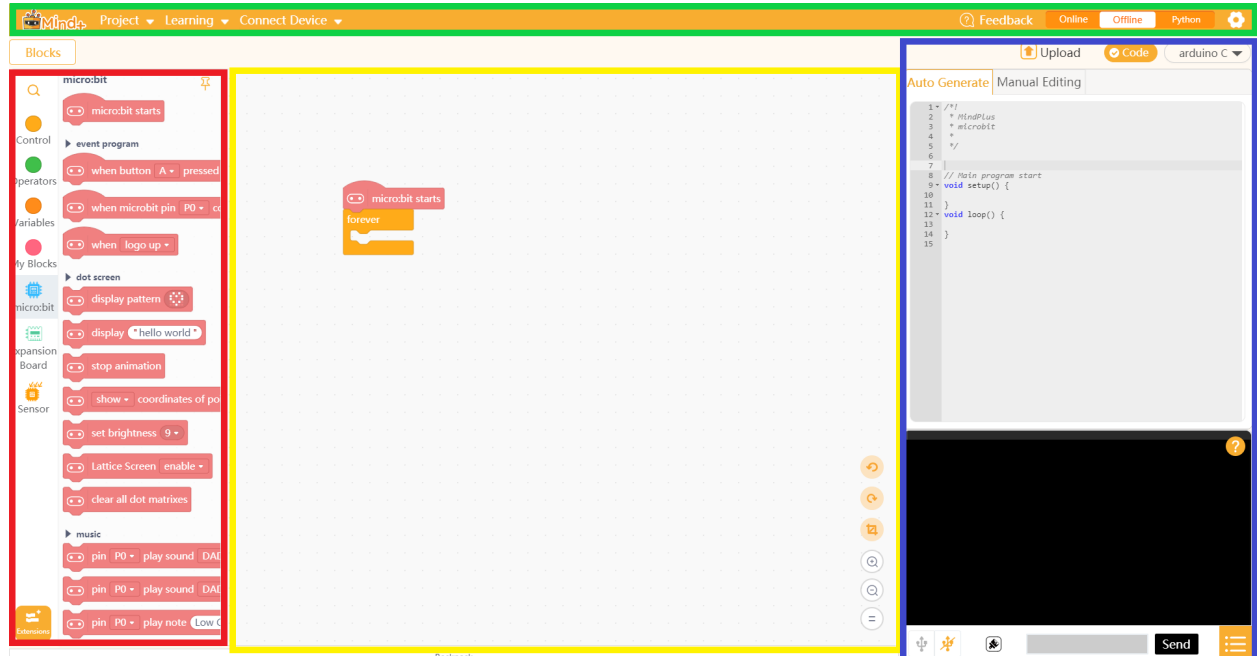

Prije izrade programskog kôda, upoznajte se s dijelovima sučelja Mind+ programa.

Izborna traka označena je zelenom bojom i nalazi se pri vrhu sučelja. Sadrži opcije **Project** za kreiranje, otvaranje i spremanje projekata, **Learning** za već gotove primjere programa, **Connect Device** za povezivanje uređaja s programom, **Online/Offline** za odabir načina rada te **Setting** za postavke jezika, prikaza i teme sučelja.

Na lijevoj strani, crvenom bojom je označen dio gdje se nalaze kategorije naredbi. Osim postojećih kategorija, opcijom **Exstensions** moguće je dodati druge kategorije.

Žutom bojom je označen prostor za izradu programa povlačenjem i spajanjem blokova naredbi. Pri dnu se nalazi dio **Backpack** u koji je moguće spremiti kombinacije naredbi te time olakšati programiranje.

Na desnoj strani, označeno plavom bojom, nalazi se prostor za upravljanje i provjeru kôda i serijskog porta. Prikaz ovog dijela se može maknuti uklanjanjem kvačice kod opcije **Code**.

### **Dodavanje ekstenzija naredbi**

Mind+ program baziran je na Scratch programskom jeziku. Kako biste u njemu mogli koristiti micro:bit, micro:Maqueen Plus robot i HuskyLens kameru, potrebno je instalirati ekstenzije za njihovo korištenje. Kliknite na **Extensions** oznaku u donjem lijevom kutu Mind+ prozora.

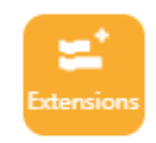

Otvorit će se izbornik s uređajima (**Board**). U dijelu **Board** odaberite **micro:bit**.

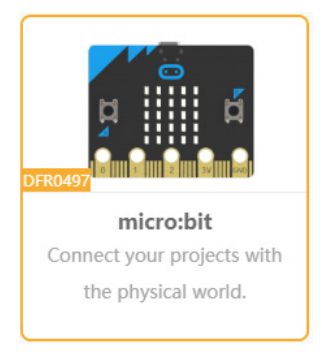

Otvorite **Shield** izbornik i odaberite **Maqueen Plus V2**.

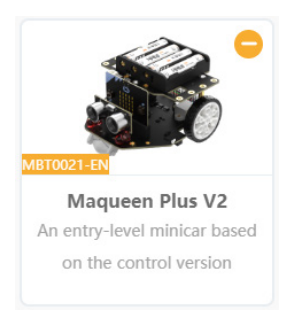

Sada otvorite **Sensor** izbornik. Ovdje odaberite **HUSKYLENS kameru**.

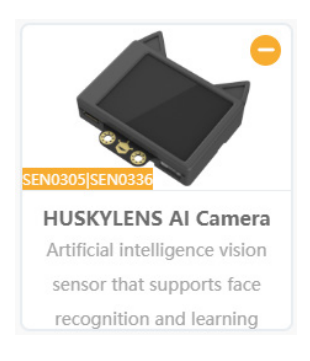

Opcijom **Back** vratite se u glavni prozor Mind+ programa.

U popisu kategorija pronaći ćete tri nove kategorije – **micro:bit**, **Expansion Board** i **Sensor**.

Ove korake dodavanja dodatnih kategorija naredbi je potrebno napraviti svaki put kada otvorite Mind+ program.

### **Povezivanje micro:bita s Mind+ programom**

Putem USB kabela povežite micro:bit s računalom.

U dijelu **Connect Device** će se pojaviti naziv porta na koji je spojen micro:bit na računalo. Odaberite taj port.

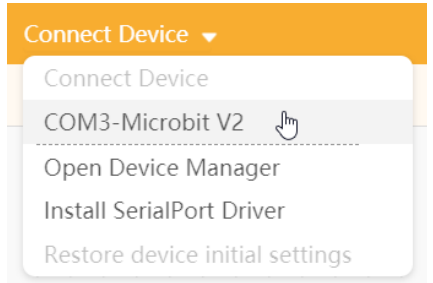

Sada je micro:bit povezan s Mind+ programom.

### Prepoznavanje boja

Jedan od načina rada HuskyLens kamere je i prepoznavanje boja (*Color recognition*). Kad je na kameri odabran ovaj način rada, kamera može naučiti i prepoznati određenu boju.

Na prepoznavanje boja utječe ambijentalno svjetlo. Kamera može ponekad pogrešno prepoznati slične boje. Pokušajte stoga ambijentalno svjetlo držati nepromijenjenim. Dodatno, u svojim projektima preporučamo da koristite različite boje, a ne nijanse iste boje.

Zadana postavka u ovom načinu rada je učenje samo jedne boje, no to se u njezinim postavkama može promijeniti uključenjem opcije *Learn Multiple*.

### **Odabir načina rada prepoznavanje boja**

- 1. Uključite kameru (USB kabelom ili preko robota).
- 2. Pomicanjem funkcijskog tipkala u izborniku pronađite način rada prepoznavanja boja.
- 3. Dugim pritiskom na tipkalo uđite u njezin izbornik i pomicanjem tipkala pronađite opciju *Learn Multiple.* Kratkim je pritiskom odaberite.
- 4. Uključite opciju (kvadratić je s desne strane klizača) i ponovnim kratkim pritiskom na funkcijsko tipkalo završite ovaj korak. Vratite se do *Save&Return* i spremite promjenu. Time ste omogućili kameri da nauči više boja.

### **Učenje i prepoznavanje boja**

U nastavku su izdvojena tri pravokutnika za korištenje u primjerima programa koji slijede, a u Prilogu (poglavlje 4) se nalaze dodatni pravokutnici u različitim bojama koje možete koristiti u svojim projektima. Možete koristiti i izrezane kartončiće različitih boja i oblika koje pripremite sami.

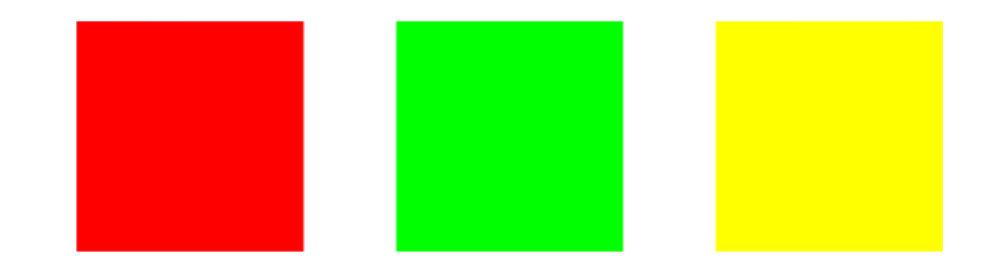

#### **Koraci za učenje boja:**

- 1. Postavite kameru u način rada za učenje boja.
- 2. Usmjerite znak plus koji se nalazi na sredini zaslona prema crvenom pravokutniku. Pojavit će se bijeli okvir. Namjestite udaljenost i kut kamere od crvenog pravokutnika tako da bijeli okvir obuhvati obojeni dio.

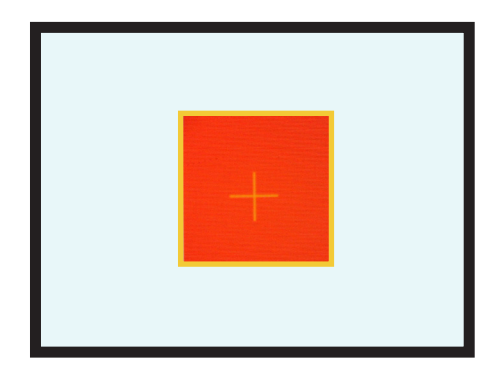

3. Dok je znak plus usmjeren na crveni pravokutnik, pritisnite i držite pritisnuto tipkalo za učenje. Na zaslonu će se prikazati žuti okvir. Sada prilagođavajte kut i udaljenost kamere od obojenog pravokutnika kako biste omogućili učenje boje na različitim udaljenostima i pod različitim kutovima. Otpustite tipkalo za učenje. Prikazat će se poruka **Click again to continue! Click other button to finish** (Pritisnite ponovno za nastavak! Pritisnite drugi gumb za završetak).

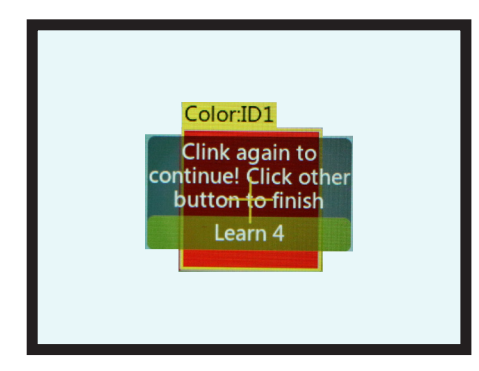

Prije kraja odbrojavanja kratko pritisnite tipkalo za učenje kako biste nastavili s učenjem boja. Dok je kamera usmjerena prema crvenom pravokutniku, bit će prikazan žuti okvir s oznakom **Color:ID1**.

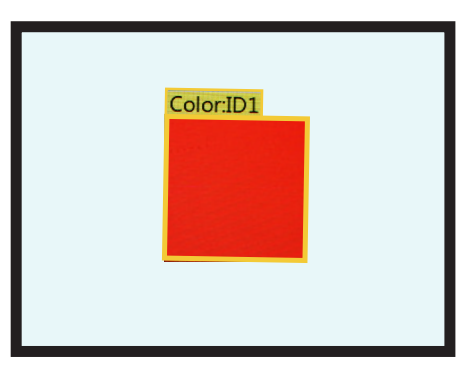

Svaki put kada kamera ponovno naiđe na istu ili sličnu boju, na zaslonu će se prikazati žuto obojeni okvir s brojčanom oznakom 1 čija će veličina biti jednaka veličini prepoznatog polja boje.

- 4. Usmjerite sada kameru prema zelenom pravokutniku i ponovite postupak učenja boje (korak 3).
- 5. Nakon toga ponovite sve i s posljednjim, žutim, pravokutnikom, ali na kraju dozvolite da odbrojavanje završi ili pritisnite na funkcijsko tipkalo, kako biste završili s učenjem boja.

Svaka naučena boja će dobiti svoju brojčanu oznaku (ID). ID broj je povezan s redoslijedom naučenih boja. Ako je kamera naučila boje zadanim redoslijedom (crvena, zelena pa žuta), prilikom prepoznavanja crvene boje na zaslonu će pisati **Color: ID1**, prilikom prepoznavanja zelene **Color: ID2**, a žute **Color:ID3**.

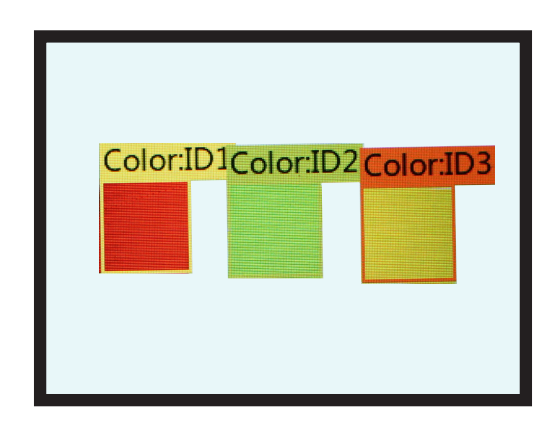

### **Primjer: Ispis brojčane oznake naučenih boja**

Izradite program kojim će se na zaslonu micro:bita ispisati brojčanu oznaku naučenih boja.

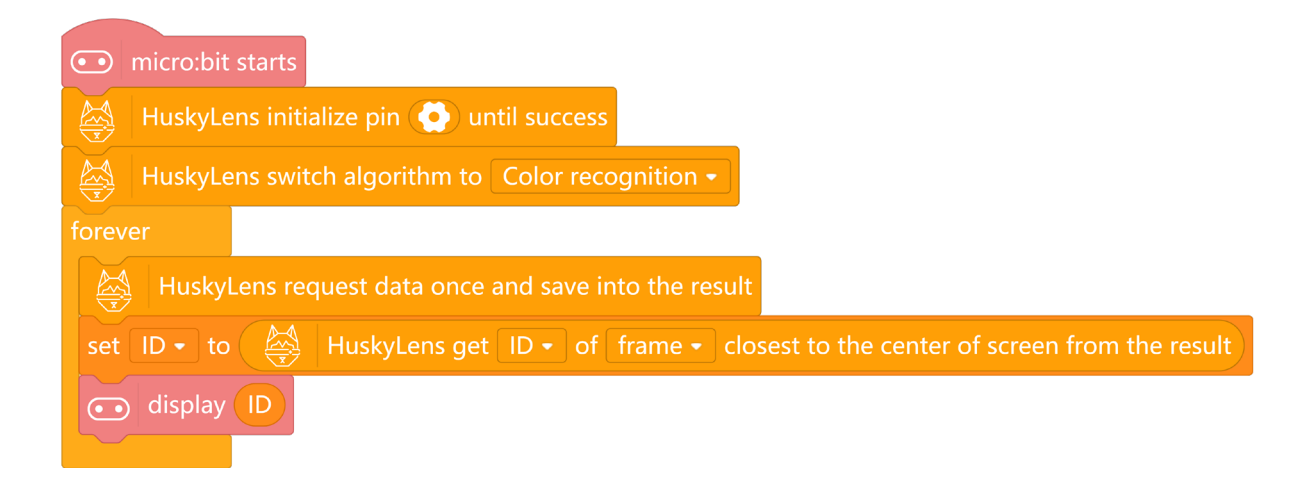

Nakon naredbe **HuskyLens initialize pin until success** za inicijalizaciju kamere u programu, nalazi se naredba **HuskyLens switch algorithm to** za način rada kamere i u njoj je parametar postavljen na prepoznavanje boje (*Color recognition*).

Slijedi **forever** petlja u kojoj se nalazi naredba **HuskyLens request data once and save into the result** za opažanje i pohranu podatka koji kamera detektira (u ovom slučaju boje).

Naredbom **set ID to** varijabli **ID** (koju je potrebno prethodno kreirati u kategoriji **Variables**) dodjeljuje se vrijednost brojčane oznake one boje koja se nalazi u središtu zaslona kamere.

Na kraju se nalazi naredba **display ID** za ispis vrijednosti varijable **ID** na zaslonu micro:bita.

Prebacite program na micro:bit opcijom Upload koja se nalazi u prostoru za upravljanje i provjeru kôda. Pričekajte da se izvrši prebacivanje programa.

Smjestite micro:bit na robot i uključite robot te testirajte program.

Prilikom izvršavanja programa uočit ćete da se na micro:bitu ispisuje -1 kada kamera ne detektira naučenu boju, stoga modificirajte program da se brojčana oznaka boje ispisuje samo onda kada kamera detektira boju, odnosno kad se na sučelju zaslona kamere prikaže okvir.

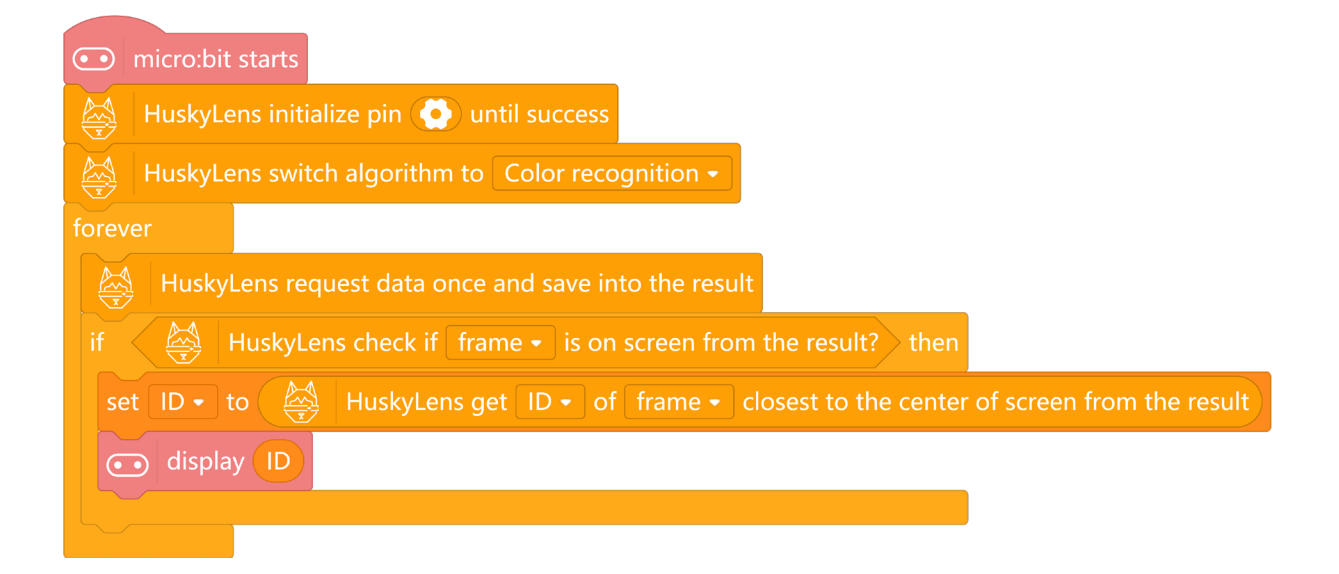

U odnosu na prethodni program dodana je jedna **if then** naredba kojom se u **if** dijelu provjerava detektira li kamera boju, a u **then** dijelu su smještene naredbe za dodjeljivanje vrijednosti varijabli **ID** i njen ispis.

Kad prebacite ovaj program na micro:bit, ispisivat će se samo brojčane oznake naučenih boja.

### **Primjer: Upravljanje RGB diodama robota prema prepoznatoj boji**

Izradite program kojim će micro:Maqueen robot uključiti svoje RGB svjetleće diode bojom koju detektira kamerom. Kad robot "ne vidi" naučenu boju, tada neka se njegove RGB svjetleće diode isključe.

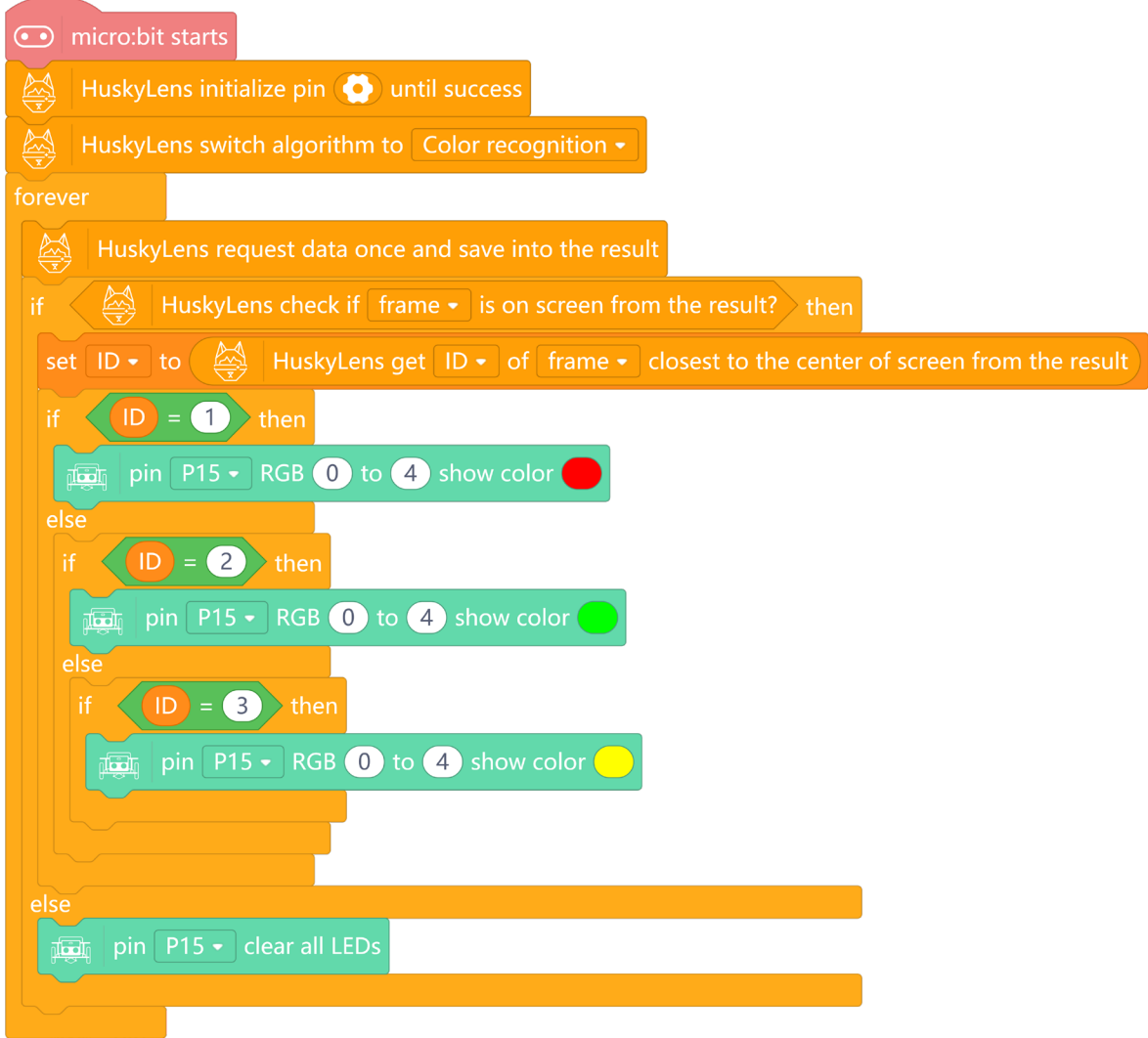

U ovom primjeru, u **forever** petlji, korištena je **if then else** naredba kojom se najprije provjerava vidi li kamera naučenu boju. Ako vidi, robot uključuje RGB svjetleće diode, inače ih isključuje. Uključenje dioda i njihova boja provjeravaju se preko brojčane oznake (ID-a) naučene boje. Ta je vrijednost pohranjena u varijabli **ID** naredbom **set ID to** u koju je ugnježđena naredba **HuskyLens get ID of frame closest to the center of screen from the result**. Ako je brojčana oznaka uočene boje jednaka 1 (znate da je to crvena jer je kamera najprije nju naučila) tada robot uključuje crvena svjetla. Ako je brojčana oznaka jednaka 2, uključuje zelena svjetla, a ako je jednaka 3, žuta svjetla.

Detaljnije informacije o učenju i prepoznavanju lica nalaze se u poglavlju Princip učenja HuskyLens kamere.

### **Podsjetite se**

Da bi kamera mogla naučiti nova lica, potrebno je da zaboravi stara. Taj se postupak sastoji od nekoliko koraka:

- 1. Uključite kameru (USB kabelom ili preko robota).
- 2. Pomicanjem funkcijskog tipkala dođite do funkcije prepoznavanje lica (*Face Recognition*).
- 3. Kratkim pritiskom na tipkalo za učenje zaboravite prethodno naučena lica.
- 4. Dugim pritiskom na funkcijsko tipkalo uđite u izbornik funkcije i provjerite je li uključena opcija *Learn multiple* (da kamera može naučiti više od samo jednog lica). Uključite tu opciju.
- 5. Tipkalom za učenje naučite nova lica.

### **Primjer: Dodjeljivanje imena naučenim licima**

Neka kamera najprije nauči ova tri ponuđena lica. Uočit ćete na zaslonu kamere da se uz svako lice prikaže i njegova brojčana oznaka (uz prvo naučeno lice pisat će ID:1, uz drugo ID:2 i uz treće ID:3).

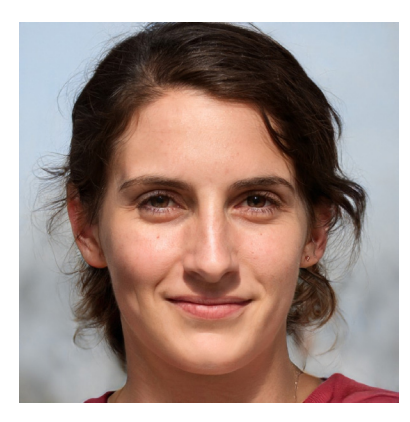

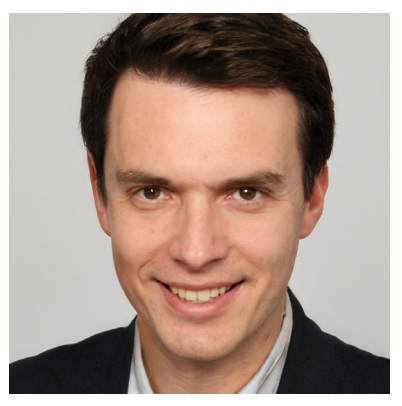

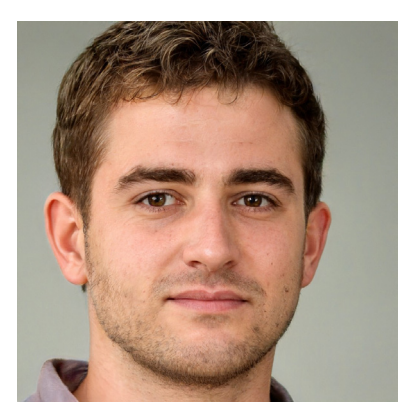

Pretvorite lica u osobe tako što ćete im dodijeliti imena i ispisivati ih u Mind+ programu.

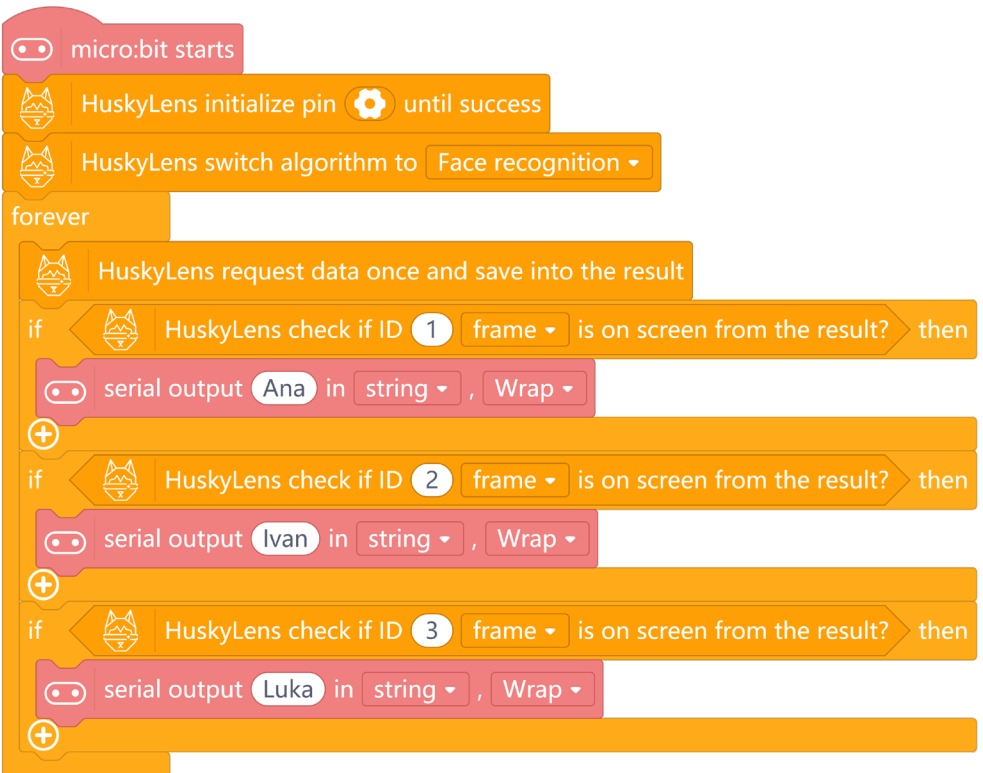

Na početku programa nalazi se naredba **HuskyLens initialize pin until success** za inicijalizaciju HuskyLens kamere. Zatim slijedi naredba **HuskyLens switch algorithm to** kojom je definirano da kamera radi u načinu rada prepoznavanje lica (*Face recognition*).

**Forever** petljom micro:bit neprestano provjerava podatke koje detektira kamera. Nakon toga slijede tri **if then** naredbe kojima se prema brojčanoj oznaci naučenog lica ispisuje ime koje ćete licu dodijeliti. Kad kamera prepozna prvo naučeno lice, naredbom **serial output** za serijski ispis u Mind+ programu, ispisat će se ime Ana (vi možete upisati ime po želji). Za drugo naučeno, i potom prepoznato lice, ispisat će se ime Ivan, a za treće, ime Luka.

Da biste vidjeli ispis u Mind+ programu, potrebno je uključiti serijsku komunikaciju između programa i micro:bita (**Open Serial**).  $-\Phi$ 

Ta se opcija nalazi u donjem desnom dijelu sučelja, ispod crnog okvira. Također, bitno je da micro:bit USB kabelom bude povezan s računalom jer se inače program neće u potpunosti izvršavati.

Izmjenjujte ispred kamere fotografije naučenih lica i pratite ispis imena u Mind+ programu. Ispis prestaje kad kamera ne vidi lice. U slučaju da pred kameru postavite novo, nenaučeno lice, u Mind+ programu će se ispis zaustaviti, a na zaslonu kamere će se pojaviti bijeli okvir iznad kojeg piše *Face*.

### **Primjer: Detektor poznatih i nepoznatih lica**

Izradite program kojim će robot preko zaslona micro:bita reagirati na različite načine ovisno o tome detektira li kamerom poznato ili nepoznato lice. Ako robot preko kamere uoči poznato lice, neka se na micro:bitu pokaže sretan smješko. Inače, ako robot kamerom detektira nepoznato lice, neka se prikaže tužni smješko.

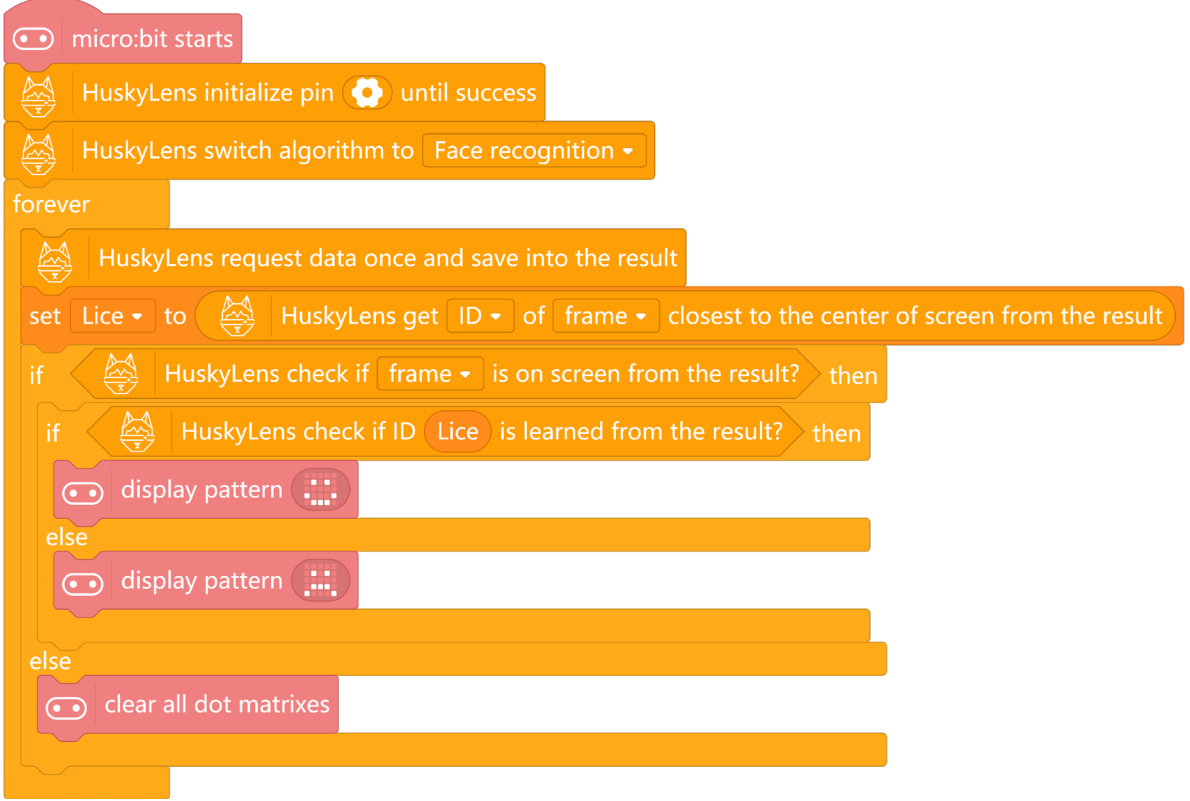

Početak programa je isti kao u prvom primjeru (uvijek je potrebno inicijalizirati kameru i postaviti željeni način njezina rada).

U **forever** petlji se najprije pohranjuje informacija o tome što kamera detektira. Nakon toga se u varijablu **Lice** (koju je potrebno kreirati u kategoriji **Variables**) naredbom **set Lice to** pohranjuje brojčana oznaka lica koje se nalazi u središtu zaslona kamere.

Slijedi **if then else** naredba koja provjerava postoji li uopće lice ispred kamere. Ako postoji, na zaslonu micro:bita će se naredbom **display pattern** prikazati određeni smješko, inače se ne prikazuje ništa. Drugom **if then else** naredbom je definirano da se prikaže sretan smješko za poznato lice, a tužan za nepoznato.

### Prepoznavanje oznaka

Funkcijom prepoznavanja oznaka (u daljnjem tekstu *tagova*) HuskyLens kamera može prepoznati i naučiti takozvane April *tagove* (*AprilTags*). Inače je prepoznavanje *tagova* vrlo korisna metoda standardiziranog označavanja i identificiranja dobara. Postoje različite vrste *tagova*, a u svakodnevnici se najčešće susrećete s bar kodovima i QR kodovima.

Ova kamera može prepoznati samo April *tagove*. Više primjera tih *tagova* možete pronaći i preuzeti na poveznici: bit.ly/3B31rpI.

U Prilogu (poglavlje 4) se nalaze izdvojeni *tagovi*.

Zadana postavka i u ovom načinu rada je učenje samo jednog *taga*, no to se u njezinim postavkama može promijeniti uključenjem opcije *Learn Multiple*.

### **Odabir načina rada prepoznavanje oznaka**

- 1. Uključite kameru (USB kabelom ili preko robota).
- 2. Pomicanjem funkcijskog tipkala u izborniku pronađite funkciju prepoznavanje *tagova* (*Tag Recognition*).
- 3. Dugim pritiskom na tipkalo uđite u njezin izbornik i pomicanjem tipkala pronađite opciju *Learn Multiple*. Kratkim je pritiskom odaberite.
- 4. Uključite opciju i ponovnim kratkim pritiskom na funkcijsko tipkalo završite ovaj korak. Vratite se do *Save&Return* i spremite promjenu. Time ste omogućili kameri da nauči više *tagova*.

### **Učenje i prepoznavanje** *tagova*

Za proučavanje rada ovog načina rada kamere te za izradu programa iz primjera u nastavku, koristite tri izdvojena *taga*.

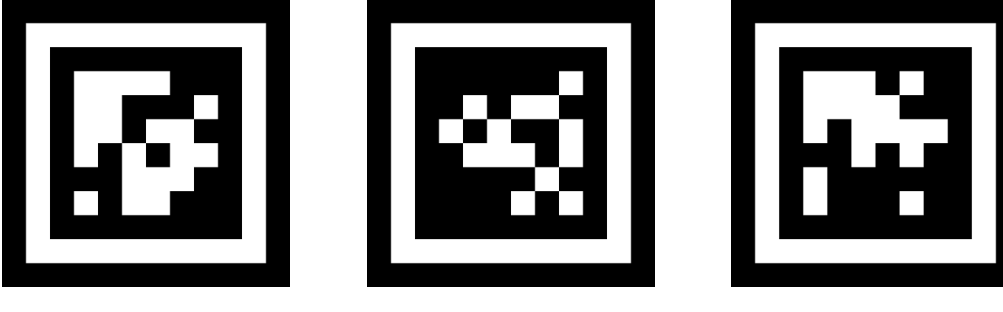

*Tag 1 Tag 2 Tag 3*

Slijedite korake za učenje ovih oznaka.

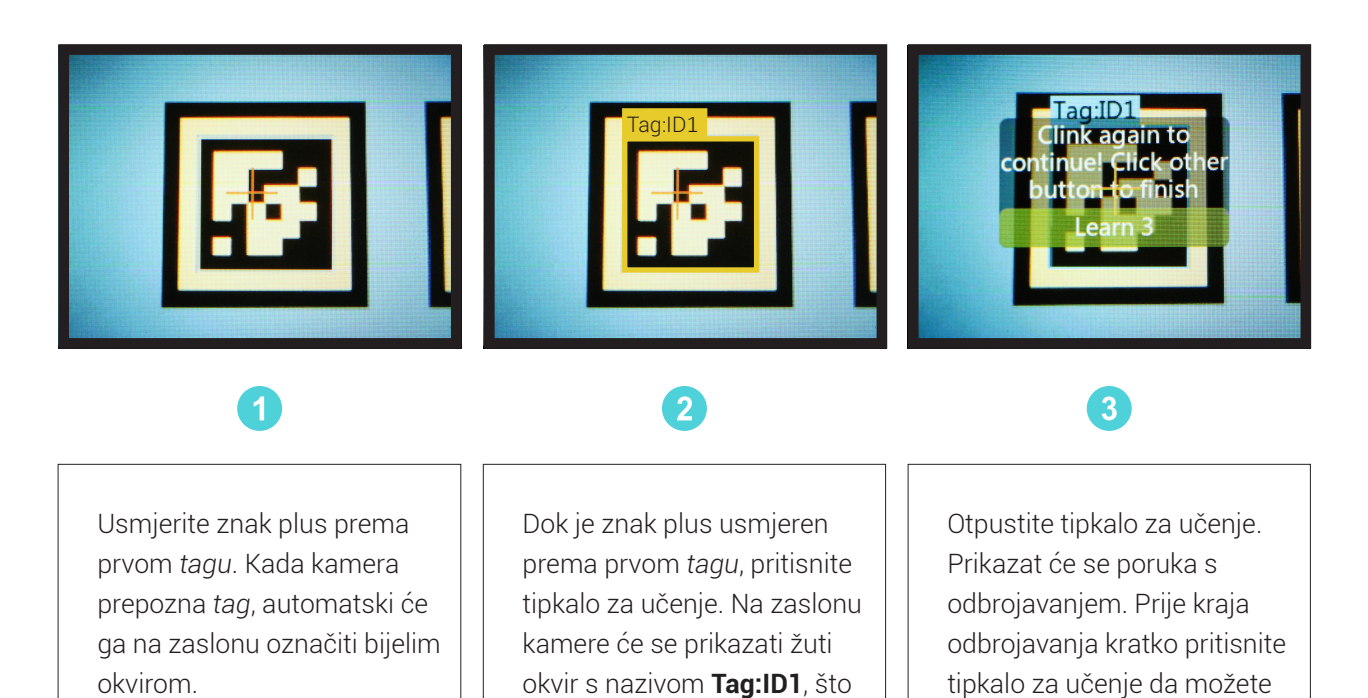

Usmjerite sada kameru prema drugom *tagu* i ponovite postupak učenja.

Ponovite na kraju učenje i za treći *tag* te dozvolite da odbrojavanje završi ili ga završite pritiskom na funkcijsko tipkalo.

znači da kamera uči taj *tag*.

nastaviti s učenjem *tagova*.

Kada naiđete na naučeni *tag*, na zaslonu će se prikazati obojeni okviri s brojčanim oznakama. Veličina okvira mijenja se s veličinom *taga*, a okviri automatski prate *tagove*.

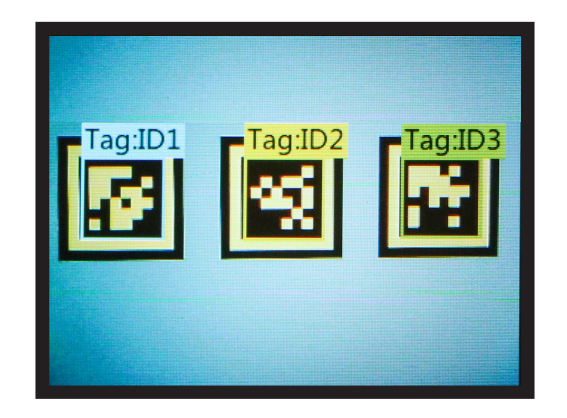

### **Primjer: Brojanje naučenog taga**

Za testiranje programa primjera u nastavku, prethodno naučeni *tagovi* su raspoređeni u tablici.

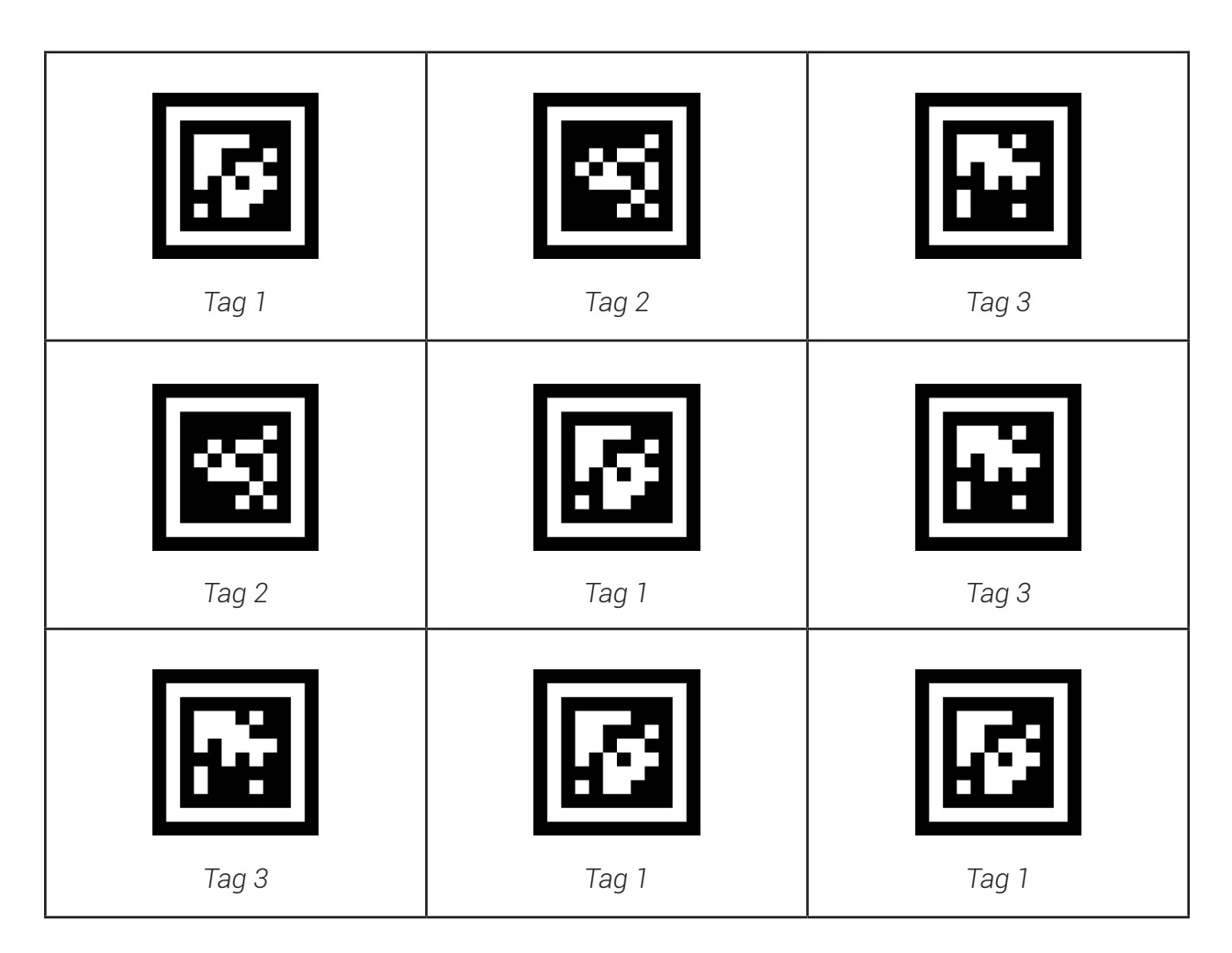

Izradite program kojim će se na zaslonu micro:bita ispisati ukupan broj detektiranih *tagova* brojčane oznake 1 kada se pritisne tipkalo A na micro:bitu.

Taj broj se mijenja ovisno o tome koliko *tagova* s brojčanom oznakom 1 kamera odjednom vidi. U tablici ih ima ukupno 4 i ako ih kamerom sve obuhvatite, pritiskom na tipkalo A ispisat će se broj 4.

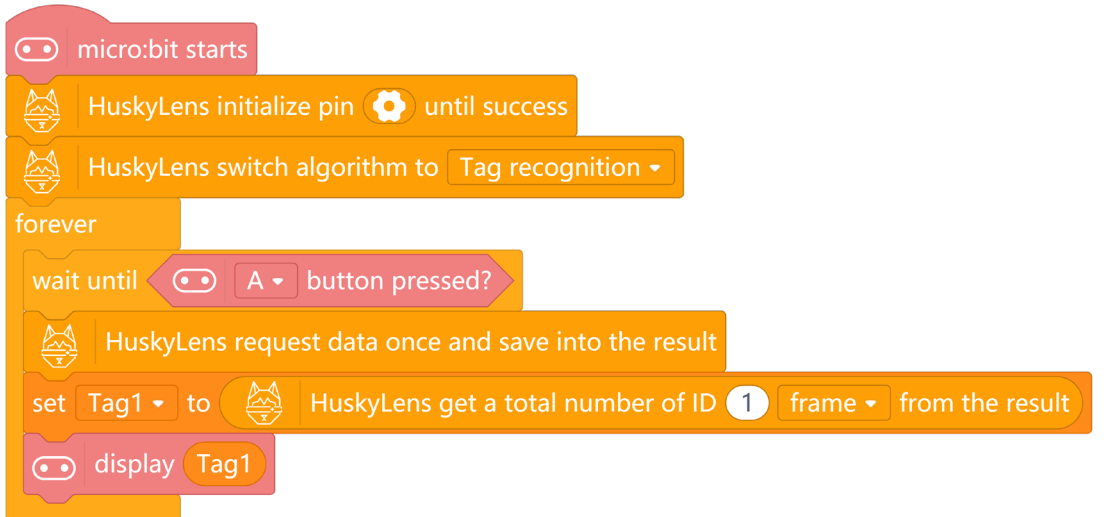

Na početku programa nalazi se naredba **HuskyLens initialize pin until success** za inicijalizaciju kamere. Zatim slijedi naredba **HuskyLens switch algorithm to** kojom je definirano da kamera radi u načinu rada prepoznavanje *tagova* (*Tag recognition*).

U **forever** petlji nalaze se naredbe **wait until A button pressed** kojima se u programu čeka pritisak na tipkalo A. Nakon toga slijedi naredba **HuskyLens request data once and save into the result** za opažanje i pohranu podatka koji kamera detektira (u ovom slučaju *tagova*).

U varijablu **Tag1** (prethodno kreiranu u kategoriji **Variables**) tada će se pohraniti ukupan broj *tagova* s brojčanom oznakom 1, a zatim se taj broj ispisuje na zaslonu micro:bita.

### **Primjer: Samoposlužna blagajna**

Izradite program u kojem ćete robota pretvoriti u samoposlužnu blagajnu. Tri prethodno naučena *taga* neka se odnose na tri proizvoda i njihovu cijenu. Robot će ih skenirati kamerom te pritom kratko zasvijetliti te popratiti zvučnim signalom. Na kraju neka se ukupna cijena prikaže na zaslonu kamere pritiskom na tipkalo A na micro:bitu. Dodajte i naredbe za resetiranje programa tako da kad pritisnete na oba tipkala istovremeno (A+B), postavite cijenu na nulu i time pripremite blagajnu za novo skeniranje.

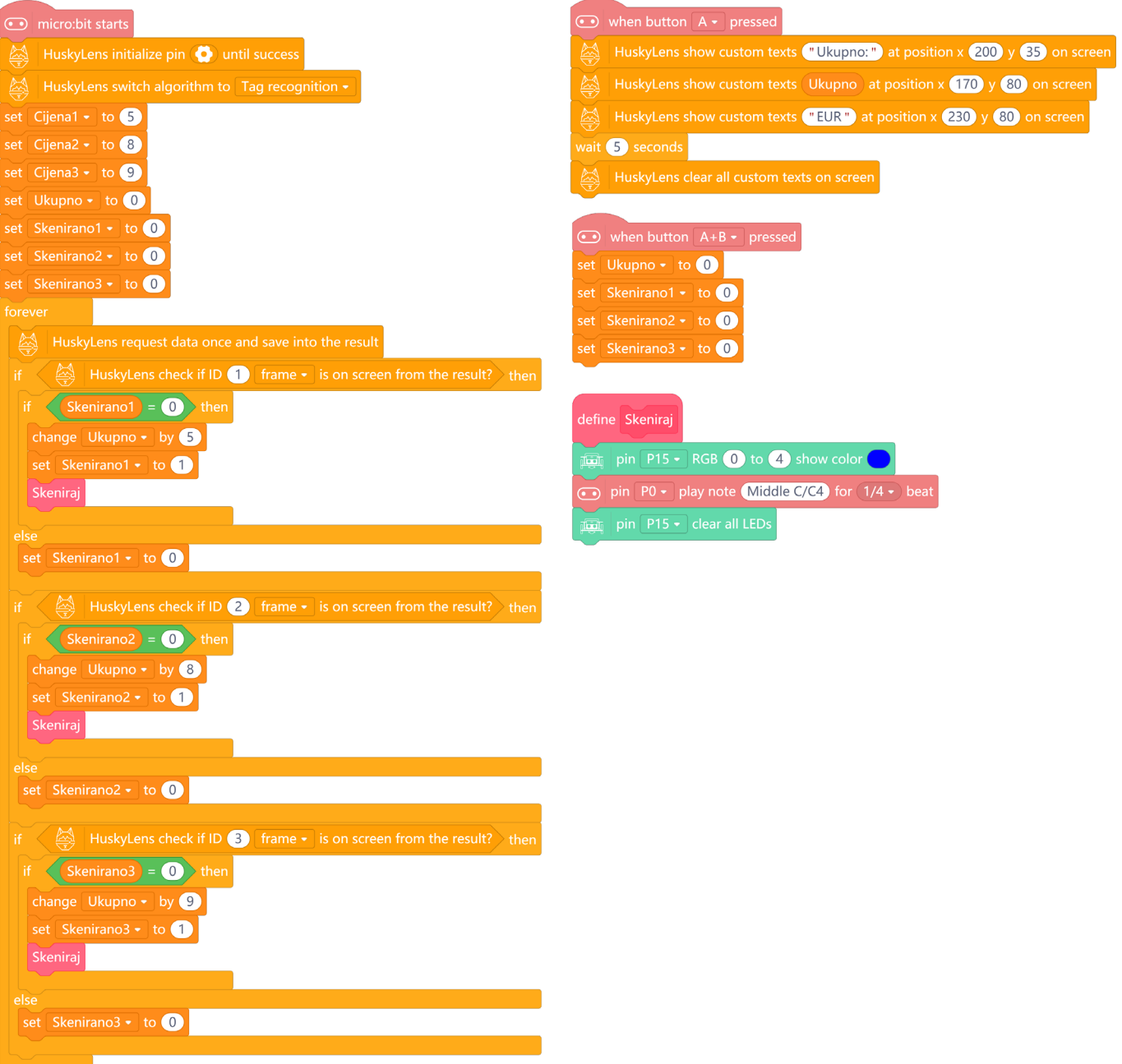

Za ovaj program kreirano je ukupno sedam varijabli. Varijable **Cijena1**, **Cijena2** i **Cijena3** su glavne varijable i odnose se na *tagove* i u njima je pohranjena cijena proizvoda. Varijable **Skenirano1**, **Skenirano2** i **Skenirano3** su pomoćne varijable koje u programu služe za kontroliranje zbrajanja cijena prilikom skeniranja proizvoda (da se prilikom jednog skeniranja cijena proizvoda zbroji samo jednom). One su na početku programa postavljene na nulu. Varijabla **Ukupno** se odnosi na zbroj cijena svih skeniranih proizvoda.

U glavnom dijelu programa, u **forever** petlji nalazi se najprije naredba kojom kamera javlja micro:bitu koji je *tag* detektirala. Nakon toga slijede tri **if then else** naredbe kojima se provjerava o kojem se točno *tagu* radi te se ovisno o tome uvećava ukupna cijena. Pritom se izvršava i posebno kreiran blok naredbi **Skeniraj** kojim robot uključuje RGB svjetleće diode plavom bojom, kratko odsvira zvučni signal i isključuje diode.

U bloku naredbe koji se izvršava pritiskom na tipkalo A dodane su naredbe za prikaz teksta na zaslonu kamere. Kad se tipkalo pritisne ispisat će se tekst "Ukupno:", zatim zbrojena cijena svih proizvoda (vrijednost varijable **Ukupno**) te tekst "EUR". Pozicija ispisa teksta na zaslonu se regulira u parametrima x i y. Nakon 5 sekundi tekst se briše sa zaslona.

U bloku naredbe koji se izvršava pritiskom na oba tipkala istovremeno nalaze se naredbe koje varijable **Ukupno**, **Skenirano1**, **Skenirano2** i **Skenirano3** u programu postavljaju na nulu i time se program resetira te je spreman za skeniranje nove skupine proizvoda.

### Praćenje linije

HuskyLens kamera ima način rada za učenje i praćenje linije određene boje čime se može predviđati put kretanja robota ili nekog drugog uređaja koji koristi kameru.

### **Odabir načina rada praćenje linije**

Za odabir načina rada praćenje linije potrebno je uključiti kameru (USB kabelom ili preko robota) te je pomicanjem funkcijskog tipkala pronaći i odabrati u izborniku. Ako kamera u tom trenutku nije usmjerena prema nekoj određenoj liniji, pokušat će je pronaći sama u okruženju koje vidi (bijela strelica će se pojavljivati na zaslonu kao znak da traži liniju).

I u ovom je načinu rada zadana postavka da nauči boju jedne linije te se preporučuje da tako i ostane radi stabilnosti kretanja robota koji preko kamere prati liniju i kreće se po njoj.

Dodatne preporuke su da prilikom učenja linije, kamera bude paralelna s njom te da linija bude jednobojna s očitom bojom različitom od pozadine. Detekcija boje linije povezana je i s ambijentalnim svjetlom, stoga je savjet održavati ambijentalno svjetlo nepromijenjenim.

### **Učenje i praćenje linije**

Savjet za učenje linije je da unutar vidnog polja kamere nema ničega osim linije koju je potrebno naučiti i da se ona nigdje ne križa.

1. Usmjerite znak plus na liniju. Kamera će automatski otkriti liniju i na zaslonu će se pojaviti bijela strelica.

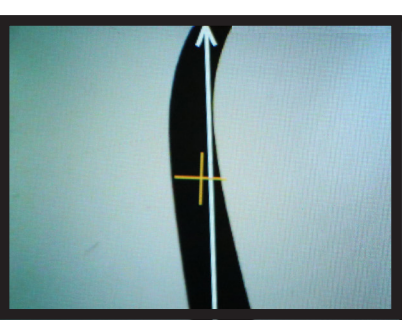

2. Dugim pritiskom tipkala za učenje zapamtite liniju. Dok držite tipkalo pritisnuto, bijela strelica će postati žuta.

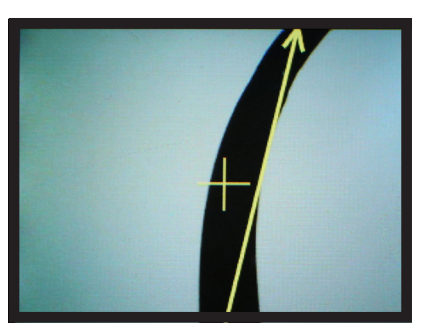

3. Nakon otpuštanja tipkala strelica postaje plava što označava da je linija naučena. Smjer strelice na zaslonu kamere pokazuje predviđeni smjer linije.

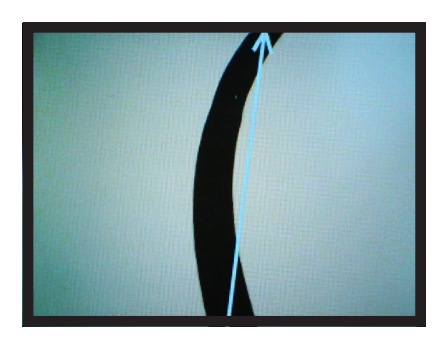

### **Primjer: Koordinatni sustav zaslona kamere**

Nakon što je kamera naučila prepoznati crnu liniju na bijeloj podlozi, u ovom primjeru naučite kako robot prepoznaje poziciju linije prema koordinatnom sustavu kamere. Taj će primjer poslužiti kao uvod za izradu programa za kretanje robota praćenjem linije.

Da bi robot mogao pratiti liniju, potrebno je izraditi program u kojem će dobiti uputu da vozi ravno ako je linija ispod njega ravna. U slučaju da je linija zakrivljena robot će se morati zakrenuti ulijevo ili udesno, ovisno o smjeru njene zakrivljenosti, kako bi uvijek bio iznad linije i uspješno je pratio. Kamera je smještena na robotu tako da vidi prostor ispred njega. Preporučuje se da kamera bude postavljena maksimalno paralelno uz liniju jer će je tako robot preciznije pratiti. Inače će se događati da kamera detektira primjerice zakrivljenu liniju desetak centimetara ispred robota, a on će odmah skrenuti (i prije nego dođe do tog zavoja). Odvijačem otpustite vijke kojima je kamera pričvršćena za robot i nagnite kameru prema dolje.

Promotrite sljedeće tri slike na kojima je prikazano gdje se nalazi linija detektirana kamerom u odnosu na robot.

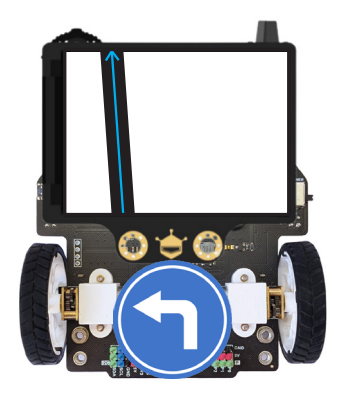

Ako je robot s desne strane u odnosu na liniju, on mora skrenuti lijevo.

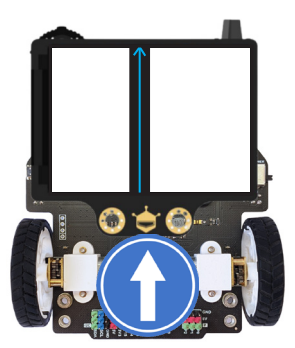

Ako je robot otprilike centriran u odnosu na liniju, tada treba voziti ravno.

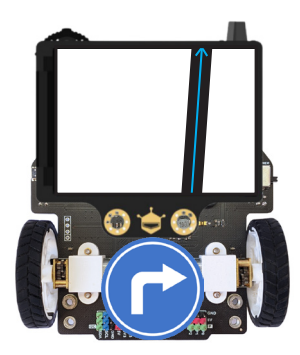

Ako je robot s lijeve strane u odnosu na liniju, on mora skrenuti desno.

Robot informaciju o tome gdje se nalazi linija u odnosu na njegovo središte (i središte kamere) dobiva od kamere. Koordinatni sustav zaslona kamere ima sljedeće vrijednosti:

- (0, 0) početna točka zaslona u gornjem lijevom kutu,
- (160, 120) središte zaslona,
- (320, 240) završna točka zaslona u donjem desnom kutu.

Vrijednost po x osi raste na zaslonu s lijeva na desno, a vrijednost y osi raste odozgo prema dolje.

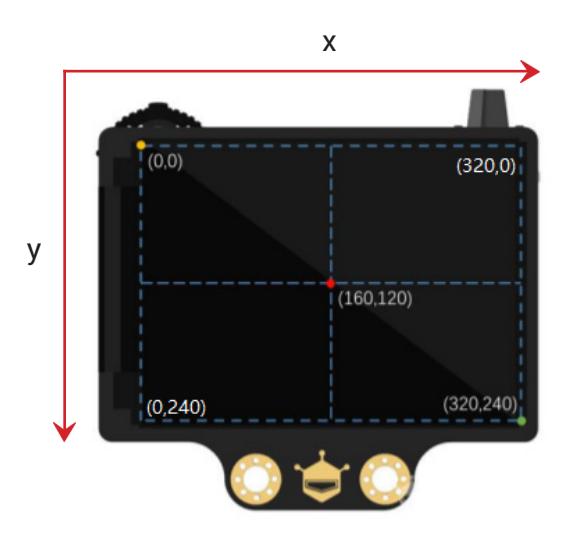

Kada kamera detektira liniju koju je prethodno naučila, prikaže se plava strelica na njoj. Točke u kojoj strelica počinje i završava imaju svoje vrijednosti u koordinatnom sustavu te se one uzimaju za određivanje pozicije i smjera linije. Ako je linija ravna i nalazi se na sredini zaslona, tada je vrijednost koordinate početne i završne točke linije po x osi otprilike jednaka 160.

Da biste to bolje razumjeli, izradite program u kojem će se pritiskom na tipkalo A na zaslonu kamere ispisivati početne i završne vrijednosti koordinata plave strelice koja obuhvaća liniju detektiranu kamerom.

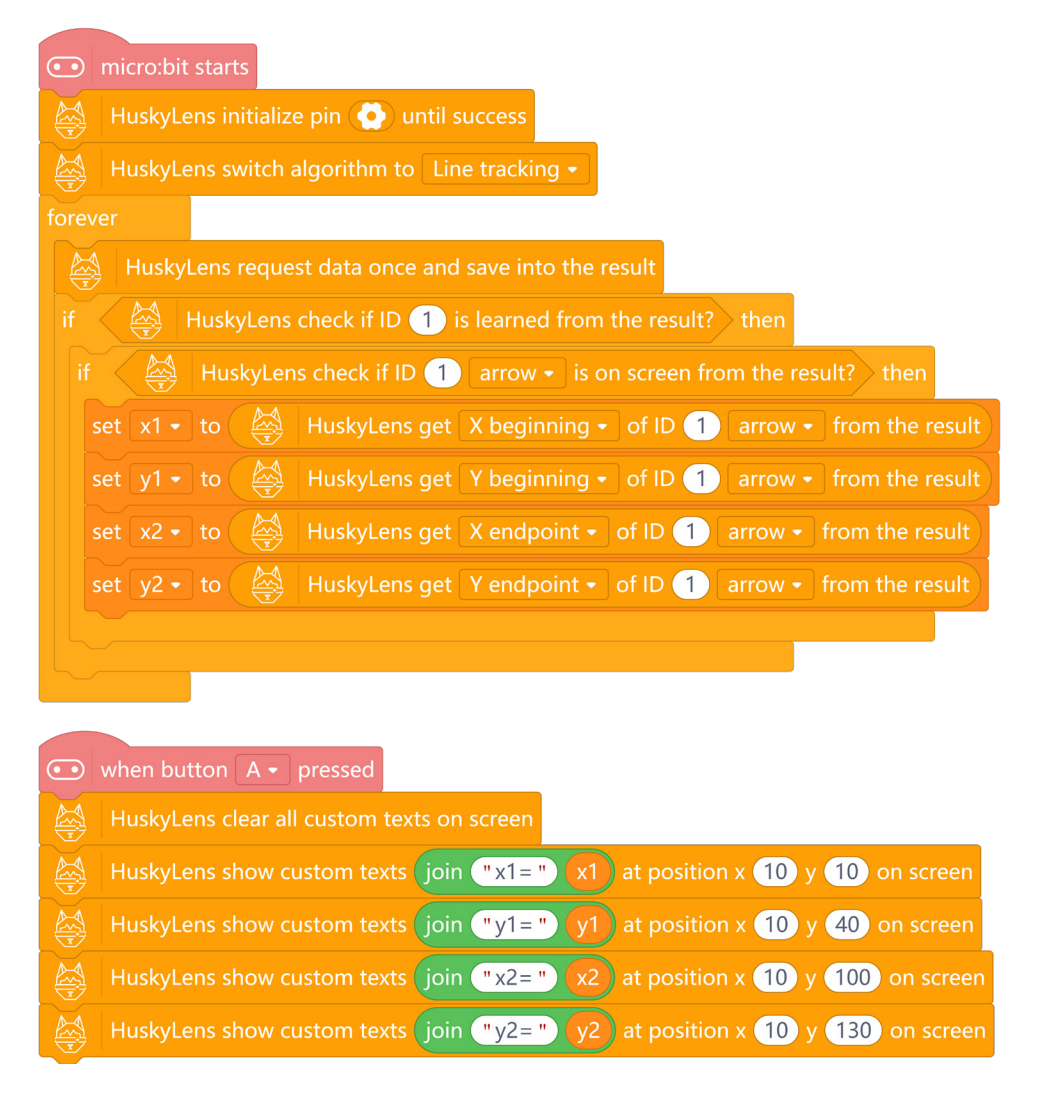

Na početku programa nalazi se naredba **HuskyLens initialize pin until success** za inicijalizaciju kamere. Zatim slijedi naredba **HuskyLens switch algorithm to** kojom je definirano da kamera radi u načinu rada praćenje linije (*Line Tracking*).

U **forever** petlji nalaze se naredbe kojom kamera micro:bitu šalje informaciju o svom zapažanju (javlja je li ono što zapaža kamerom naučeno). Nakon toga se u varijable **x1**, **y1**, **x2** i **y2** (koje je potrebno kreirati u kategoriji *Variables*) pohranjuju vrijednosti koordinata početne i završne točke plave strelice.

Naredbama za pritisak na tipkalo A ispisuju se vrijednosti varijabli.

Uključite robot i ispred kamere postavite crnu liniju na poziciju koju želite. Pritiskom na tipkalo A na micro:bitu na zaslonu kamere će se ispisati vrijednosti koordinata plave strelice.

Mijenjajte pozicije i smjer linije te pratite vrijednosti koje će se ispisati kad pritisnete na tipkalo A. Uočit ćete da je vrijednost x osi (i početna i završna) oko 160 kad je linija na sredini zaslona kamere.

### **Primjer: Kretanje robota praćenjem linije**

Sad kad ste naučili kako robot uz pomoć kamere može odrediti poziciju linije koju treba pratiti, izradite program kojim će se robot kretati prateći liniju. Za to mu je potrebna informacija o završnoj koordinati plave strelice po x osi jer je to smjer linije u kojem robot mora ići.

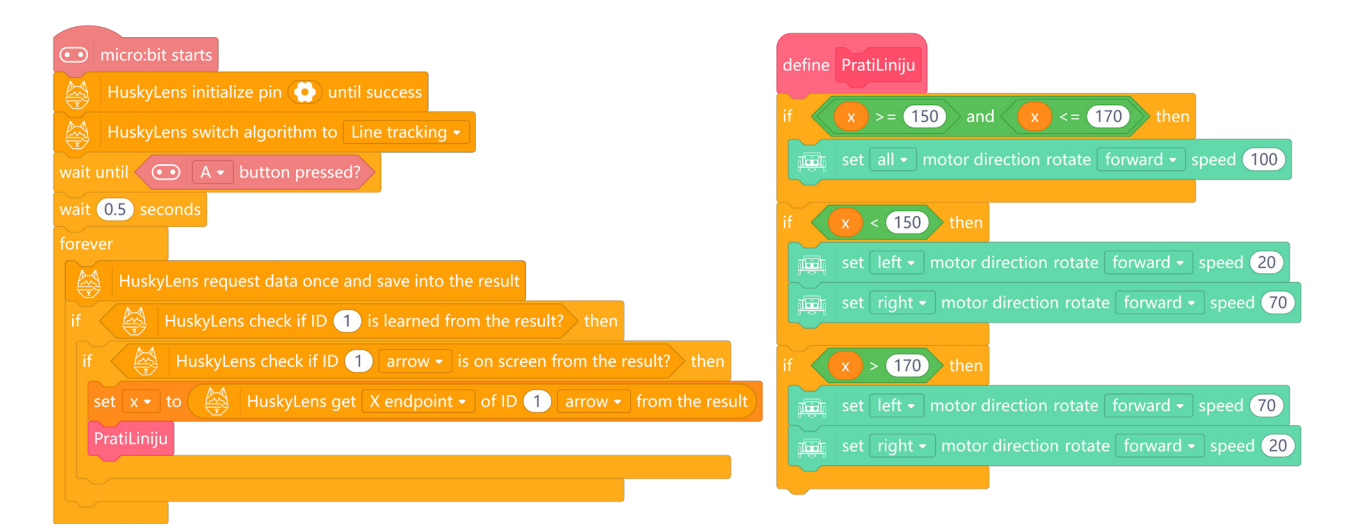

Nakon inicijalizacije kamere i postavljanja načina rada u **Line Tracking**, kao u prethodnom primjeru, dodane su naredbe kojima robot čeka pritisak na tipkalo A i nakon pola sekunde kreće s praćenjem linije.

U **forever** petlji se nalaze naredbe kojima kamera micro:bitu šalje informaciju o svom zapažanju, odnosno javlja je li ono što zapaža kamerom naučeno. Nakon toga u varijablu **x**, koju je potrebno kreirati u kategoriji **Variables**, pohranjuje vrijednost koordinate završne točke plave strelice po x osi.

Zatim se izvršava posebno kreirani blok naredbi **PratiLiniju**. U njemu se provjerava vrijednosti varijable **x** i određuje smjer kretanja robota. Ako je vrijednost varijable **x** između 150 i 170, znači da je linija ravna i robot mora voziti ravno. Ako je vrijednost varijable **x** manja od 150, znači da je linija s lijeve strane u odnosu na središte robota te on mora skrenuti lijevo. Ako je pak vrijednost varijable **x** veća od 170, tada je linija s desne strane u odnosu na središte robota i on mora skrenuti desno.

# Prilozi

U prilozima se nalaze dodatni materijali za učenje kamere. Ovdje ćete također pronaći i popis naredbi za programiranje kamere uz objašnjenje.

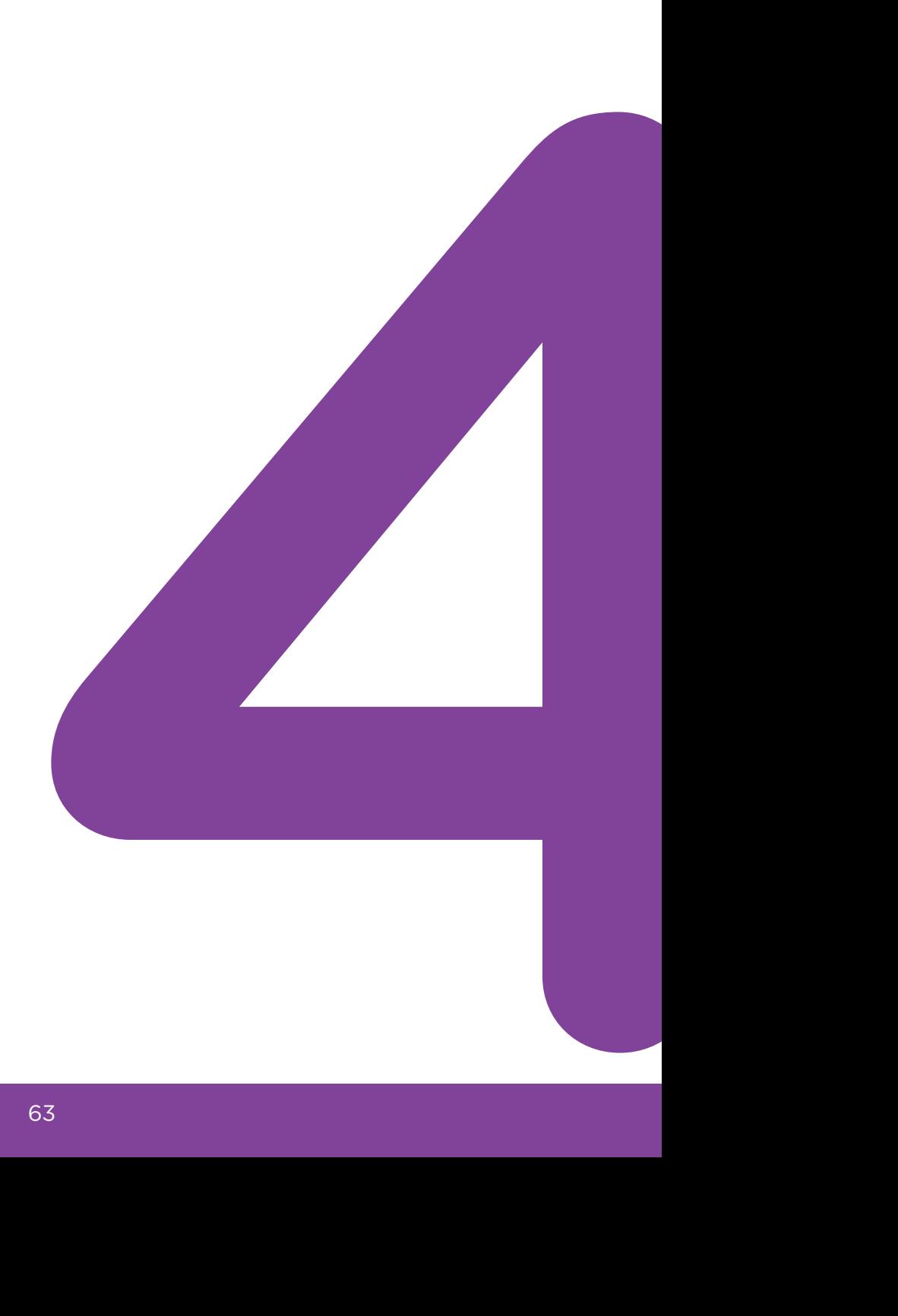

### Lica

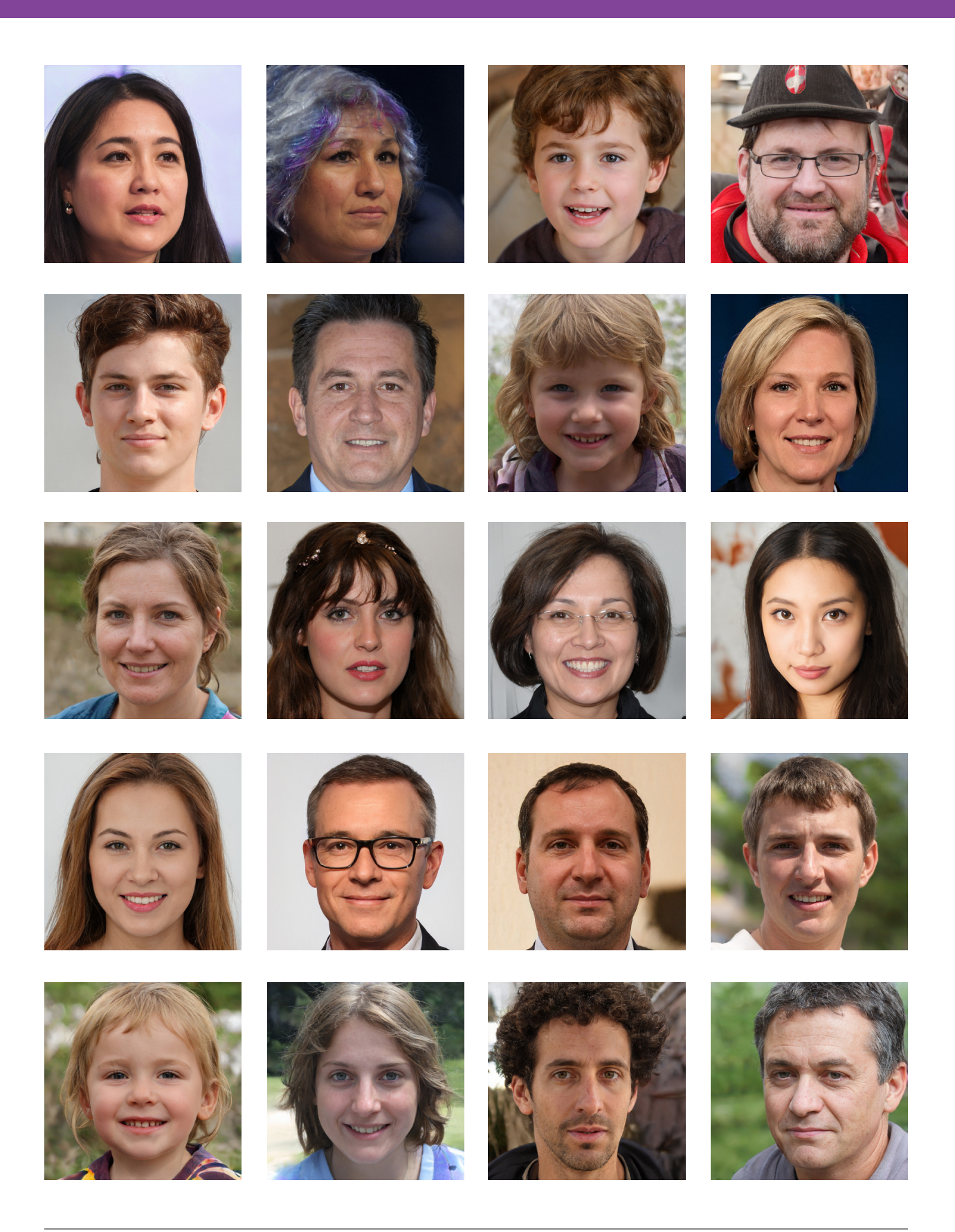

Fotografije preuzete sa stranice: https://thispersondoesnotexist.com/

### Boje

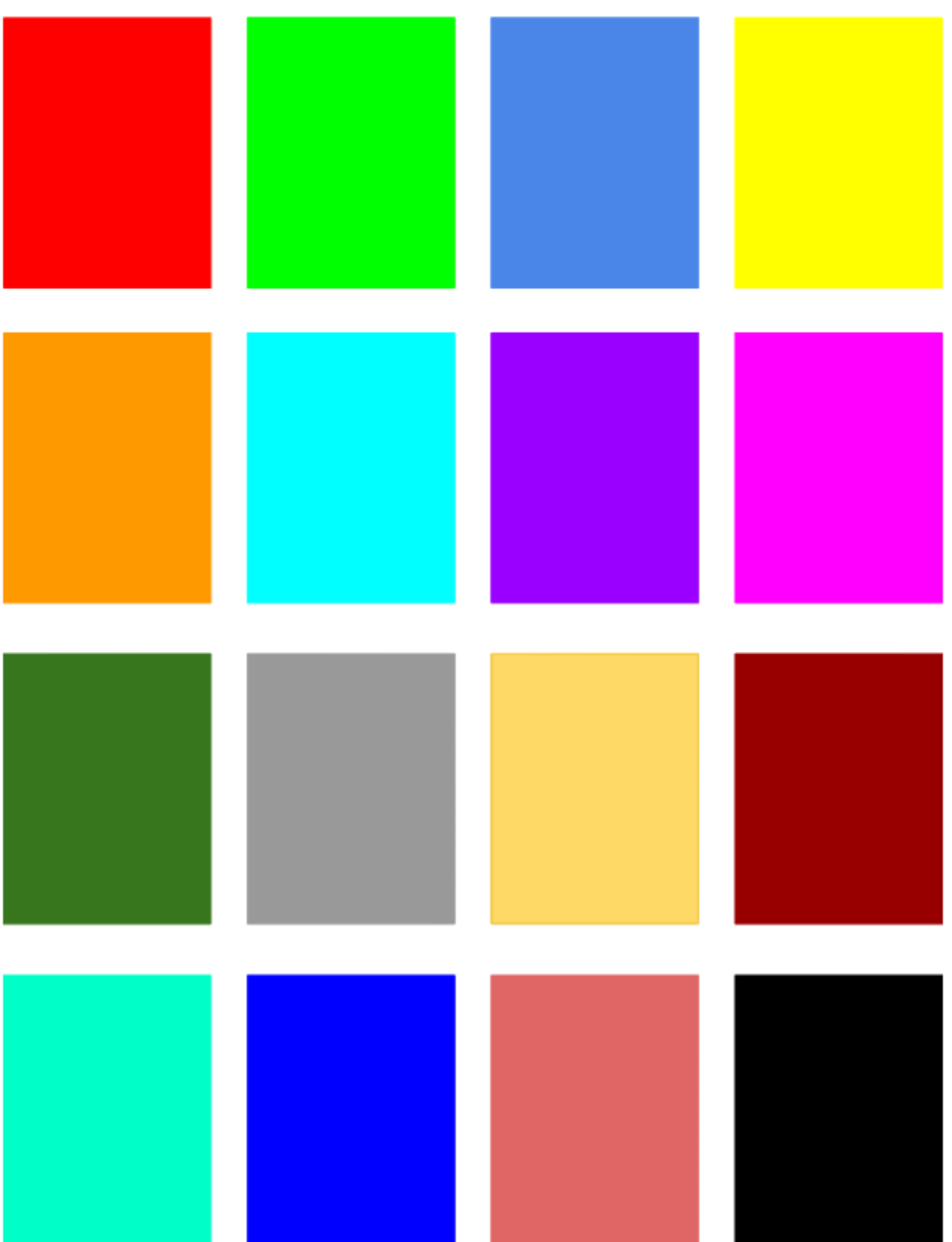

### Oznake (*tagovi*)

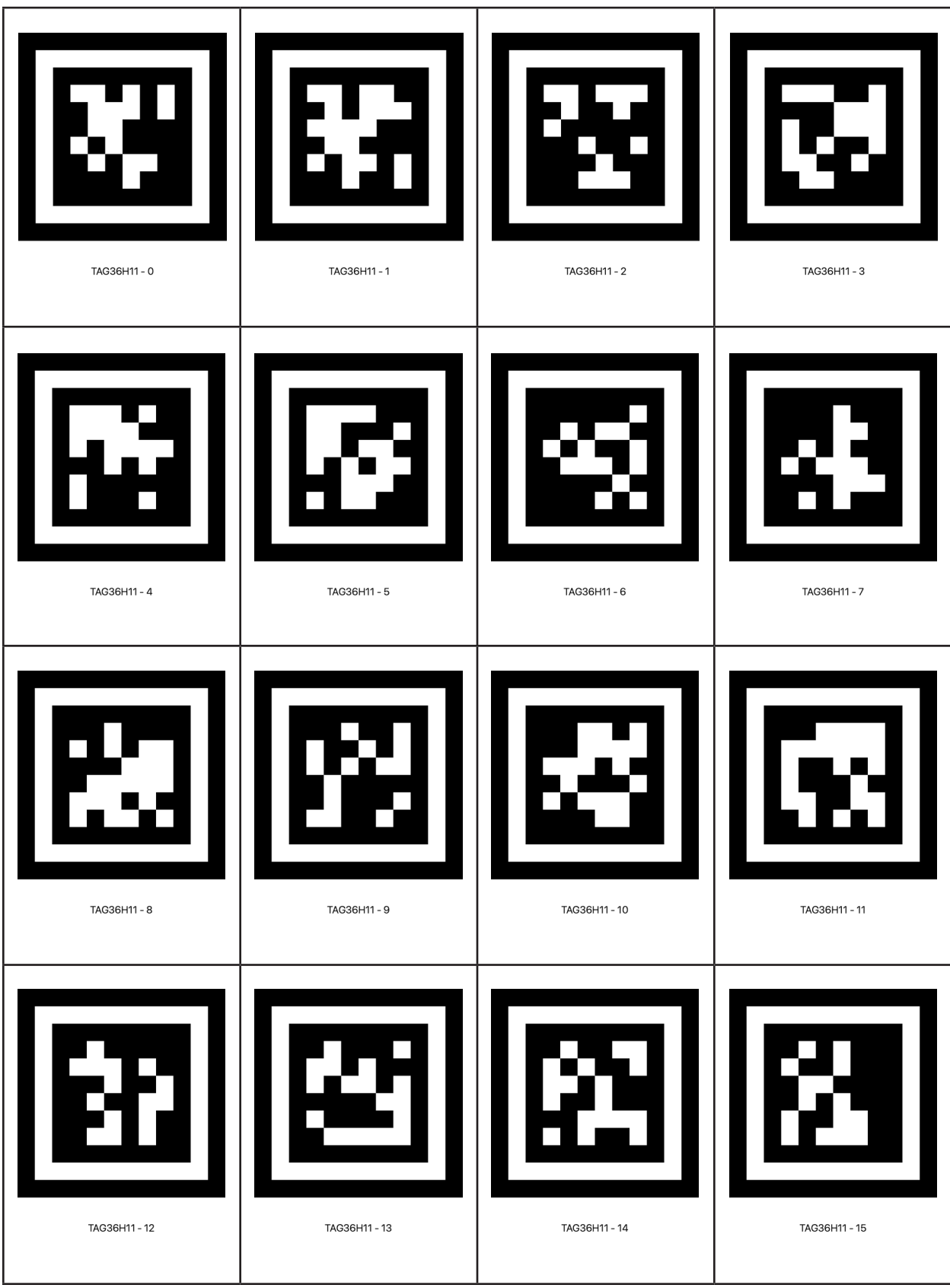

### Naredbe za HuskyLens kameru

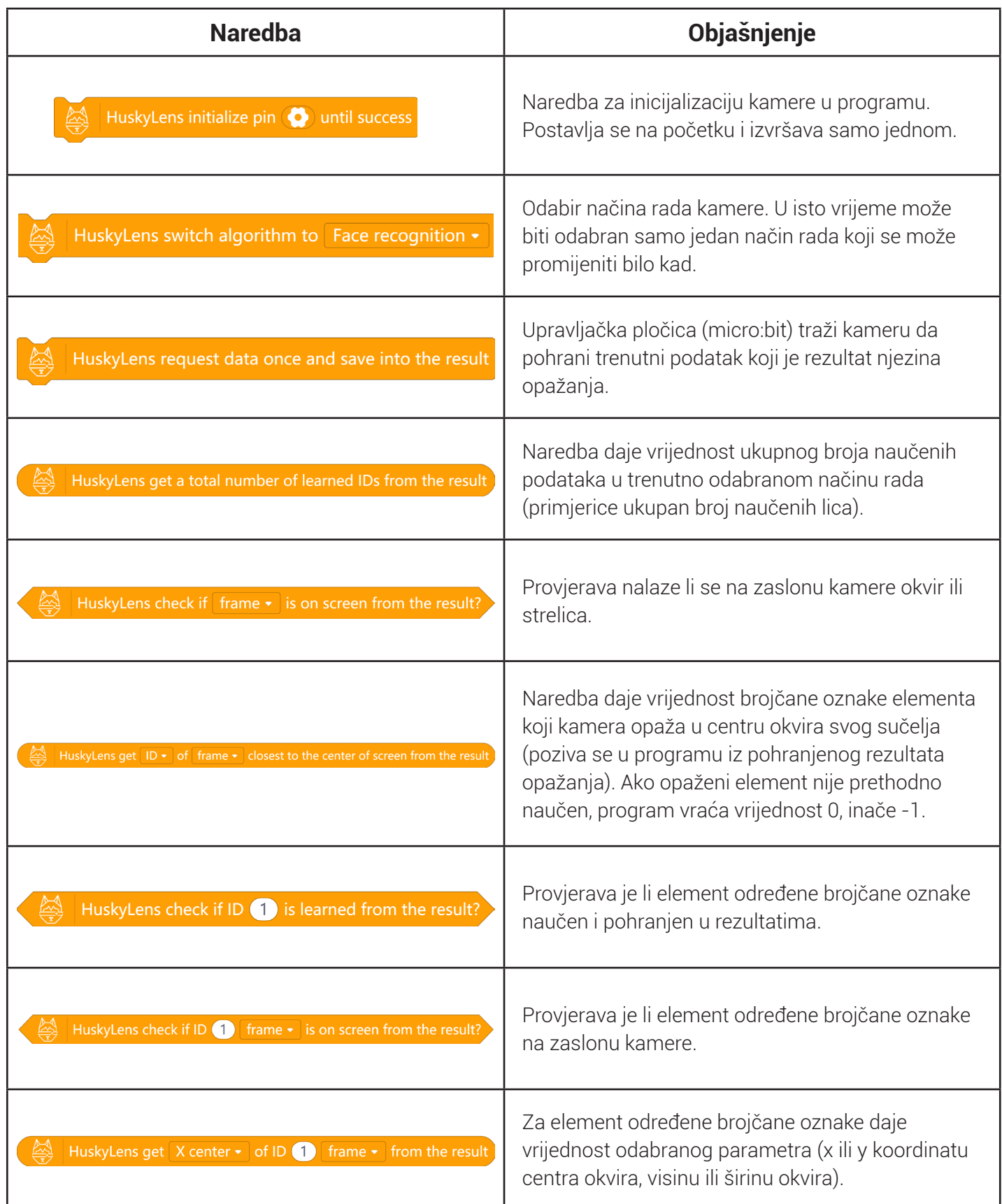

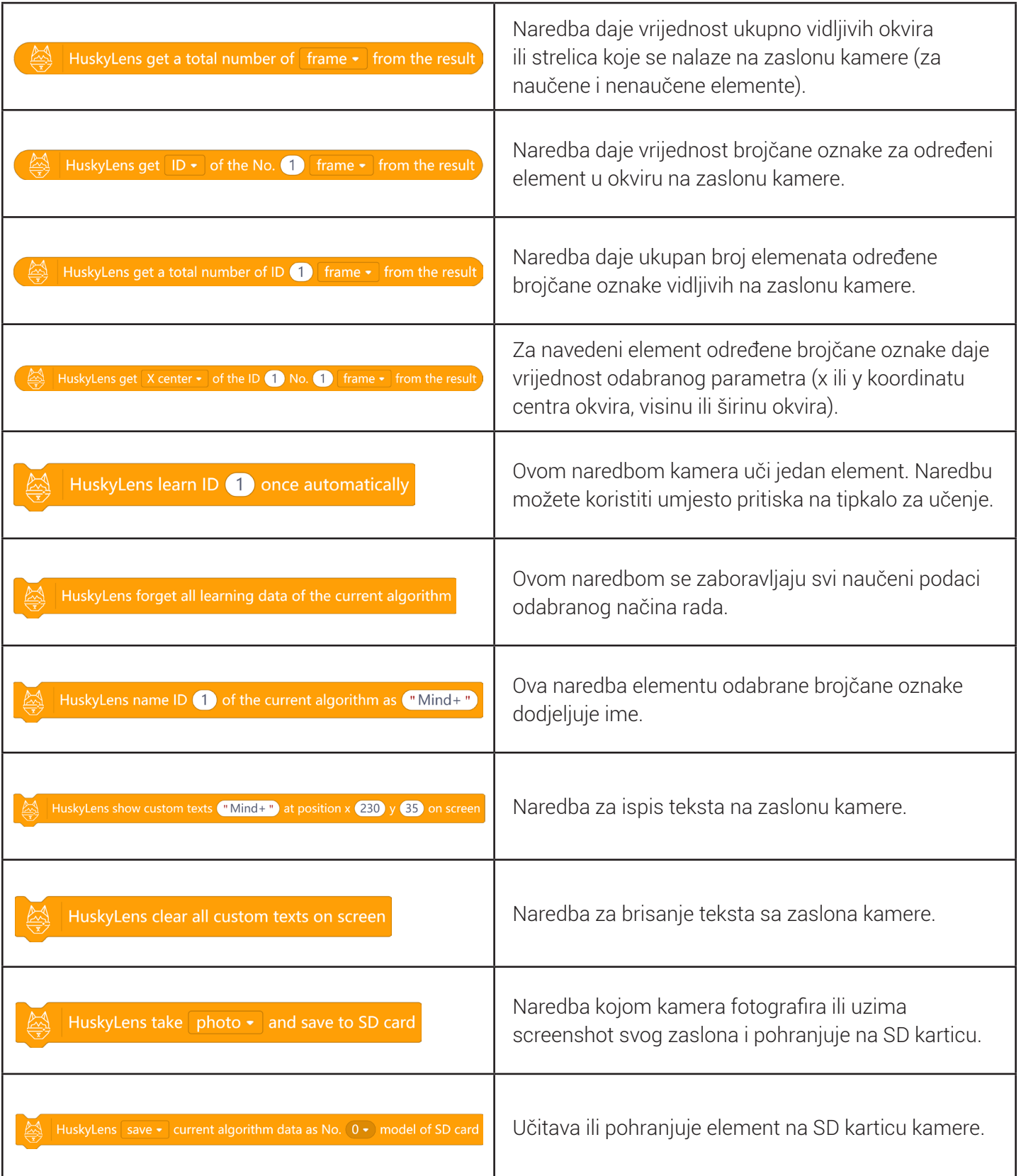

*Iryna Sabor, Oksana Pasichnyk, Dalia Kager, Ana Tolić, Teodora Tadej, Josip Šimić, Paolo Zenzerović*

### Umjetna inteligencija u STEM edukaciji

*Ovaj priručnik je namijenjen svima koji žele naučiti više o umjetnoj inteligenciji, saznati kako je primjenjiva u STEM edukaciji te koliko utječe na suvremeni život i obrazovanje.* 

www.croatianmakers.hr

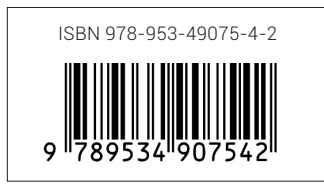